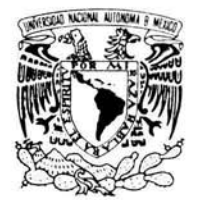

VNIVER4DAD NACIONAL AVFNºMA DE MEXICO

# **UNIVERSIDAD NACIONAL AUTÓNOMA DE MÉXICO**

ESCUELA NACIONAL DE ESTUDIOS PROFESIONALES CAMPUS ARAGÓN

# **"SISTEMA AUTOMÁTICO DE CONTROL Y ADMINISTRACIÓN DE CONTENIDO DE INFORMACIÓN"**

# **T E S 1 s**

QUE PARA OBTENER EL TÍTULO DE: INGENIERO EN COMPUTACIÓN

PRESENTA:

# **JONATAN LUNA RAZO**

ASESOR DE TÉSIS:

ING. ALEJANDRO RENE GONZÁLEZ PONCE

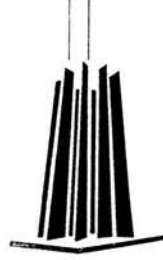

MÉXICO, 2004.

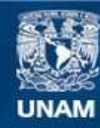

Universidad Nacional Autónoma de México

**UNAM – Dirección General de Bibliotecas Tesis Digitales Restricciones de uso**

# **DERECHOS RESERVADOS © PROHIBIDA SU REPRODUCCIÓN TOTAL O PARCIAL**

Todo el material contenido en esta tesis esta protegido por la Ley Federal del Derecho de Autor (LFDA) de los Estados Unidos Mexicanos (México).

**Biblioteca Central** 

Dirección General de Bibliotecas de la UNAM

El uso de imágenes, fragmentos de videos, y demás material que sea objeto de protección de los derechos de autor, será exclusivamente para fines educativos e informativos y deberá citar la fuente donde la obtuvo mencionando el autor o autores. Cualquier uso distinto como el lucro, reproducción, edición o modificación, será perseguido y sancionado por el respectivo titular de los Derechos de Autor.

A mi mama Ma. Dolores Razo Barrera por haber sido una excelente madre, por haberme dado todo su apoyo, por impulsárme a ser mejor cada día, por no descuidarme en mis estudios, por estar presente durante toda mi adolescencia y enseñarme el camino correcto para poder llegar hasta lo que soy ahorita, gracias por haber trabajado tan arduamente y haber tenido tantos sacrificios en aras de nuestro bienestar, intento darte algo que aunque es poco comparado con lo que nos ayudas. e se que tal vez para ti puede significar mucho ya que esta tesis representa el esfuerzo que pusiste en mi para que yo tuviera una formación académica y personal que me han ayudado a ser una mejor persona dentro de esta sociedad. Gracias por ser mi mama.

A mi hermosísima esposa Guadalupe Berna! Terraza, por haberme impulsado tanto en el inicio y en el final de esta tesis, gracias por haberme ayudado a cumplir mi objetivo y llegar a esta meta. Esta tesis es un esfuerzo de los dos que se ve reflejado solamente en mi, pero en ti tiene un merito que nunca olvidare. No pude haberme casado con alguien mejor que no fueras tú, agradezco que seas mi esposa. Eres un amor que siempre estará en mí ser. TE AMO.

A mi papa Jerónimo Luna Rojas por que aunque no estuviste parte de mi adolescencia conmigo siempre te tuve en mi mente y mi corazón. Gracias por haberme dado el instrumento con el cual pude concluir mi carrera profesional, la primera computadora que tuve. Gracias por ser mi papa.

A mi hermano Israel Luna Razo por haber intercedido por mi en muchas ocasiones que se supone que yo no me daba cuenta, en verdad todo aquel apoyo tanto en la casa como en la calle lo tengo presente, y espero que esta tesis sirva como impulso para que te sigas superando y que puedas cumplir todos tus objetivos en tu proyecto de vida. Gracias por ser mi "carnalito".

A mi Tío Jose Razo Meza, por haberme brindado su ayuda, su casa cuado iba en la preparatoria, por haber ayudado hasta donde lo permitia su criterio sin hacerme caer en la flojera , y por su carácter fuerte que me ayudo a no querer ser uno del montón.

A mi Tía Elena Razo Meza, aunque no lo creas tus regaños y tu forma de ser tan estricta contribuyeron a que no hubiese sido tan rebelde y concentrarme mas en las cosas que valen la pena.

A mi Tío Erick Tenorio Razo, por haberme brindado su apoyo al principio de mi carrera ofreciéndome igual que mi tío Pepe tu apoyo hasta cierto punto para sembrar en mi la semillita de que las cosas no caen del cielo, ahí que trabajar para obtener lo que uno quiere.

A mi Tío Luis Manuel Luna Rojas y familia, ya que me apoyaron durante la preparatoria brindándome un alimento durante mi corta visita en el camino

hacia la escuela, gracias por haberme proporcionado ese alimento que doto en mi fuerzas para continuar mi camino y no caer en el intento.

Al Ing. Juan Luis Lopez Polanco y familia, gracias por haber sido una segunda familia que me brindo su apoyo durante mi ciclo académico.

En general ahí tantas personas a las que les tengo que agradecer, familia, amigos, vecinos, conocidos, desconocidos ya que cada uno de sus actos por pequeños o enorme que estos pudieron haber sido han contribuido en mi formación tanto académica como personal, y todos, y cada uno de estos actos me han enseñado muchas cosas importantes de lo que uno· debe de aprender acerca de la vida y las metas que uno se debe de poner para lograr alcanzar sus objetivos, gracias a todos.

Gracias en especial a Dios por haberme dado esta vida tan difícil, dura y tan digna que solo yo podía sacar a flote con su ayuda. No me arrepiento de nada de lo que vive y no cambiaria nada de mi pasado porque repercutirá tanto en mi presente que la visión que tengo ahorita podría ser diferente y estoy tan a gusto, tan feliz y tan lleno amor que no lo cambiaria por nada.

# **íNDICE**

Capítulos

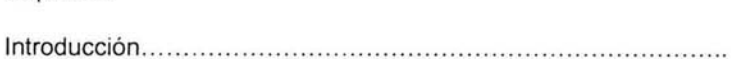

# Capitulo 1 ANTECEDENTES

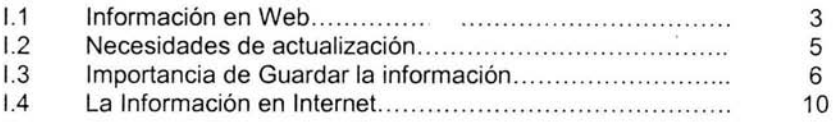

 $\mathbf{1}$ 

# Capitulo 11 Actualización de Contenido en el Web

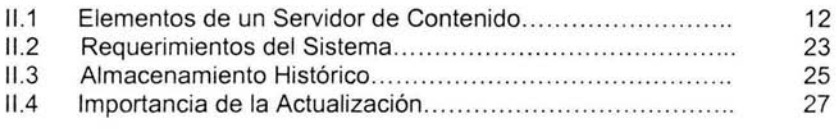

# Capitulo 111 Análisis e Implementación

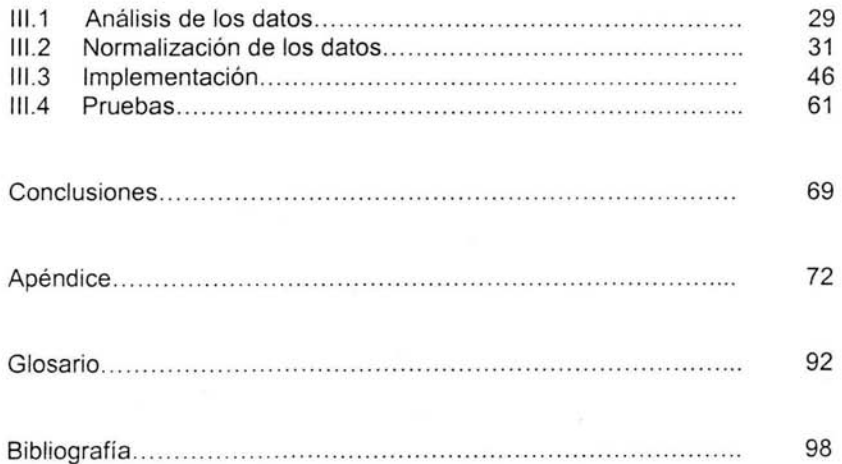

×

# **Introducción**

Esta tesis esta orientada al desarrollo de una aplicación que se encargará de darle seguimiento a la información de los investigadores del Instituto de Ecología de la UNAM. Información referente a sus datos personales, nivel académico, domicilio, publicación de artículos, etc. Todo esto representará mucha información que les será de gran utilidad en cualquier momento.

Para poder reunir toda esta información es necesario tenerla almacenada en una base de datos y para poder acceder a esta se necesita un sistema que muestre los reportes, curriculums, todo aquello que represente información Valiosa para el investigador, por estos motivos se pretende implementar el sistema automático de control y administración de contenido en el Instituto de Ecología de la UNAM.

Este sistema podrá ser utilizado desde cualquier lugar siempre y cuando se cuente con una conexión a Internet. Asimismo cada investigador contará con una clave de usuario y un password que le permitirá mantener actualizada su información, misma que será administrada y controlada por el área de cómputo del Instituto.

Cabe mencionar que el presente desarrollo obedece a la necesidad reservable que tiene el Instituto de Ecología de la UNAM, de mantener una base de datos actualizada sobre los datos de sus investigadores, que permita mantener un seguimiento y control sobre esta información para la toma de decisiones; y disminuir costoso en los recursos materiales y humanos del Instituto. Asi mismo ofrecer a los investigadores un mejor servicio ágil y eficiente que les brinde la seguridad de que la actualización de sus datos tendrá un margen de error mínimo, ya que ellos mismo realizarán las modificaciones necesarias desde la comodidad de su hogar, oficina o cualquier otro lugar.

Por otra parte, el desarrollo de este sistema traerá como ventajas adicionales a la presente aplicación: homogeneidad en el formato y en los datos de las curricula, así como en la configuración de la impresión, ya que en la aplicación que se mantiene actualmente solo cuenta con algunos datos de los investigadores sin tener un formato estándar para todos.

Para esta aplicación necesitaremos un manejador de bases de datos, ORACLE 9ias (Internet Aplication Server) es una herramienta cliente/servidor para la gestión de bases de datos. Dentro de esta herramienta crearemos nuestros packages, nuestras funciones y nuestros procedimientos que nos ayudara a realizar la programación y la parte del web que utilizaremos para mostrar la información de cada uno de los investigadores en formulario, pantallas, frames, **HTML,** Javascript, etc., que sean más amigables al usuario.

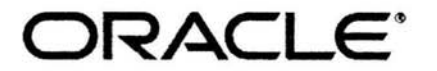

Copyright © 2004, Oracle Corporatíon. Ali Ríghts Reserved.

ORACLE es una marca registrada que se utiliza en este trabajo sin fines de lucro.

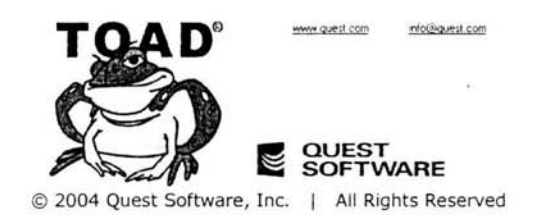

TOAD es una marca registrada que se utiliza en este trabajo sin fines de lucro.

×.

i.

 $\alpha$ 

### **1.1 Información en Web**

La definición de información es la siguiente: **Información es un conjunto de datos significativos y pertinentes que describan sucesos o entidades.** 

Aunque la palabra información significa "conocimiento sobre alguna materia", para intercambiarla y procesarla hay que presentarla de forma que sea fácilmente transmitida y manipulada.

El componente más usado en el Internet es definitivamente el Web. Su -característica sobresaliente es el texto remarcado, un método para referencias cruzadas instantáneas. En la mayoría de los sitios Web, ciertas palabras aparecen en texto de otro color diferente al resto del documento. Por lo general, este texto esta subrayado. Al seleccionar una palabra o frase, uno es transferido al sitio o página relacionada a esa frase. En algunas ocasiones hay botones, imágenes, o porciones de imágenes que pueden activarse mediante un clic. Si usted mueve el apuntador sobre el contenido del documento y al apuntador cambia a un símbolo con una mano, eso indica que usted puede realizar un clic para ser transferido a otro sitio.

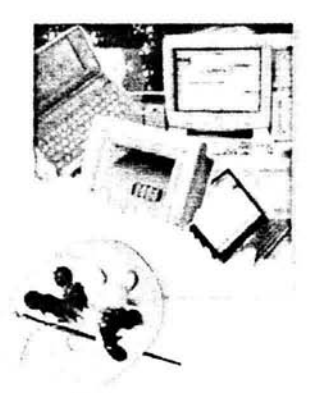

Un documento publicado en el Internet puede ser moldeable fácilmente para realizar una presentación o un mejor diseño de los datos.

Usando el Web, se tiene acceso a millones de páginas de información. Los documentos que integran al sitio Web pueden ubicarse en un equipo en otra localidad, inclusive en otro país. El único requisito es que el equipo en el residan los documentos este cónectado a la red mundial de Internet. Este equipo de computo o Servidor Web, como se le denomina técnicamente puede contener mas de un sitio Web y atender concurrentemente a los visitantes de cada uno de los diferentes sitios.

La información Web reúne dentro y fuera de la organización los datos, para ponerla a disposición de los demás componentes según la necesiten y para presentar la información según se solicita a quienes están fuera de la organización y también a los que están dentro.

Características de la información:

- La información debe de estar disponible para que la soliciten.
- La información debe también estar disponible para quien la necesita a tiempo en la toma de decisiones.
- La información debe estar disponible a un coste módico.

La información y el conocimiento se obtienen de la experiencia, y para que de constancia de la misma, se recogen en un soporte, con lo que pasan a ser documentos. Los documentos pueden tener diferentes soportes, desde la piedra a la era digital. La información digital no es una excepción a este esquema, simplificado a e;,quemas de explicación. Los documentos en soporte o formato digital (quizá mejor decir en formato) son informativos, y sus objetivos, estructuras y contenidos pueden ser tan variados como variado es el mundo real.

El documento digital es un **producto de información y de comunicación,** se crea, se utiliza y tiene un ciclo de vida en un entorno digital. Se trata de un documento dinámico, en cuanto puede variar espacial, temporal e informativamente, e **interactivo,** en cuanto el usuario/lector posee la capacidad de decisión en su lectura/exploración/navegación.

El documento digital es un producto de información y de comunicación, se crea, se utiliza y tiene un ciclo de vida en un entorno digital. Se trata de un documento dinámico, interactivo, y en breve tiempo adoptivo.

La mayoría de la información que se encuentra publicada en la Web representa un documento digital , una representación visual de nuestros documentos, de lo que nosotros tratamos de plasmar para informar a una comunidad específica con un fin , ya sea este de educación o difusión. La forma en que nosotros podemos manejar la información para representarla en la Web es muy libre, y se le puede dar un formato que sea agradable para nosotros, hoy en día la Web es un medio muy útil y practico para hacer difusión de algo que queremos compartir con otras personas que se encuentren conectadas al Internet.

Utilizaremos como manejador de base de datos (RDMS) ORACLE 9ias, ya que es un manejador que podremos utilizar para operaciones simples como son ingresar datos y generar reportes estandar (esto mediante consultas a la base de datos).

#### **Escritura de aplicaciones en un lenguaje estándar: HTML**

Con el Lenguaje de Marcación de Hipertexto (HTML) es posible escribir apliaciones que sean accesibles desde casi cualquier tipo de computadora. Los programadores tienen que aprender sólo un lenguaje, por lo general los componentes necesarios para crear aplicaciones utilizando HTML están disponibles sin costo y cualquier cambio puede hacerse rápida y fácillmente.

HTML no requiere un compilador caro, puede crearse y leerse con cualquier editor de textos y no es difícil de aprender. Lo más importante, cualquier cambio que se haga al estándar HTML será sólo para aumentar funcionalidad, no para disminuirla. Las aplicaciones escritas en versiones anteriores funcionarán tan bien bajo la nueva versión, como lo hicieron bajo la antigua.

#### **1.2 Necesidades de Actualización**

Necesitamos actualizar ya sea la información con la que contamos o incluso en actualizar una computadora, conforme la tecnología va avanzando esta nos alcanza tan rápido que mantenerse actualizado en estos días es un poco difícil, para poder llegar a las actualizaciones es necesario sufrir algunos cambios pero siempre los cambios son buenos incluso para nosotros mismos, un cambio puede llevar varias etapas de transición, entre los cuales son precisamente actualizar la información, modificaciones a los sistemas, implementación, pruebas, correcciones, etc. Siempre es necesario actualizar la información ya nue eso nos podrá mantener al día, tener la información más reciente y más fresca.

En el momento en que tenemos información actualizada, información nueva, es necesario (si es nuestra decisión) difundirla a través de cualquier medio, usualmente cuando se actualiza los datos que tenemos publicados en un sitio Web se tienen que entregar estos datos a la persona que se encuentra encargada de la actualización del este sitio Web. En algunas ocasiones nos exponemos a que al momento de darle la información esta no sea cargada correctamente por el encargado.

Cuando la información que este nuestras manos estaremos plenamente seguros de que es reciente debido a que nuestra fuente de información nos la a proporcionado, pero seria mucho mejor que esta fuente de información se actualizara por si misma cada vez que tuviera nuevos datos y nos ahorraríamos un paso considerable ganando mucho mas tiempo y de esta manera quedaría mas rápida la actualización de los datos, también la información seria fidedigna al momento de estar cargando la información a la base de datos para que la actualización se ve en forma visual en la pagina **HTML.** 

La actualización siempre debe de estar contemplada como uno de los primero pasos para tener un gran impacto hacia nuestros objetivos que nos estemos planteando, dirigido principalmente hacia nuestra meta sin desviarnos tanto, ya que cuando se trata de impresionar a alguna otra persona lo primero que puede llegar a ver es la apariencia luego el contenido, nuestro objetivo, es, que la persona obtenga lo que necesita de la información que consulta, es necesario mantener actualizado nuestro sitio en Internet con información fresca que lo mantenga interesado en esta página.

Hay que tener la información al día:

No hay nada peor que entrar a un sitio Web y encontrar los datos con ¡un año de antigüedad!. Esta comprobado que renovar un sitio con cierta frecuencia, aparte de generar visitantes, genera fidelidad de los usuarios del Web, lo que se traduce en beneficios, ventas y reconocimiento de la institución o empresa. Su sitio debe proveer contenido fresco regularmente, con el fin de mantenerse en el tiempo.

Una empresa que muestre una cantidad de información, debe tener actualizados continuamente los contenidos si quiere mantener un nivel importante de visitas y despertar el interés en los usuarios.

Las más simples pueden ser actualizadas con una frecuencia anual y realizarlo el propio usuario, aunque las más dinámicas y complejas pueden llegar incluso a diario y necesitan personal calificado para esta tarea. La cual requiere de una capacitación o experiencia en el manejo y actualización de datos ó información.

### **1.3 Importancia de guardar la información**

Establecer el valor de la información es algo totalmente relativo, pues constituye un recurso que, en muchos casos, no se valora adecuadamente debido a su intangibilidad, cosa que no ocurre con los equipos, las aplicaciones y la documentación.

Existe información que **debe o puede ser pública:** puede ser visualizada por cualquier persona (por ejemplo el índice de alfabetización en un país); y aquella que **debe ser privada:** solo puede ser visualizada por un grupo selecto de personas que trabaja con ella (por eiemplo antecedentes médicos, nominas empresariales). En esta última debemos maximizar nuestros esfuerzos para preservarla de ese modo reconociendo las siguientes caracteristicas en la información:

- 1. Es Crítica: es indispensable para garantizar la continuidad operativa.
- 2. Es Valiosa: es un activo con valor en si misma.
- 3. Es Sensitiva: debe ser reconocida por las personas que la procedan y solo por ellas.

La **Integridad** de la información es la característica que hace que su contenido permanezca inalterado a menos que sea modificado por el personal autorizado, y esta modificación sea registrada para posteriores controles o auditorias. Una falla de integridad puede estar dada por anomalías en el hardware, software, virus informático y/o modificación por persona que se infiltran en el sistema.

La **Disponibilidad u Operatividad** de la información es su capacidad de estar siempre disponible para ser procesada por las personas autorizadas. Esto requiere que la misma se mantenga correctamente almacenada con el hardware y el software funcionando perfectamente y que se respeten los formatos para su recuperación en forma satisfactoria.

La **Privacidad ó Confidencialidad** de la información es su capacidad de estar siempre disponible para ser procesada por las personas autorizadas. En casos de falta de confidenciabilidad, la información puede provocar severos daños a su dueño o volverse obsoleta.

El **Control** sobre la información permite asegurar que solo los usuarios autorizados pueden decidir cuando y como permitir el acceso a la misma.

La **Autenticidad** permite definir que la información requerida es valida y utilizable en tiempo, forma y distribución. Esta propiedad también permite asegurar el origen de la información, validando el emisor de la misma, para evitar suplantación de identidades.

La computadora es un instrumento que estructura una gran cantidad de información, la cual puede ser confidencial para individuos, empresas o instituciones, y puede ser mal utilizada o divulgada a personas que hagan mal uso de esta. También pueden ocurrir robos, fraudes o sabotajes que provoquen la destrucción total o parcial de la actividad computacional. Esta información puede ser de suma importancia, y el no tenerla en el momento preciso puede provocar retrasos sumamente costosos .

El backup o copia de seguridad es la herramienta mas importante para conservar un documento a salvo de fallas en su lugar de almacenamiento original (disco duro) y de sustracciones intencionales.

En general, el usuario no tiene contemplado realizar un respaldo a su información ya que descarta la posibilidad de que el disco falle o el archivo se dañe sin tener que llegar al extremo de considerar un problema físico en el disco, pensemos simplemente en los virus que a diario circulan por Internet y que a menudo causan estragos en las computadoras con la consiguiente perdida de información.

El robo de información -muy habitual en las PC con conexión permanente a Internet como cable módem, adsl, etc. y sin la protección adecuada-ocurre en forma más habitual de lo que el usuario cree.

La forma de prepararse para cuando se presenten algunos de los inconvenientes comentados, son los backup o copias de seguridad; esto no es mas que el proceso de duplicar los archivos o datos importantes, de manera que estén disponibles en caso de que los originales se pierdan.

Hoy en día la información que se guarde de manera digital debe de estar segura para poder hacer un buen uso de esta, cuando se manejan datos que se publican en Internet lo más importante es que uno debe de estar seguro que su información no va a correr ningún peligro, para esto muchas veces se ha creado un usuario y un password que usualmente le dan la seguridad a esta persona de que los cambie que el realice, datos que actualice o movimientos que haga con su información solo los realizará él, puede estar seguro ya que normalmente el es el único que tiene el conocimiento de cómo acceder a su información, y de que se esta guardando de una manera segura y precisa. En la Web que cuando uno guarda la información que quiere respaldar, o en dado caso que su información este para su uso en tiempo real es importante ofrecerle una seguridad de que esta manejando y actualizando sus datos o información en tiempo real, es muy importante cuando sus datos se encuentran publicados en Internet que estos estén actualizados, por que le dan la certeza de que están siendo guardados en la base de datos y que la información se puede consultar en línea, con toda seguridad.

#### **Avances en sistemas de manejo de base de datos**

Actualmente la gente tiene una mejor idea de lo que debe de ir en una base de datos, cómo debe almacenarse y recuperar la información. Ahora, los datos se almacenan en bases de datos de un tamaño expresado en gigabytes.

Es necesario poner esa información al alcance de las personas que puedan utilisarla. Cuanto más fácil sea de utilizar, más gente la usará. Necesitará de una red de maquinas interconectadas y con acceso a su base de datos.

Cualquiera puede construir su propia base mundial de datos, todo lo que hay que hacer es conectar su propia base de datos a Internet y listo. Ha puesto una base de datos a disposición del planeta entero. Si toma unas cuantas precauciones básicas puede proteger su máquina y sus datos, y sólo aquellos que tengan autorización para usarla pueden hacerlo.

Incluso personas sentadas en su casa o en una habitación de hotel pueden hacer una llamada telefónica y obtener lo que desean. La velocidad de los medios de comunicación sigue aumentando y hoy en día es lo suficientemente rápida para hacer trabajo de verdad. Literalmente, tenemos información instantánea al alcance de la mano.

¿Qué esta haciendo esto posible?

- El almacenamiento barato
- Los avances en tecnología de cómputo .
- El acceso a Internet
- Los adelantos en tecnologías de bases de datos.

La combinación de estos factores hace más fácil el almacenamiento de información, más costeable y disponible para más gente que la necesita.

#### **Almacenamiento de datos**

En la actualidad, algo que hace atractivo el uso de servidores de base de datos es lo "listos" que se han vuelto los administradores de bases para determinar la manera de almacenar la información en una base de datos.

- SQL es un lenguaje difícil de dominar. A primera vista, las consultas SQL tienen sentido, pero cuando se comienza a agregar partes para restringir una búsqueda, excluir elementos no desados, agregar subconsultas anidadas, agrupara elementos por características, clasificar los datos o incluir funciones agregadas, el "sentido" comienza a perderse. SQL se creó para manipular los datos, no para leerse como una oración coherente. Funciona muy bien si la persona que lo usa sabe lo que está haciendo, pero no se garantiza que tenga un significado obvio para el observador casual.
- La complicada naturaleza de la creación de bases de datos. Los datos no deben insertarse en una base de datos como una agrupación informal de fragmentos. Algunas veces así se hace, lo cual presenta problemas obvios. De hecho, se ha reflexionado mucho para conocer cuál es el método ideal de almacenar datos. Debe evitarse la redundancia, pero es necesario repetir alguna información para facilitar la recuperación de datos. El resultado, a veces es una estructura arbitraria que no es fácil de comprender para alguien que no anticipó en el diseño o en el proceso de elaboración.

El diseño de una base de datos no es una ciencia exacta, pero ahora sabemos más que antes, simplemente gracias a la experiencia. Aplicando este conocimiento y llevando a la práctica nuevas ideas en la creación de bases de datos.

Con la reciente introducción de herramientas de diseño de bases de datos que ayudan a guiar al usuario a través del proceso de diseño, las bases de datos se están volviendo menos misteriosas y más útiles. La información puede representarse gráficamente de una manera tal, que la recuperación de datos se convierte en cuestión de hacer clic con el ratón en una lista de elementos para consultar. Aunque este método es poco menos que perfecto, avances posteriores en "software inteligente" harán que la administración de base de datos se facilite y, por lo tanto, se popularice. El software inteligente será capaz de crear una estructura óptima de base de datos apartir de un bosquejo general, proporcionado por el programador, o bien, "aprender'' cuál es la información que un usuario está tratando de econtrar y hacer sugerencias respecto a cómo encontrarla .

Cuando suceda esto, la información dejará de ser estática, ya no esperará a que los magos (expertos en bases de datos) le den un significado; entonces serán datos verdaderamente útiles porque será más fácil para todos encontrar lo que necesitan. Las bases de datos se convertirán en almacenes llenos de información "viva" que cambiará en la medida que lo haga el mundo. Y las personas expertas en este tema cederán su lugar a la gente que realmente la necesita. Para empezar, están comenzando a aparecer bases de datos de todos tipos dentro de Word Wide Web, proporcionando información de una manera nunca antes vista.

#### **1.4 La Información en Internet**

El Internet, algunas veces llamado simplemente la "RED", es un sistema mundial de redes de computadoras, un conjunto por las diferentes redes de cada país del mundo, por medio del cual un usuario en cualquier computadora puede, en caso de contar con los permisos apropiados, accesar información de otra computadora y tener inclusive comunicación directa con otras computadoras.

Hoy en dia, el Internet es un medio de comunicación pública, cooperativa y autosuficiente en términos económicos, accesible a cientos de millones de personas del mundo entero. Físicamente, el Internet usa parte del total de los recursos existentes en las redes de telecomunicaciones.

Una pagina de Internet o pagina Web es un documento electrónico que contiene información especifica de un tema en particular y que es almacenado en algún sistema de computo que se encuentre conectado a la red mundial de información denominada Internet, de tal forma que este documento pueda ser consultado por cualquier persona que se conecte a esta red mundial de comunicaciones y que cuente con los permisos apropiados para hacerlo.

Una pagina Web tiene la característica peculiar de que el texto se combina con imágenes para hacer que el documento sea dinámico y permitir que se puedan ejecutar diferentes acciones, una tras otra, a través de la selección de texto remarcado o de las imágenes, acción que nos puede conducir a otra sección dentro del documento, abrir otra pagina Web, iniciar un mensaje de correo electrónico o transportarnos a otro sitio Web totalmente distinto a través de sus hipervínculos.

Estos documentos pueden ser elaborados por los gobiernos, instituciones educativas, instituciones públicas o privadas, empresas o cualquier otro tipo de asociación, y por las propias personas en lo individual.

Los documentos que integran el Sitio Web pueden ubicarse en un equipo en otra localidad, inclusive en otro país. El único requisito es que el equipo en el que residan los documentos esté conectado a la red mundial de Internet. Este equipo de computo o Servidor Web, como se le denomina técnicamente puede contener mas de un sitio Web y atender concurrentemente a los visitantes de cada uno de los diferentes sitio.

Comparadas la estética y las calidades de las informaciones que ofrecen las páginas Web de los centros de investigación científica con respecto a las de la Web en general la situación es más sobresaliente para la comunidad científica.

Sin embargo estas paginas no dejan de ser mas que un simple escaparate, un "conjunto de paginas Web de muestra" (sede estática) que estan muy lejos de ofrecer todos aquellos servicios que identifican a un verdadero "gestor de Web" (también llamados portales o websites) en los que se ofertan capturas de datos, se permiten búsquedas, se identifican usuarios y se articulan Intranet. En este sentido la comunidad científica se acerca estadísticamente mucho a las carencias generales del conjunto de Internet en las que estos servicios son muy contados y aparecen en páginas que pertenecen a instituciones o empresas con gran dotación de medios.

La utilidad y la eficiencia superan a lo aparente y ya hoy en día "la calidad de los sitios Web" es valorada mucho mas por su "contenido", por sus "servicios" y por "las facilidades" para mostrarse que por la estética con que se presenta. Las **búsquedas por palabra,** las **consultas de información de bajo criterio,** la captura de datos por **formularios, la identificación de usuarios,** las **conexiones seguras,** la gestión y explotación automáticas en el Web del contenido de **base de datos** y la **Intranet** y/o **extranet** son esos servicios y esas facilidades.

La información que se destine a una publicación tendrá que ser necesario tenerla almacenada en una base de datos (dentro de una computadora) utilizar un medio visual para el muestreo de la información que vaya a ser utilizada, es para generar un ambiente un poco mas amigable al usuario final que es principalmente a las personas a quien esta dirigida la aplicación. En este caso lo que necesitamos tener conceptualizada es la información de un investigador, como son sus datos personales, datos académicos, trayectoria, reconocimientos, básicamente la aplicación se esta generando para tener actualizados y almacenados su información en una base de datos.

La información que se puede procesar en Internet es tan grande y los recursos son suficientes para poder accesar a cualquier tipo de información ya sea de carácter cultural, científico, tecnológico. etc. Dentro de la gama de oportunidades con las que se cuenta para mantener un tipo de información en Internet es muy grande, ya que de esta manera puedes tener la información actualizada, información que la puedes tener en cualquier parte del mundo mientras tengas una conexión a Internet para poder accesarla.

Al utilizar la tecnología con la que actualmente se puede contrar, la forma de manejar la información en Internet puede llegar a tratarse de diferentes maneras una de ellas es por medio de un manejador de base de datos de ORACLE y una tecnología que se llama ORACLE **IAS** (Internet Aplication Server) que en este caso es la que se utilizara para este desarrollo.

La manipulación de la información por medio de esta tecnología es mucho mas fácil ya que dentro de esta creas la base de datos en donde van a estar almacenada la información que se vaya a utilizar para poder manipularla. De esta manera podremos tener los datos a nuestro antojo, ya sea para realizar correcciones, actualizaciones, inserciones, etc.

En Internet las aplicaciones son básicamente desplegables de una base de datos que contiene la información, a la cual estamos accesando, cuando nosotros revisamos una pagina de Internet lo que en si estamos observando es la información ya sea actualizada o puede estar obsoleta, pero es la información que se encuentra dentro de una base de datos, se mantiene una gran relación entre Internet y la información, ya que como se dijo, se tiene una mayor facilidad de poder revisar documentos desde cualquier parte del mundo mientras se tenga la conexión debida. Teniendo información en la red es mucho más fácil transportarla y notificar a alguna persona de los nuevos cambios que debe de revisar y que se encuentran actualizados en la red.

Existen tecnologías que nos provee también de una amplia manipulación de la información y de la publicación de esta en Internet hacia los usuarios finales, los cuales se encargaran de realizar los cambios y las modificaciones necesarias a su información teniendo una amplia posibilidad de que las personas que revisen sus datos.

# **Capitulo 11 Actualización de Contenido en el Web**

### **11.1 Elementos de un Servidor de Contenido**

Para desarrollar el sistema fue necesario una nueva reestructuración de lo que actualmente se tenia implementado en la pagina del Instituto de Ecología de la UNAM.

Se *tr* maron nuevos elementos para el desarrollo de este proyecto como son por ejemplo;

Un nuevo esquema de cómo se llevara a cabo la formalización de la base de datos, estos es un nuevo diagrama de Entidad Relación para tener una base de datos más firme y capaz de realizar una actualización en el momento en que se la soliciten.

Un modelo de base de datos que contenga un estructura mas rígida y que nos de la facilidad de poder manipularla sin tantas complicaciones.

En este modelo de base de datos tenemos lo que son entidades, atributos y relaciones cada uno de estos elementos nos ayuda en la construcción de la base de datos:

#### **Entidad**

Una entidad viene representado un elemento relevante que puede ser tanto un ítem encontrado en la realidad como un concepto abstracto ejemplo:

Persona: Estudiante, investigador. Lugar: ciudad.

#### **Atributos**

Los atributos se les denominan también propiedades y son características de una entidad y las podemos encontrar:

Atributos simples, por ejemplo Número de investigador, Apellido, Nombre.

Atributos compuestos, por ejemplo, Dirección (la que puede estar compuesta por Calle, Número, Ciudad, Código Postal. En algunos contextos es necesario anticipar el uso de esos atributos.

Atributos almacenados vs. Atributos derivados, existen situaciones en las que un atributo puede ser calculado por ejemplo la edad de un investigador apartir de la fecha de nacimiento. En general, en estas situaciones no se consignan, excepto por razones de costo (Nivel físico: cálculo muy costoso o de consulta muy frecuente).

# **Instancia**

Una instancia es una ocurrencia en una entidad. La entidad es un modelo que tiene un conjunto de propiedades comunes en todos los elementos que pertenecen a ella. Una instancia es una ocurrencia única de una entidad.

# Ejemplo:

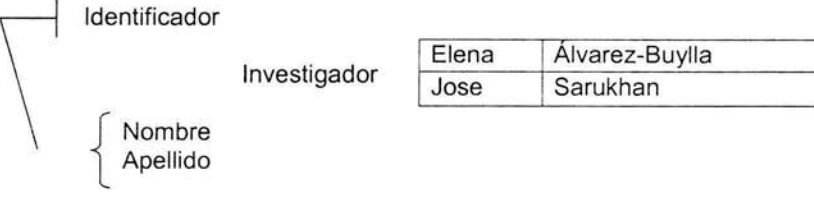

# **Relaciones**

Representa una asociación entre ocurrencias de una única entidad. Decimos que es una relación de orden 1. Es también denominada una relación recursiva.

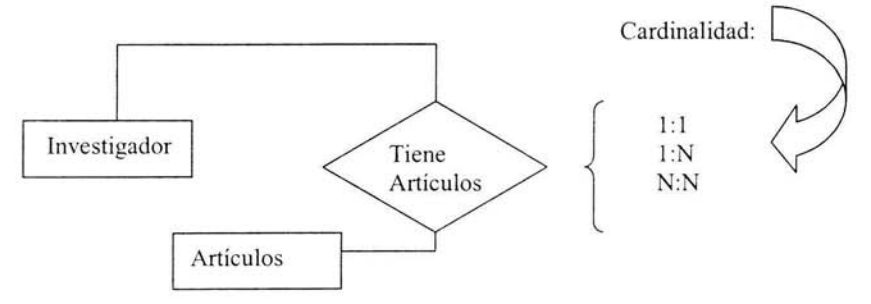

# a)  $1 a 1 (1-1)$

Si el grado de una asociación entre dos entidades A y B es 1 a 1 puede significar:

- Que cada ocurrencia de la entidad A este asociada con 1 de la entidad B y viceversa, en cuyo caso, podemos hablar de asociación 1-1 obligatoria.
- Que cada ocurrencia de la entidad de la entidad A este asociada con O o 1 de la entidad B y cada ocurrencia de B con 1 de A, en cuyo caso podemos hablar de relación 1-1 condicional en un sentido.
- Que cada ocurrencia de A este asociada en O o 1 de B y cada ocurrencia de asociación 1-1 condicional.

### **b)** 1 a muchos (1-M)

Si el grado de una asociación entre dos entidades A y B es 1 a M puede significar que cada ocurrencia de la entidad A esta asociada con O, 1, o varias ocurrencias de la entidad B, y cada ocurrencia de B con O o 1 de A.

Si cada ocurrencia de B esta asociada con 1 de A, podemos hablar de asociación 1- M obligatoria.

Si cada ocurrencia de B esta asociada con 0 ó 1 de A, podemos hablar de asociación 1-M cvndicional.

e) muchos a muchos (M-N)

Si el grado de una relación entre dos entidades A y B es M a N significa que cada ocurrencia de la entidad A esta asociada con O, 1 o varias ocurrencias de la entidad B y cada ocurrencia de B con 0,1 o varias de A. Esto es, por ejemplo, una persona puede tener uno o varios artículos y un artículo puede tener una a varias personas.

# **Diagrama Entidad-Relación**

Un diagrama Entidad Relación (E-R Diagram) es una representación grafica del modelo de E-R que usa un conjunto de convenciones "estandarizadas".

Hay una gran variedad de herramientas de software, denominadas HERRAMIENTAS CASE, que permiten realizar un diagrama de entidad-relación, implementando el modelo E-R de formas similares.

ERwin de Platinium Designer/Developer de Oracle S-Disegner de Powersoft lnformation Engineering Facility (IEF) Rational Rose Silver Run

Una vez que se ha creado el diagrama entidad relación, que en si es uno de los elementos que se encuentran dentro de un servidor de contenido. El paso siguiente es crearla en la base de datos para tener la estructura que estamos requiriendo (tablas, campos con atributos).

#### **Base de datos:**

Es una colección de archivos interrelacionados, son creados con un DBMS (Sistema Manejador de Base de Datos). El contenido de una base de datos engloba a la información concerniente (almacenadas en archivos) de una organización, de tal manera que los datos estén disponibles para los usuarios, una finalidad de la base de datos es eliminar la redundancia o al menos minimizarla. Los tres componentes principales de un sistema de base de datos son el hardware, el software DBMS y los datos a manejar, así como el personal encargado del manejo del sistema.

#### **Sistema Manejador de Base de Datos. (DBMS)**

Un· DBMS es una colección de numerosas rutinas de software interrelacionadas, cada una de las cuales es responsable de una tarea específica.

El objetivo primordial de un sistema manejador base de datos es proporcionar un contorno que sea a la vez conveniente y eficiente para ser utilizado al extraer, almacenar y manipular información de la base de datos. Todas las peticiones de acceso a la base, se manejan centralizadamente por medio del DBMS, por lo que este paquete funciona como interfase entre los usuarios y la base de datos.

Las consultas las ejecutamos desde el Manejador de Base de Datos de nombre TOAD. Un manejador que nos proporciona suficientes herramientas para la creación de nuestra base de datos, ya que con el podemos crear la base de datos, crear triggers, procedimientos almacenados, funciones, y una gran variedad de herramientas que nos seran de gran utilidad para tener en optimas condiciones nuestra base de datos. Otra de las ventajas que tiene el software que utilizaremos es que es que utiliza HTML embebido, nos ofrece una gran ventaja poder hacer el desarrollo de nuestras páginas Web ya que podemos combinarlo con el PL/SQL.

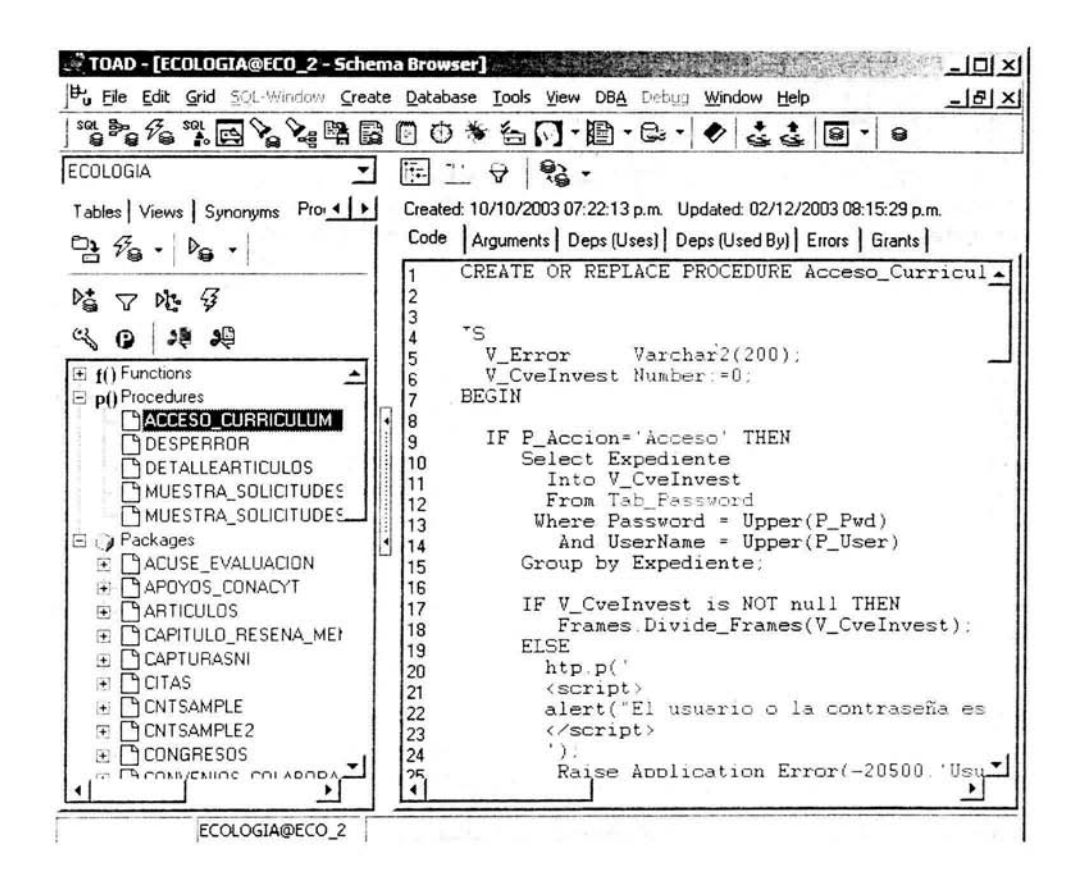

Esta herramienta de trabajo es muy útil ya que con ella tenemos la capacidad de utilizar la tecnología de Oracle 9i AS® (Internet Application Server). Como nuestro sistema estará instalado en Oracle 9i AS nos dará esta facilidad de orientar nuestro desarrollo hacia el ambiente Web, esta es una de las ventajas que nos ofrece este sistema.

#### **Oracle 9i AS**

Oracle 9i AS, junto con la base de datos de Oracle y el Oracle Suite de Desarrollo en Internet, proveen todo lo necesario para construir, desarrollar, y manejar las aplicaciones e-business. A su vez, Oracle 9i AS y la base de datos de Oracle constituyen una simple, completa e integrada plataforma para la publicación de información.

El Servidor de Aplicaciones Oracle 9i es escalable, seguro, servidor de aplicación a medio-nivel. Puedes usar el servidor de entrega de contenido Web, el host de aplicaciones del Web. El Servidor de Aplicaciones Oracle 9i esta disponible en tres versiones:

- Oracle HTTP Server. Adecuado para los sitios Web que requieren un servidor Web ligero con un soporte de aplicaciones mínimas.
- Standard Edition. Apropiado para sitios Web pequeños que requieren una capacidad minima para procesar de transacciones .
- Enterprise Edition: Recomendado para un sitio Web más o menos grande que maneje un alto volumen de transacciones.
- Wireless Edition: Incluye servicios Oracle Wireless, puede convertir y entregar diversos tipos de contenido para wireless device en varios formatos, como son WML, VoxML, tiny HTML, HDML y texto plano.

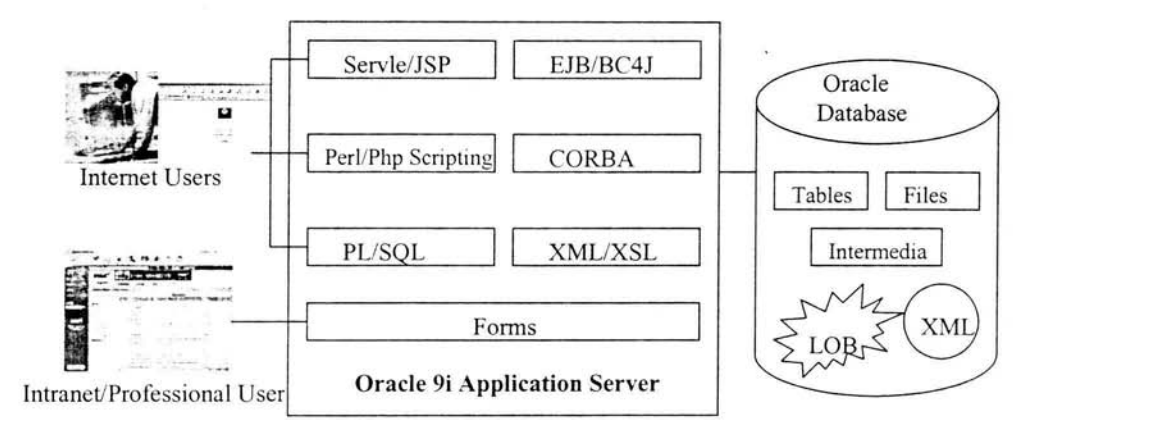

Las tecnologías soportadas y los lenguajes de programación para la publicación son las siguientes:

- **Common Gateway Interface** (CGl).-Programas que pueden encontrar datos y producir paginas enteras Web en alguna aplicación. Estas aplicaciones contienen scripts que típicamente mezcla con aplicaciones lógicas con una presentación lógica.
- **Hypertext Markup Language (HTML).-** Usa un simple marcador de lenguaje para crear documentos de hipertexto que son de plataforma independientes. HTML puede presentar marcaciones de hipertexto new, mail, documentación, e hipermedia; menús de opciones; resultados de consulta a base de datos; documentos de simple estructura con graficas de línea; y vistas hipertexto de cuerpos existentes de documentación.
- **Peri.-** Es un Lenguaje interpretado con un procesador de texto poderoso compatible,
- **XML (Extensible Markup Lenguaje).-** Es una forma estándar y flexible de crear formatos de documentos comunes para construir y desarrollar un contenido Web. Como los Script de CGI. XML separa el contenido y estructura de datos de la presentación, haciendo esto fácil para presentar los datos en una variedad de presentaciones y aplicaciones.
- PL/SQL Web Toolkit.- Provee un soporte para construir y desarrollar aplicaciones Web basadas en PUSQL. Los procedimientos almacenados PUSQL pueden recuperar datos de las tablas de la base de datos generar una respuesta HTTP que contenga datos y código para desplegarse en el navegador Web.
- PL/SQL Server Pages (PSPs).- Servidores dinámicos Oracle PUSQL con soluciones de script para el desarrollo de aplicaciones Web. Oracle PSPs habilita a los usuarios PUSQL para desarrollar páginas Web con contenidos dinámicos por scripts de PL/SQL embebidos en HTML. PSPs separa las aplicaciones lógicas (script PL/SQL embebidos) de la presentación lógica (HTML), haciendo el desarrollo y mantenimiento del PUSQL Server Pages fácil. Usando este método, puedes contener a los desarrolladores diseñando las pa1, is estáticas de las páginas Web en HTML y agregando scripts que generen las partes dinámicas de las paginas.
- Java Server Pages (JSPs).- Nos ofrece un fácil uso y un significativo para los desarrolladores agregar el contenido dinámico para un archivo basado en HTML pero usa código Java y algunas etiquetas especiales. La habilidad para utilizar el código de Java extendido y los APls estandars hace del JSPs una herramienta muy poderosa para generar paginas HTML dinámicas.
- Java Store Procedure.- Son los equivalentes de Java acompañados por PUSQL. Los procedimientos almacenados de Java esta fuertemente integrados con PUSQL. Tú puedes llamar un procedimiento almacenado de Java por medio de un package PL/SQL ó puedes llamar un procedimiento de PL/SQL por medio de un Procedimiento de Java.
- Servlets.- Son aplicaciones Java que corren en un ambiente del servidor y responde a servicios de los clientes. Mientras el cliente solicita el servicio, los servlets pueden usar una tecnología común Java para incrementar su funcionalidad . Por ejemplo, un servlet puede usar para conectarse a la base JDBC y ejecutar una consulta. Los servlets pueden formatear los resultados de una consulta en una tabla de HTML y regresárselo al cliente.

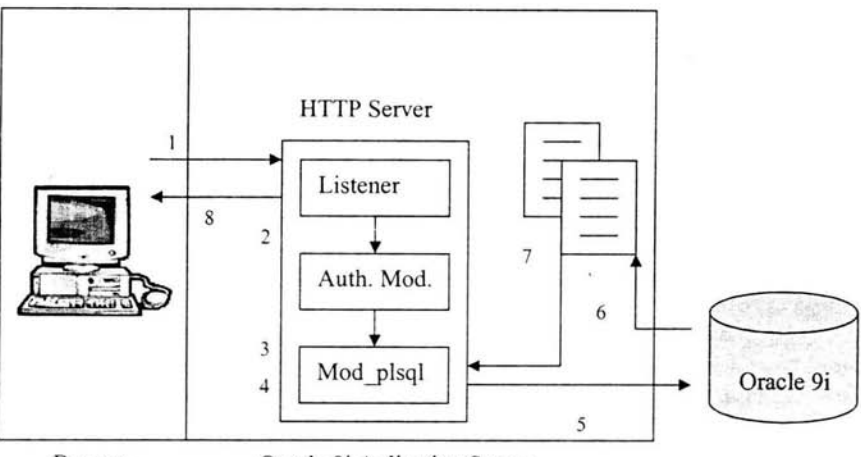

Browse Client

Oracle 9i Aplication Server

- 1. El navegador envía un URL al Listener. El Listener examina el URL y determina que solicitud es para cada modulo. En este caso, mod\_plsql.
- 2. Si es requerida una autentificación, el Listener contacta a los módulos de autorización como son mod\_auth o mod\_ssl con el URL y las credenciales del navegador (autorización de cabecera, dirección IP, nombre del dominio e información SSL).
- 3. La autorización valida los módulos solicitados y regresa los resultados que el modulo requiere.
- 4. Mod\_plsql usa la Descripción de Acceso a la base de Datos (DAD) configurando los valores para determinar como debe de conectarse a la base de datos.
- 5. Mod\_plsql se conecta a la base de datos, prepara la llamada a los parámetros, e invoca el nombre del procedimiento en PL/SQL y la solicitud URL en la base de datos.
- 6. Los procedimientos PUSQL se generan en una pagina HTML, que puede incluir un acceso dinámico a los datos de las tablas en la base de datos.
- 7. La salida de los procedimientos regresa por la ruta que tenia el buffer para el mod\_plsql.
- 8. El servidor Oracle HTTP envía la respuesta hacia el cliente.

Esta es la forma en la cual Oracle HTTP responde a las peticiones que un usuario pueda realizar, teniendo en cuenta que tenemos como intermediario al Listener que interpreta las peticiones del cliente para que Oracle entienda los requerimientos podemos determinar que el Listener es independiente de la base de datos esto es si el Listener se cae(deja de funcionar) nuestra base de datos seguirá funcionando normalmente y lo mismo ocurre de manera inversa si la base de datos no funciona el Listener funcionara y podremos determinar donde debemos de atacar el problema para resolver algún problema referente al sistema, siempre y cuando se trate de algo así.

Los investigadores que utilicen el sistema desarrollado estarán trabajando bajo este esquema, algo que seria casi imperceptible para ellos porque se tiene planeado que el modo de trabajo sea rápido y se incremente la velocidad para poder actualizar los datos que así lo necesiten.

Son muchas las consideraciones a tomar en cuenta al momento de hacer el diseño de la base de datos, quizá las más fuertes sean:

- La velocidad de acceso,
- El tamaño de la información,
- El tipo de la información,
- Facilidad de acceso a la información
- El comportamiento del manejador de bases de datos con cada tipo de información.

Nuestra base de datos constara de un total de **40 tablas,** todas y cada una de ellas estaran acomodas para que el acceso a la información, impresión de curriculums, modificación, entre otras, sea una forma rápida de tener los datos bien organizados, todo esto se planeo para que el investigador o la persona que desee consultar esta información no le sea demasiado pesado y pierda mucho tiempo, aunque cabe señalar que cualquier sistema que se encuentre conectado a Internet debe de contar con una maquina que tenga una velocidad buena así como una conexión a internet estable y veloz, sino el sistema se volverá un poco lento por la falta de recursos con que se cuenta en la computadora desde donde se esta accesando.

Cada tabla esta conectada a su vez a otra, la tabla que podemos decir que es la principal es la tabla de PERSONA. Esta tabla contiene los siguientes campos:

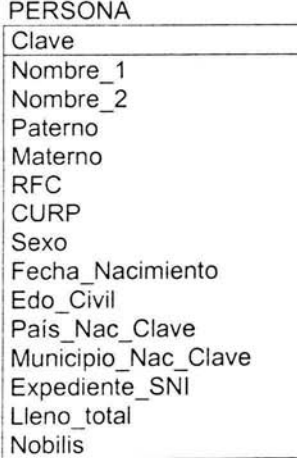

Básicamente en esta tabla es en la que se almacenaran algunos de los datos principales de los investigadores como son su nombre, apellidos, y lo que va a ligar a las demás tablas que es la clave. La clave de las personas que será única para accesar a la información de cada investigador, esta clave es numérica y puede llegar hasta mas de 9 dígitos.

Esta clave es llamada PRIMARY KEY (Llave Primaria) dentro del sistema y viene representando un vínculo para las demás tablas que se encuentran unidas a estas mediante un FOREING KEY (Llave Foránea).

#### LLAVES PRIMARIAS

Definamos el concepto de llave candidata. Digamos que el atributo de CLAVE de la relación de las ,ablas de PERSONA y TESIS es una llave candidata si cumple:

- 1. Unicidad. En cualquier momento no existen dos túplas en la tabla con el mismo valor de CLAVE.
- 2. Minimalidad. Si CLAVE es una llave compuesta, al eliminar cualquiera de sus componentes perdemos la cualidad de unicidad.

De esto deducimos que como toda relación tiene al menos una llave candidata, entonces toda relación tiene una llave primaria. Como deducirla queda fuera de toda metodología no podemos dar una regla general. Habrá ocasiones en que incluso es necesario construir una llave primaria, como un número secuencial o el mas conocida RFC.

REGLAS DE INTEGRIDAD

Se definen dos reglas de integridad:

- 1. Ningún componente de la llave primaria de una de una relación puede aceptar valores nulos.
- 2. La base de datos no debe contener valores de llaves ajenas sin concordancia.

#### LLAVES FORANEAS E INTEGRIDAD REFERENCIAL

Una llave foránea es un arbitro (puede ser compuesto) de una relación como por ejemplo en las tablas de PERSONA Y TESIS cuyos valores deben de contar los dos con una llave primaria de alguna relación.

La idea es que tengamos concordancia entre dos datos de relaciones. Por ejemplo, si en la tabla de PERSONA tenemos un atributo que es la llave de referencia a la tabla de TESIS, estos necesariamente deben de existir, en la tabla de TESIS, es una llave ajena en la tabla de TESIS y no podemos emitir un reporte a alguien que no es un investigador.

A esta correspondencia se le conoce como integridad referencial.

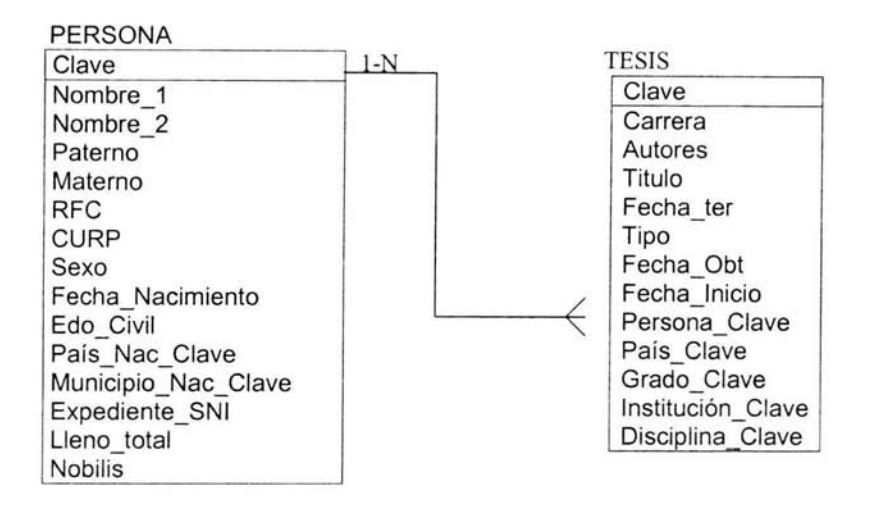

Esta relación que tenemos entre dos tablas es de 1 a muchos  $(1 - n)$  o sea, una persona puede tener una o muchas tesis y una tesis puede tener una o varias personas. De esta manera las tablas que se encuentren vinculadas a esta, tendrán la clave del investigador y para poder acceder a algún dato que necesitemos de la información lo accesaremos mediante la clave.

### BASES DE DATOS RELACIONALES

Es un concepto lógico, basado en una colección de objetos relacionados. En las bases de datos relacionales la información se organiza en tablas. Las tablas se organizan agrupando datos relacionados con el mismo tema y contienen columnas y filas de información. Luego, cuando las bases de datos solicitadas, el motor de base de datos las relaciona entre si. Las tablas son lo que se conoce como entidad en libros de teoría apropiados.

# **11.2 Requerimientos del Sistema**

El sistema que sé esta desarrollando necesitara de ciertos requisitos para su optimo funcionamiento, como es el SOFTWARE y también el HARDWARE, que serán útiles y de gran ayuda para el sistema ya que sin estos la funcionalidad de este seria mucho menor a la que sé esta esperando, básicamente lo que necesitamos es un sistema que responda a nuestras solicitudes lo mas rápido posible, en pocas palabras hacerlo lo mas rápido y funcional para evitar que los usuarios pierdan la paciencia, se esta buscando que los usuarios estén contentos cnn la aplicación y que se acerquen cada vez mas a las computadoras y a los sistemas alectrónicos de información a su vez para acercarnos cada vez mas a la tecnologia y aprovechar al 100% los recursos que la ciencia nos esta otorgando *e* ir avanzando con el paso del tiempo.

Dentro de los requerimientos que se utilizaran para la instalación del sistema, se necesitan ciertas características para el buen funcionamiento de este como son:

#### **SOFTWARE**

- Sistema Operativo: Windows NT 4: Service Pack 5.
- Manejador de base de datos relacional.

#### **HARDWARE**

Los elementos que necesitaremos dentro de lo que incluye el Hardware son:

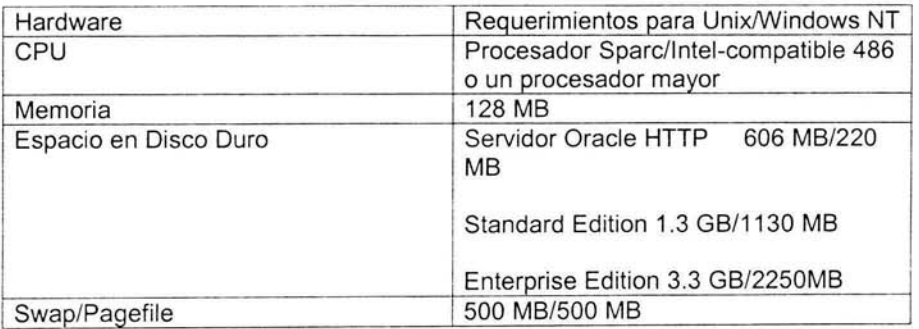

Tanto el Software como el Hardware es indispensable para que nuestro sistema funcione correctamente y el servidor que utilicemos pueda soportar las peticiones que se soliciten al sistema, es decir, que pueda soportar múltiples consultas y que responda todas sin que el servidor se caiga (es decir, que no pueda responder eficientemente a lo que los usuarios necesitan y se sature de peticiones hasta que llegue el punto en que se trabe y el sistema se venga abajo). Otra de las ventajas que tendremos al utilizar estos requerimientos es que las operaciones que se realicen dentro del servidor serán mucho más veloces y le darán al usuario una respuesta rápida y eficaz.

El usuario final deberá contar con los siguientes elementos:

Una Computadora con las siguientes caracteristicas;

128 MB en RAM Pentium 3 Windows 2000, 98 o XP Internet Explorer 6.0 de preferencia. Conección a internet de minima a 256 kbps

Estas caracteristicas son para un rendimiento óptimo del sistema.

### **11.3 Almacenamiento Histórico**

Dentro de nuestro sistema existirá algo que denominaremos el "Almacenamiento Histórico", este guardará una copia de la información del investigador dándole una seguridad a este de que si comete algún error o alguna equivocación al momento de actualizar sus datos, tendrá la plena confianza de contar una copia de su última modificación dentro del sistema y no tendrá problemas para continuar con la captura de su información.

Los pasos a seguir para que se almacene i los datos son los siguientes:

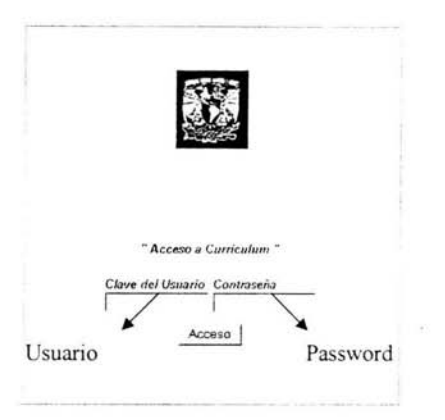

El investigador tiene que entrar al sistema por medio de su clave (usuario y password).

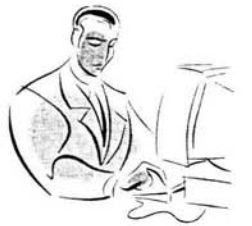

En seguida el realizara las modificaciones pertinentes a su información, como son: actualización de Curriculum, informes, documentación, cursos, diplomados, fotografía personal.

• Después de que realice los cambios y presione el botón de guardar este ira guardando los datos en tablas que serán como un respaldo de lo que el investigador a realizado, mas que nada esto nos será útil cuando se realicen cambios y si por algún motivo la información se llegase a dañar o que el investigador solicite se le podrá proporcionar sini ningun problema la información que el haya capturado con anterioridad.

Para el almacenamiento histórico de la información obsoleta que se va acumulando en la vida de la base de datos, debemos mantener siempre un tamaño razonable para la

base de datos. Desarrollar una adecuada estrategia para almacenar información y eliminarla de la base de datos, nos asegura que estemos siempre dentro de la capacidad de almacenamiento físico que nuestro sistema dispone.

Diferentes tipos de tablas en la base de datos crecen de diferente manera. Algunas tablas permanecen constantes mientras que otras tablas crecen sin límite.

El almacenamiento histórico es un claro ejemplo de la importancia que uno debe de tener para almacenar o guardar la información, sabemos perfectamente que la información estará almacenada en distintas tablas, estas tablas contendrán los cambios que el investigador realice sobre su información y lo que se escriba para reemplazar a la información antigua se perderá, es por eso de la importancia de un almacenamiento histórico que mantendrá una copia de los documentos para una posible referencia en algún futuro por parte del investigador.

### **11.4 Importancia de la Actualización**

Como se había mencionado anteriormente la actualización de la información en un sitio Web es muy importante para mantener al corriente cualquier dato correspondiente de un investigador, de esta manera estaremos completamente seguros de que la información que tenemos en un sitio Web estará al día y los visitantes que entren a nuestro sitio Web podrán constatarlo.

Este vendrá siendo un punto muy importante en cuanto a la modificación de datos de los investigadores porque será trascendental que la información que ellos manejan deberá de ser tratada con mucha atención ya que hablara mucho de él, si es que alguna otra persona este revisando sus datos y se percatara de que tiene en sus manos la información de un investigador que tiene sus datos actualizados se sentirá plenamente satisfecho.

Que ventajas tendremos con actualizar los datos de un investigador, algunas de estas ventajas serían las siguientes:

- Se tendrían al corriente la información de cada investigador, y como ya se conoce en estos tiempos la información da poder,
- Los movimientos para la actualización de estos datos se realizaría de una forma mucho mas rápida y mas eficaz ya que cada investigador podrá y tendrá las herramientas necesarias para poder modificar su información, esto le otorgara el conocimiento de que su información estará al día.
- Mantendrá una constante comunicación e interacción con su información.
- Dará a conocerse dentro de un medio electrónico con un formato mas presentable para las personas que deseen conocer algo de el.

Cuales serian las posibles desventajas que tendríamos dentro del diseño de la información o dentro de la base de datos tendríamos los siguientes problemas:

- Si se llegará a suceder que una cantidad considerable de usuarios estén en contacto con el sistema, esto es, que varios investigadores estén actualizando su información saturen el servidor y el servicio no lo soporte dando como consecuencia la baja momentanea de la aplicaciñon mientras esta se reestablece, pero esta posibilidad tal vez no sea de gran importancia ya que como no son demasiados investigadores entonces no es algo que posiblemente pueda ocurrir.
- Otro posible error que pudiese hacerse notorio seria que las paginas se revisen en un navegador que diferente a Internet Explorer versión 5 o posterior, pero esto se puede solucionar indicando con una leyenda que diga: **"EL sistema Se podrá apreciar mucho mejor en una versión de Internet Explorer 5 o una versión posterior".** Y también colocar una liga que hará la referencia hacia el sitio de Internet en el cual puedan realizar la descarga de este navegador para su óptimo funcionamiento.
- Que el investigador no logre abrir la pagina del Instituto de Ecología de la UNAM. Bueno este problema básicamente seria parte del área de sistemas de donde se este revisando la información, para solucionarlo simplemente la institución o lugar donde este el investigador tendrá que solicitar al área de sistemas (siempre y cuando exista una) que dentro de su FIREWALL abra el puerto por el cual nosotros

estemos saliendo al Web, de esta manera quedara solucionado el problema y la pagina Web que contiene su información podrá ser actualizada sin ningún problema.

Hemos visto que existen muchas ventajas en el momento de la actualización de la información y como lo hemos constatado las ·posibles desventajas que se nos pudiesen presentar no representaría ningún problema para poder solucionarlo.

Por tales motivos realizar las actualizaciones periódicamente o en su caso cada vez qup se cuente con una información no presentara ningún problema dentro de nuestro sistema.

# **Capitulo 111 Análisis e Implementación**

### **111.1 Análisis de los datos**

La mayoría de las personas contamos con un currículum vitáe, en nuestro caso los investigadores también cuentan con un currículo solo que como cada uno de ellos tienen una larga carrera en su desempeño laboral , se tienen bastantes datos que recopilar.

Un investigador puede llegar a contar con lo siguiente:

- Formación Académica
- Domicilio
- Datos personales
- Artículos
- Libros
- Patentes
- **Tesis**
- Congresos
- Convenios
- Citas
- Producciones Importantes
- Textos

Estos son solo algunos datos que puede llegar a tener un investigador, son demasiados datos para que estén en un currículum pequeño, se necesita un currículo extenso para que hable de la trayectoria de la persona y se puede tener un panorama más amplio de lo que a hecho.

También se tienen datos extensos así como el nombre, el cual tiene que ser divido en nombre, nombre 1, apellido paterno y apellido materno esto nos dará una mayor manipulación de los datos y podremos mostrarlos en el orden en que nosotros queramos, o como quiera que el se muestre el investigador.

Uno de los problemas que podemos tener es en el momento de diseñar la base de datos porque será nuestra columna vertebral del sistema, es importante que nuestro diseño sea lo mas óptimo ya que la velocidad de nuestro sistema dependerá de el diseño que le demos, como tenemos una gran cantidad de datos no los dejaremos en una sola tabla porque esto volvería mas lento nuestro sistema y no seria lo mas eficiente que queremos que sea.

Como dentro de los datos que se manejaran para el sistema existen domicilios, artículos, entre otros, se deben de controlar mediante una clave que los identifique.

Algunos puntos esenciales que debemos de tomar para generar todo esto serían los siguientes:

- Cada investigador se debe de controlar mediante una clave, y esta clave deberá estar ligada (o hacer un vínculo) con algunas otras tablas.
- Cada artículo contendrá un número que lo identifique para determinar su descripción.
- A su vez este articulo tendrá el mismo identificador que tiene el investigador para determinar cuantos artículos le pertenecen a cada persona.
- Necesitaremos de algunso catalogos para ayudarnos con el manejo de la información.
- Será escencial crear una tabla que deberá de contener los usuarios y contraseñas para ayudarnos al control del personal que utilizará la aplicación, a su vez nos auxiliara en la parte de la seguridad de la información.
- Contaremos con un catalogo de error donde se almacenarán los diferentes mensajes para darle solución a un investigador cuando este realice una operación no permitida -- r el sistema.

### **111.2 Normalización de los datos**

La normalización es el procedimiento que busca la redundancia de las bases de datos, obteniendo las denominadas formas normales correspondientes.

Después de tenemos las tablas que utilizaremos el siguiente paso para el diseño de la base de datos es la Normalización que consiste en examinar las datos que se encuentran agrupados en una tabla hasta reemplazar por varias tablas que resultan ser simples y predecibles haciéndolas mas fáciles de manejar. Este proceso se realiza por las siguientes razones:

- Estructurar los datos de tal manera que se pueda establecer fácilmente la relación entre los datos.
- Facilitar la recuperación de los datos para satisfacer las necesidades de información.
- Facilitar el mantenimiento de los datos (alta, bajas y cambios).
- Reducir la posibilidad de reorganizar o reestructurar la base de datos ante nuevas necesidades de almacenamiento de información.
- Reducir la posibilidad de redundancia e inconsistencias en los datos.

Para realizar este proceso se tiene cuatro pasos:

- Estado inicial
- Primera forma normal
- Segunda forma normal
- Tercera forma normal

#### **Estado inicial**

En este proceso se listan todos los datos del sistema, describiendo las tablas, llaves primarias y llaves foráneas que serán útiles para hacer los enlaces entre las tablas. Se examina aquellos datos que tienen el resultado de un cálculo porque regularmente estos no se almacenan en la base de datos, como seria el total de sueldos devengados por departamento.

A continuación se detalla el estado inicial de algunas tablas:
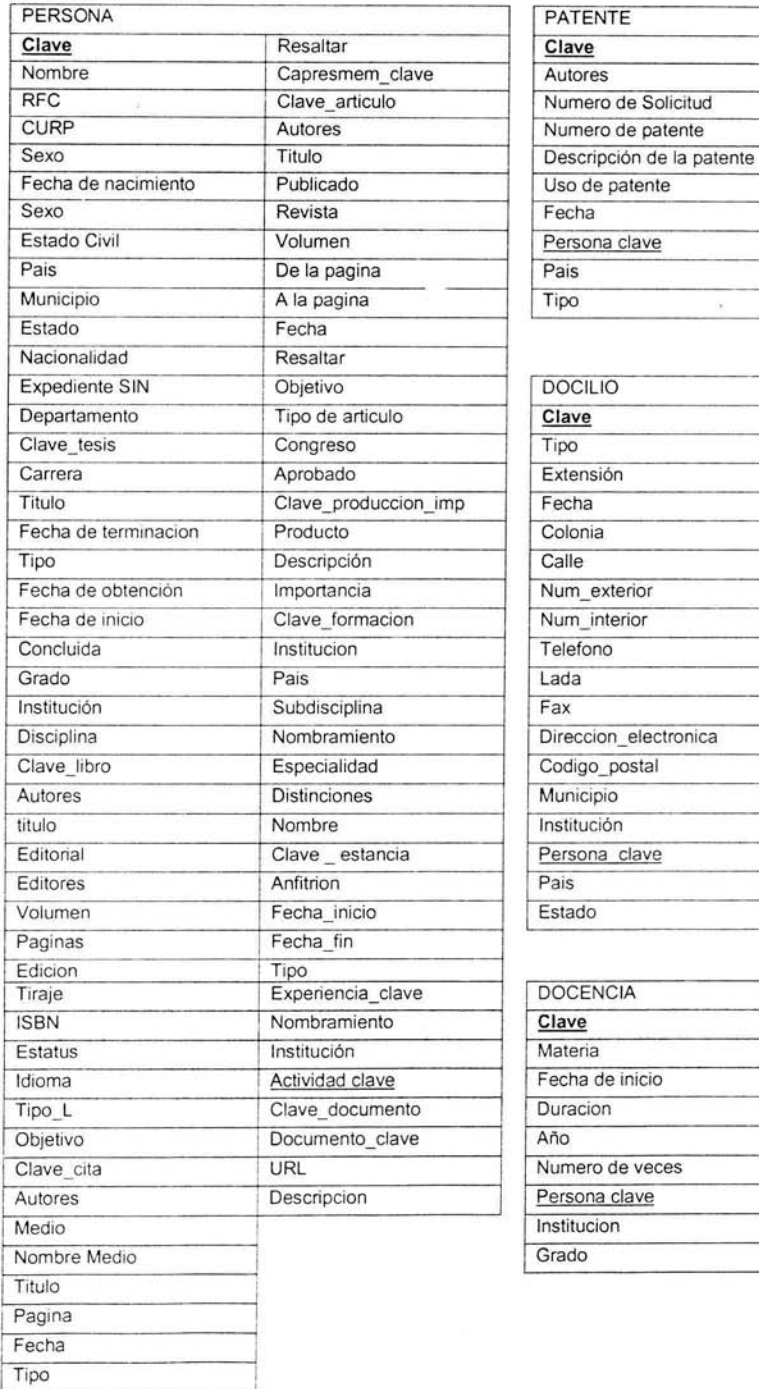

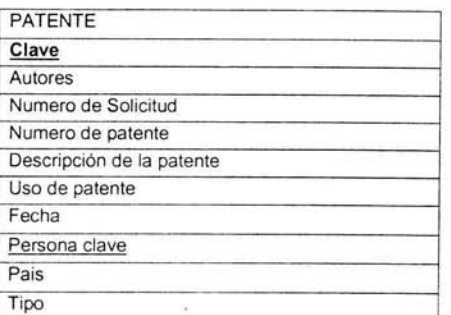

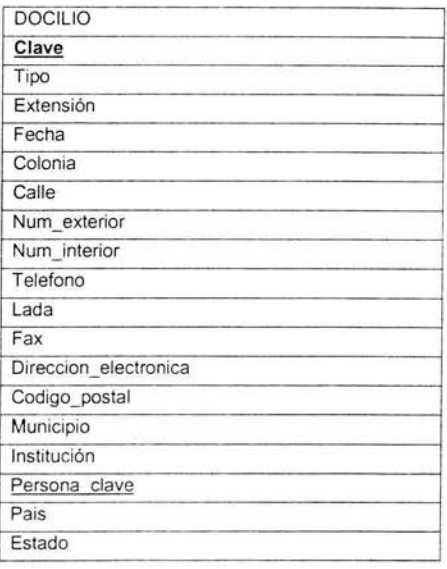

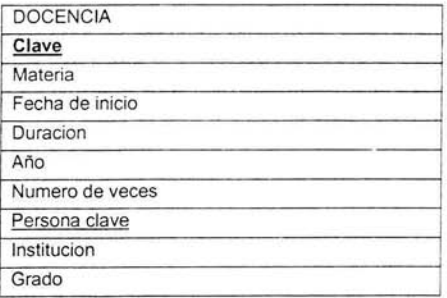

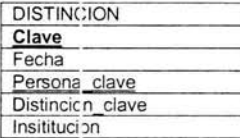

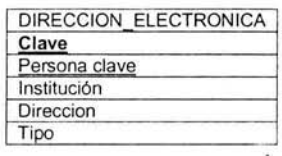

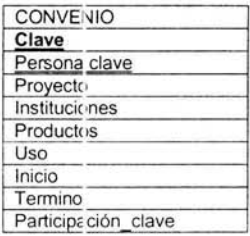

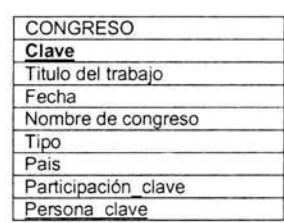

## TRANSFERENCIA TECNOLOGICA

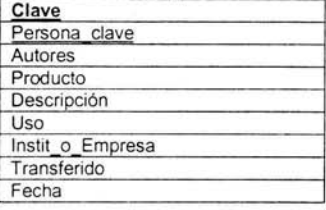

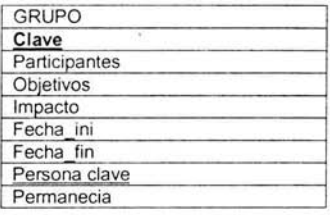

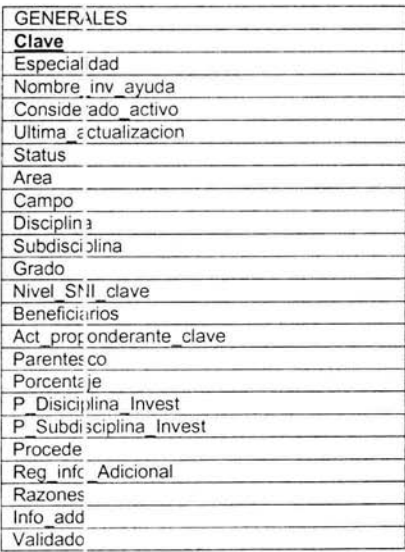

### **Prime1·a Forma Normal**

Es en la primera forma normal donde se eliminan columnas que son redundantes en la misrna fila y se crea una o más tablas de relaciones con los datos eliminados de la tabla original. Podemos decir que la primera forma normal se ha obtenido cuando ya no existen grupos de datos que se repitan.

En el caso de las tablas antes mencionadas la información redundante estaba en las siguientes tablas:

- En la tabla de PERSONA se encontraron demas, ados datos que ameritan estar en otras tablas como son:
	- 1. Los campos de tesis.
	- 2. Los campos de libro.
	- 3. Los campos de Estancia.
	- 4. Los campos de Cita.
	- 5. Los campos de Artículo.
	- 6. Los campos de Producción más Importante.
	- 7. Los campos de Formación.
- Ya que algunos de los campos solicitan información que puede ser común, como son: País, Institución, Disciplina, Subdiscipla, por lo cual pueden quedar en tablas diferentes para que los datos no se confundan y cada uno sepa a cual tabla le pertenece, porque es esto debe de ser muy claro cuado se este realizando una consulta a la base de datos, de esta forma se mostrarían los datos correspondientes de cada tabla.

Las tablas quedarían de la siguiente manera, cada una estará ligada a la tabla de persona mediante el campo Persona \_ clave:

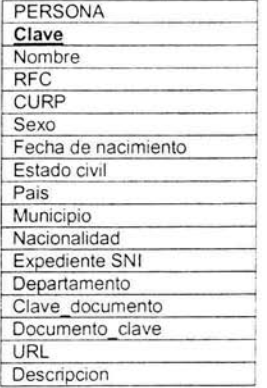

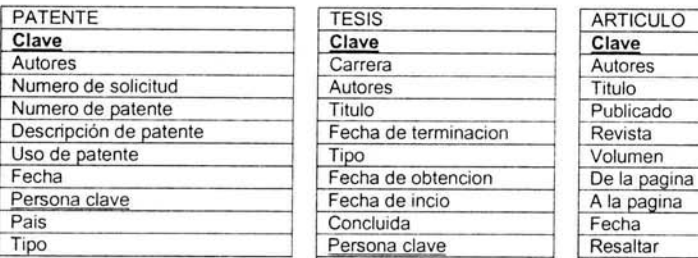

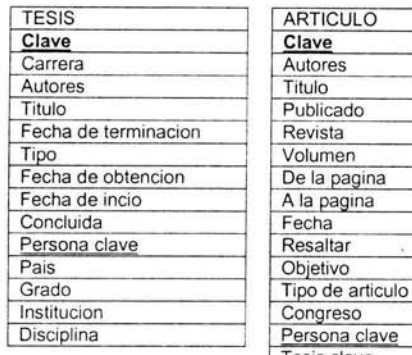

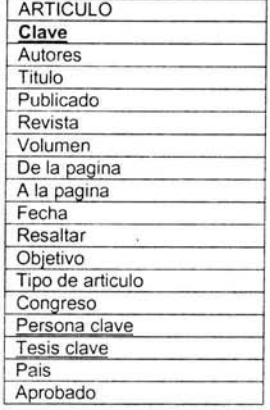

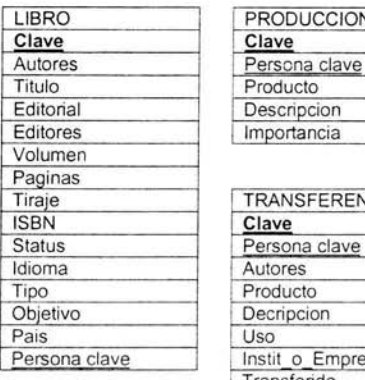

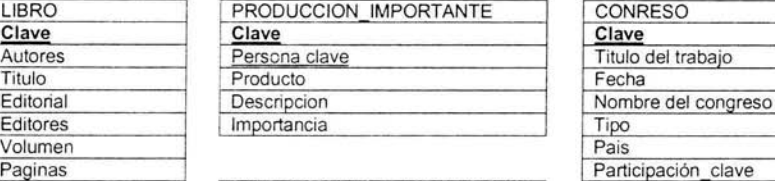

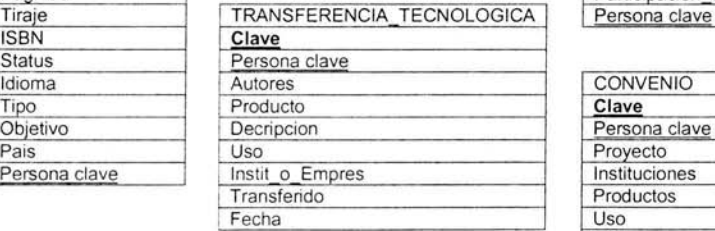

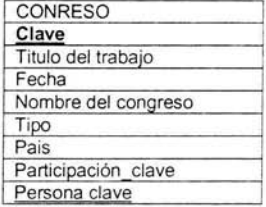

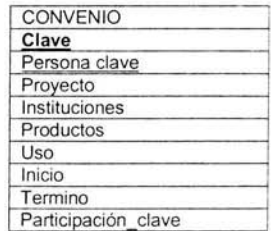

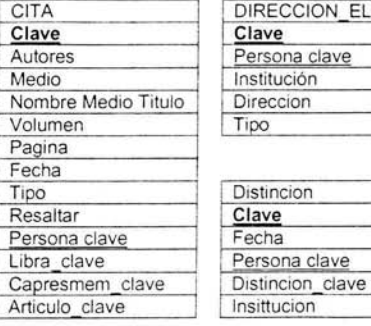

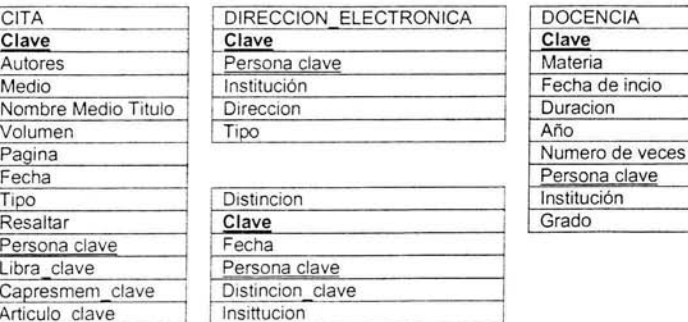

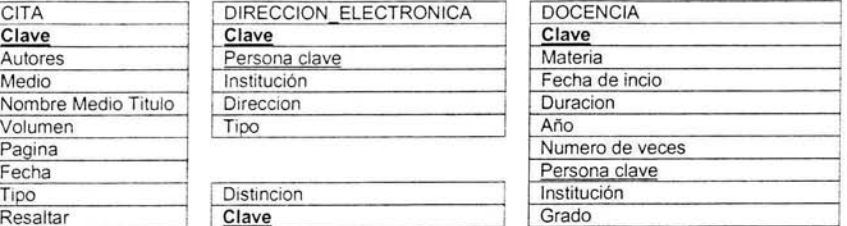

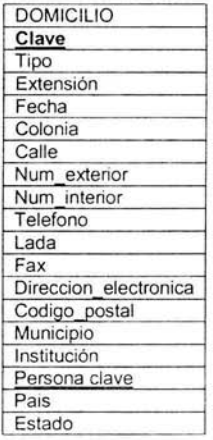

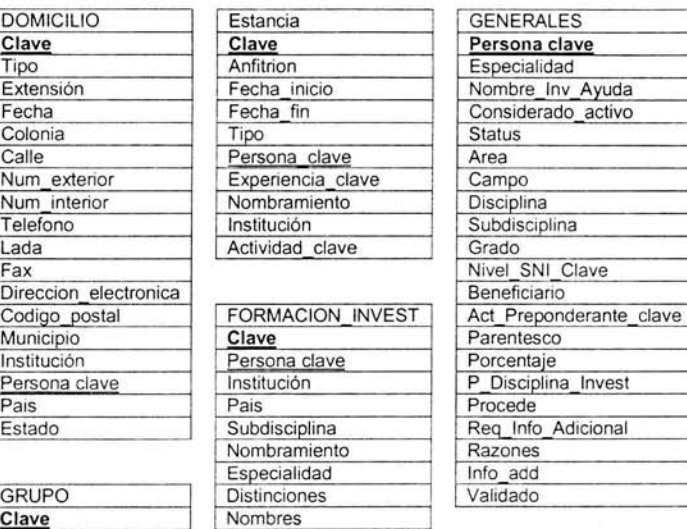

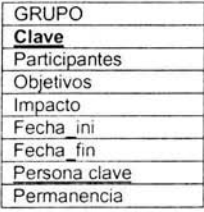

### **Segunda Forma Normal**

Se aplica para tablas cuya llave primaria es compuesta y se eliminan las columnas que depende solo de una parte de la llave creando una o varias tablas con los datos que se removieron dejando únicamente los datos dependientes.

Si se examina cada una de las tablas que se encuentran en la primera forma normal, podemos generalizar algunos campos y en Jugar de tener su descripción podemos tener todos los datos en una forma más ordenada mediante catálogos, los catálogos que se crearon son los siguientes:

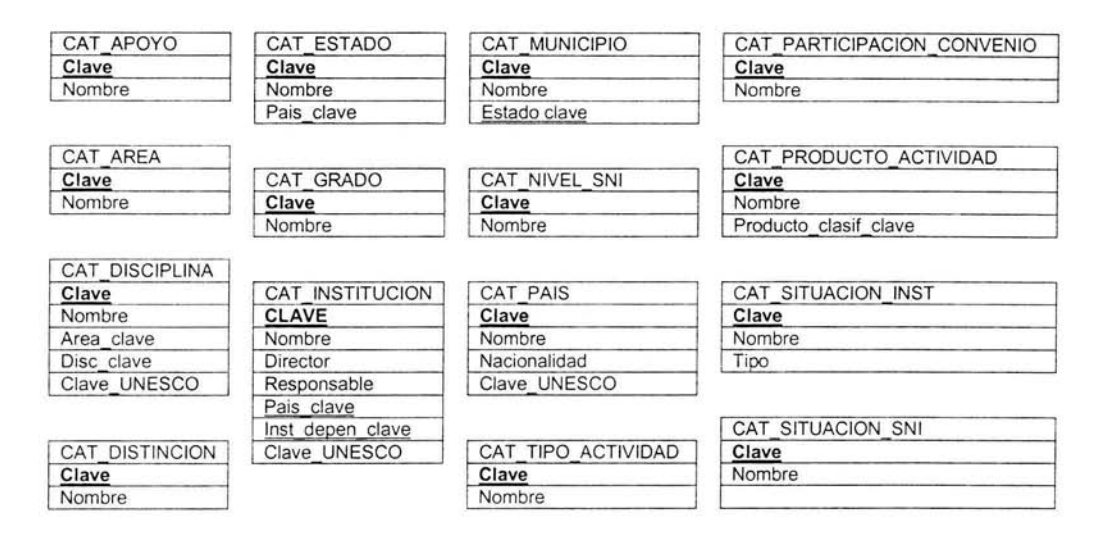

(Los las llaves **primarias** están subrayadas y sobreimpresas, y las llaves foráneas están subrayadas)

De esta manera quedan las tablas que servirán de catálogos para el sistema y nos darán una mayor facilidad de movernos dentro de las consultas para que sean rápidas y eficaces, también ayuda un poco en lo que es el espacio que corresponde a cada tabla. haciéndola mas ligera y con mucho mas espacio.

## **Tercera Forma Normal**

Para que los datos se encuentren en la tercera forma normal, las columnas no deben de ser dependiente de la llave primaria.

En una tabla se dice que tiene dependencia transitiva si:

• La columna A es dependiente de la columna B y La columna B depende de la columna C, entonces La columna A depende de la columna C siendo C la llave primaria.

Este tipo de dependencia puede provocar problemas si no se elimina, ya que de desconocer tal caracteristica de los datos se pueden eliminar datos innapropiedamente, como en el caso si se elimina C siendo A y B dependiente de C, también se borraran.

Para las tablas del sistema de información ya se encuentran en la segunda forma normal y si tienen dependencia transitiva en la tabla de Persona . La llave primaria de la tabla de empleados es **Clave,** los atributos apellido, nombre, apellido, etc., dependen directamente del código del investigador. Sin embargo, la documentación de su carrera depende directamente de la descripción de los documentos. Por lo que ser deberá crear otra tabla llamada

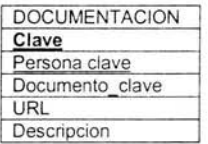

Quedando el diseño en tercera forma normal de la siguiente manera:

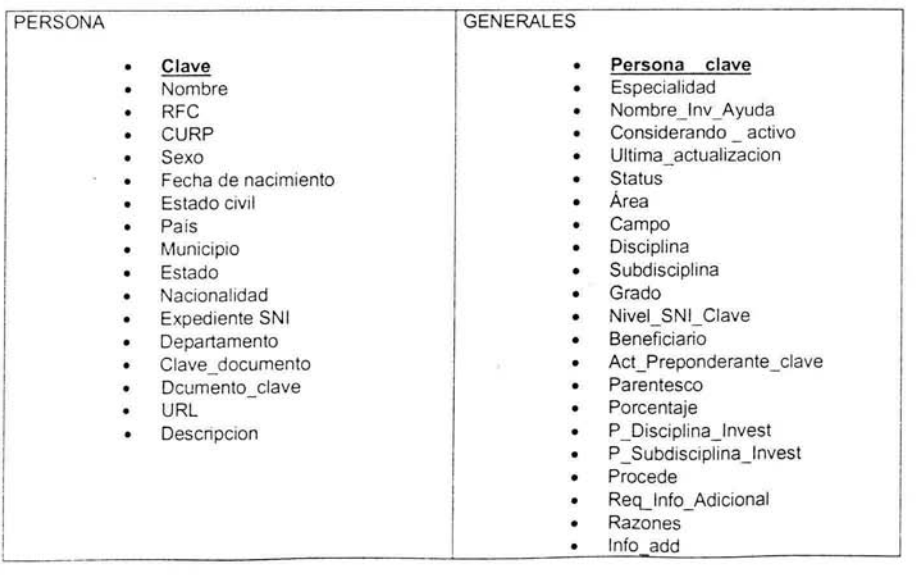

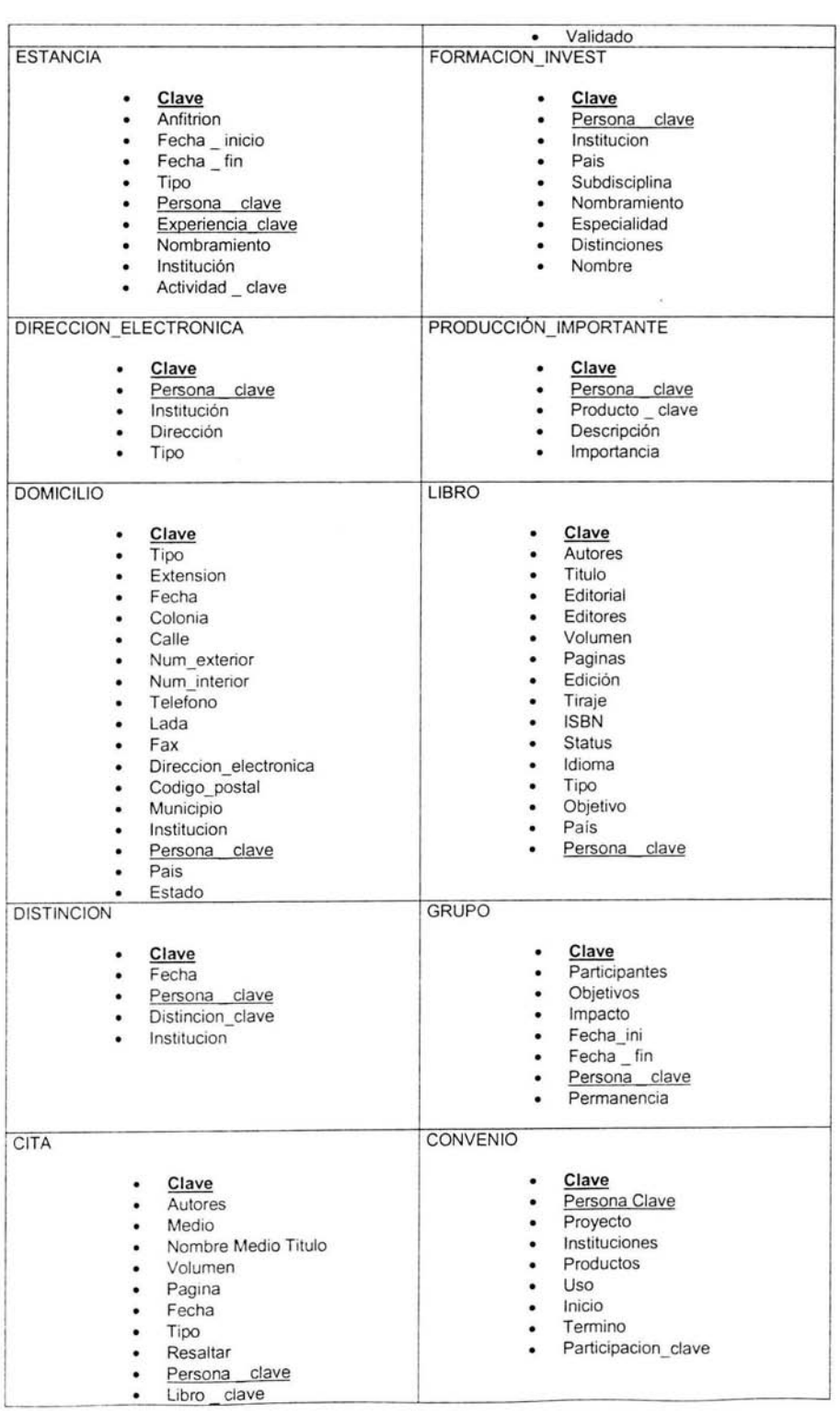

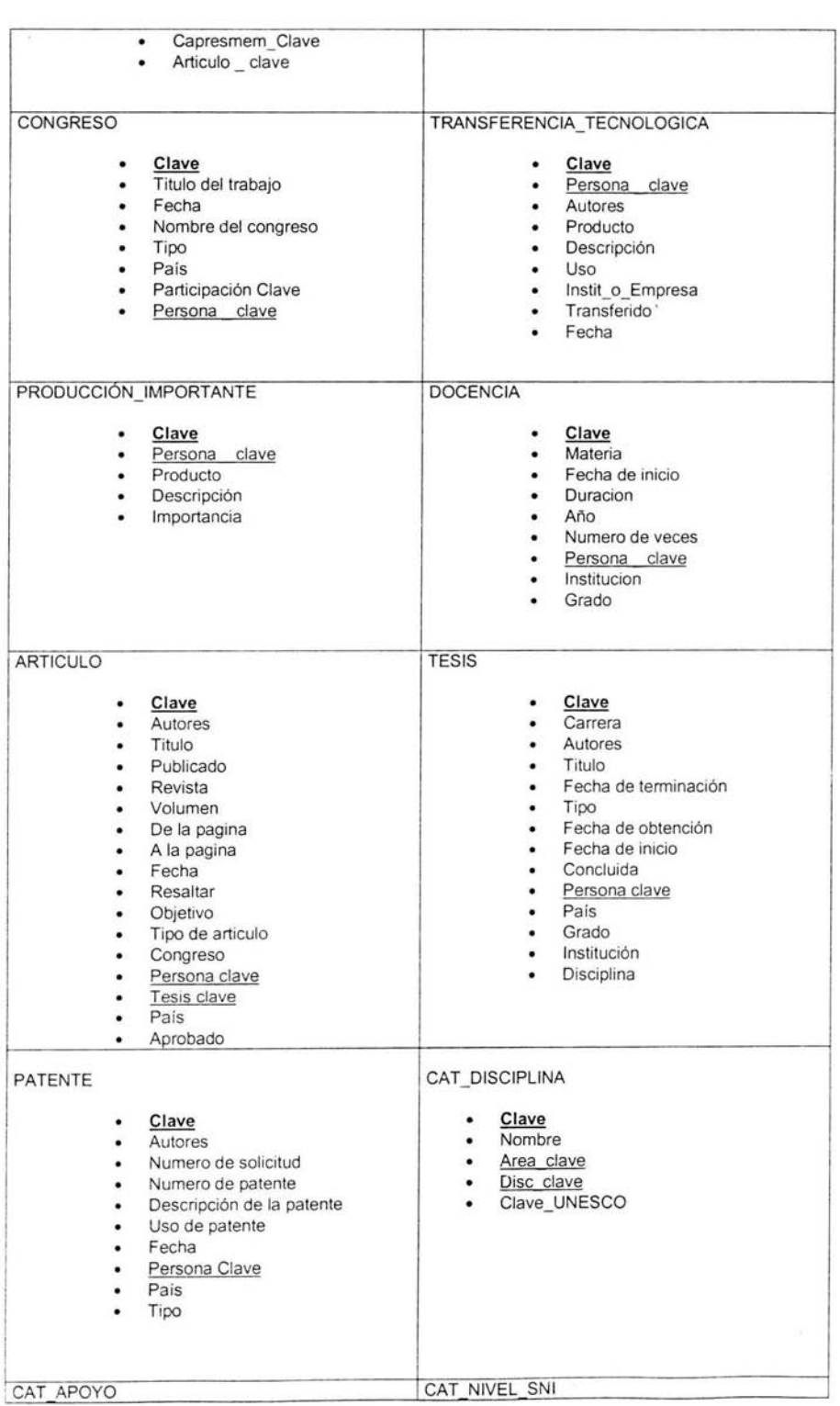

 $\mathbf{E}$ 

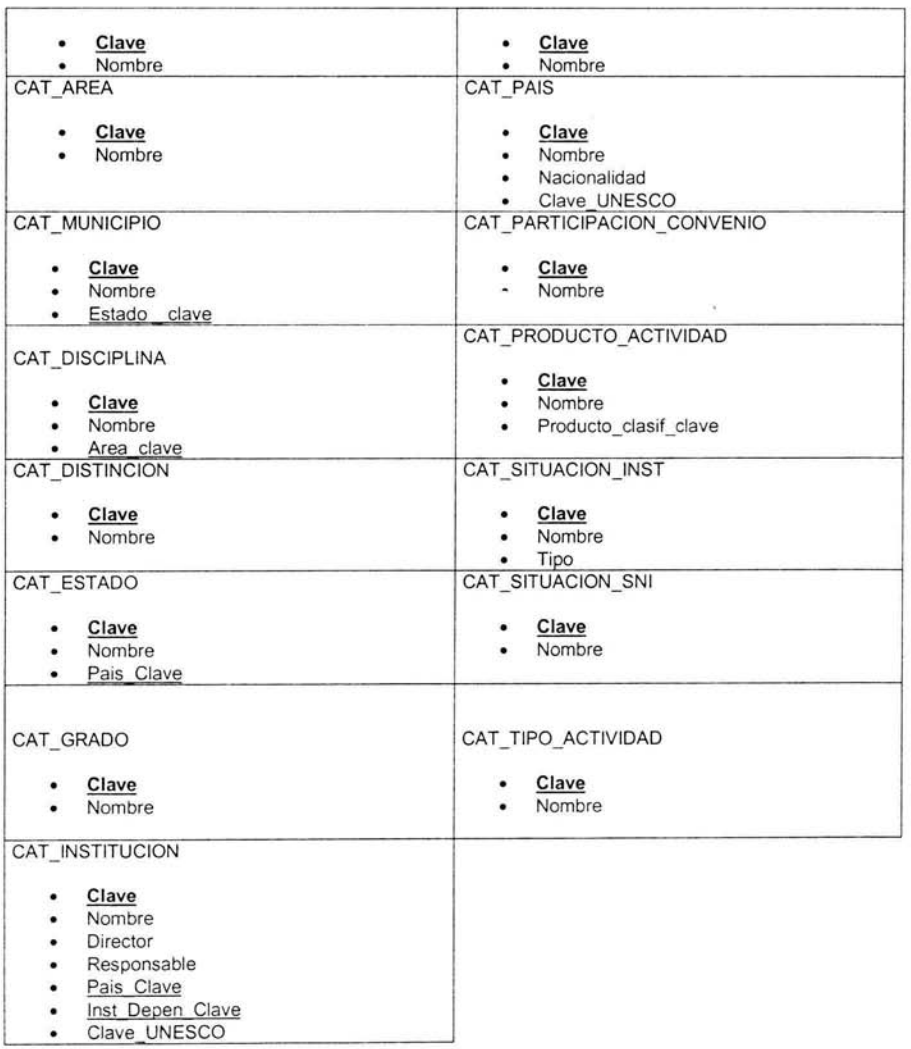

(Los las **llaves primarias** están subrayadas y sobreimpresas. y las llaves foráneas están subrayadas)

De esta forma quedarían conformadas lo que son nuestras tablas para el desarrollo de la base de datos.

A continuación se muestra el diagrama entidad relación que de la base de datos: Debido a que el diagrama es demasiado grande este se muestra en 4 páginas que A continuación se muestra el diagrama<br>entidad relación que de la base de datos:<br>Debido a que el diagrama es demasiado<br>grande este se muestra en 4 páginas que<br>contienen la entidad realación.

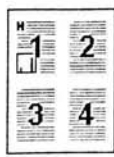

Si se desea consultar el diagrama se recomienda armarlo como se muestra en la figura central.

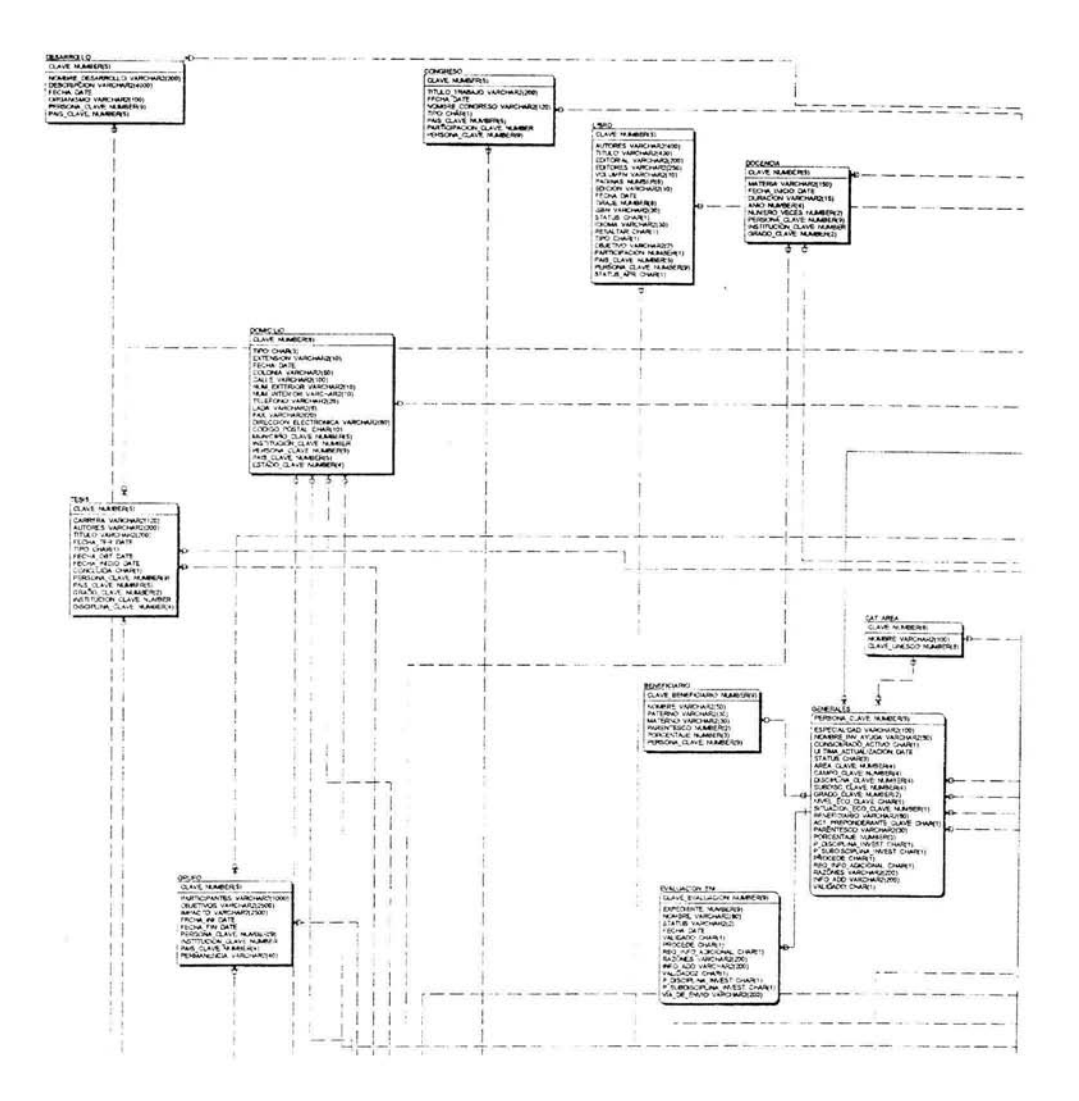

 $\chi$ 

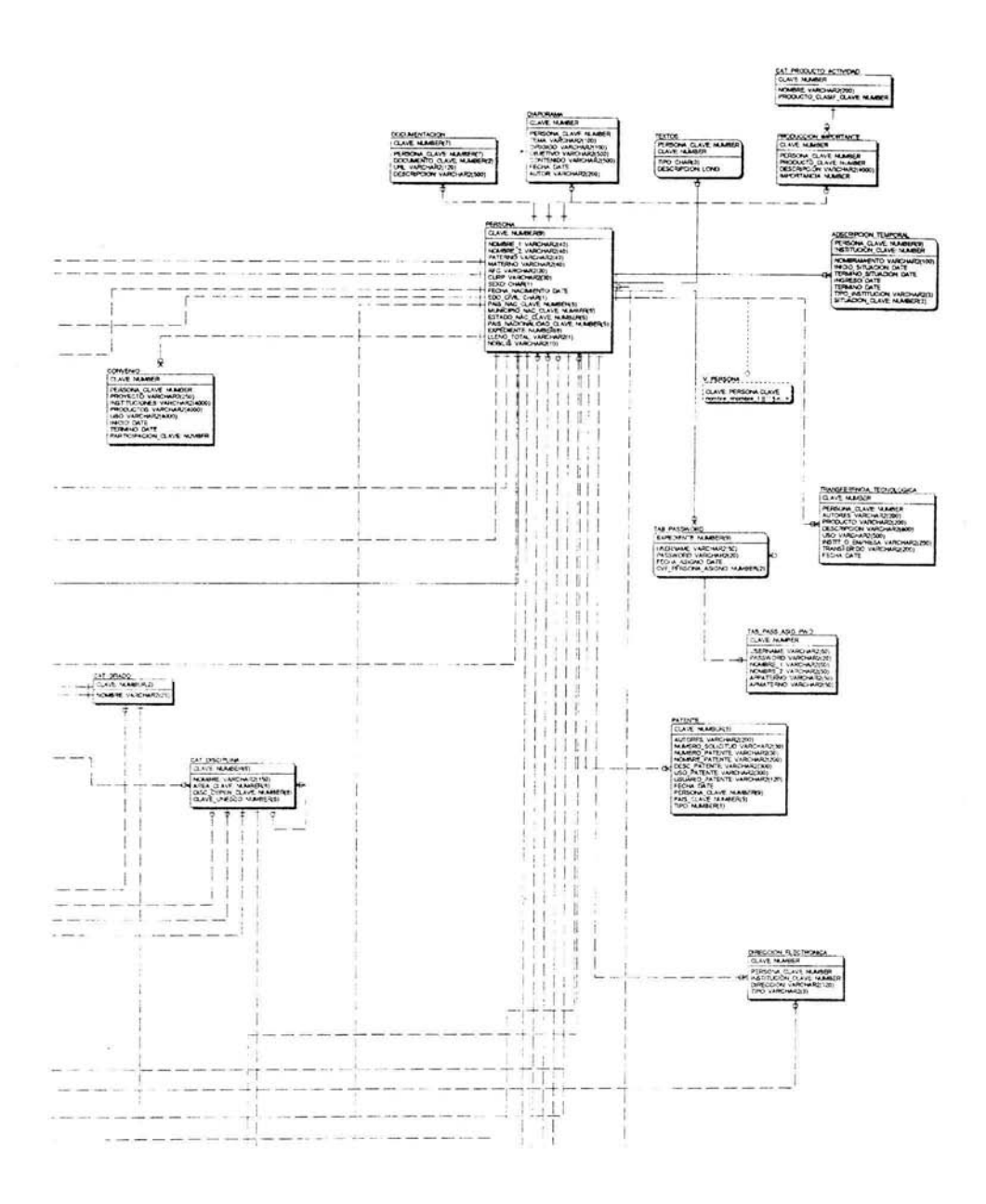

 $\overline{2}$ 

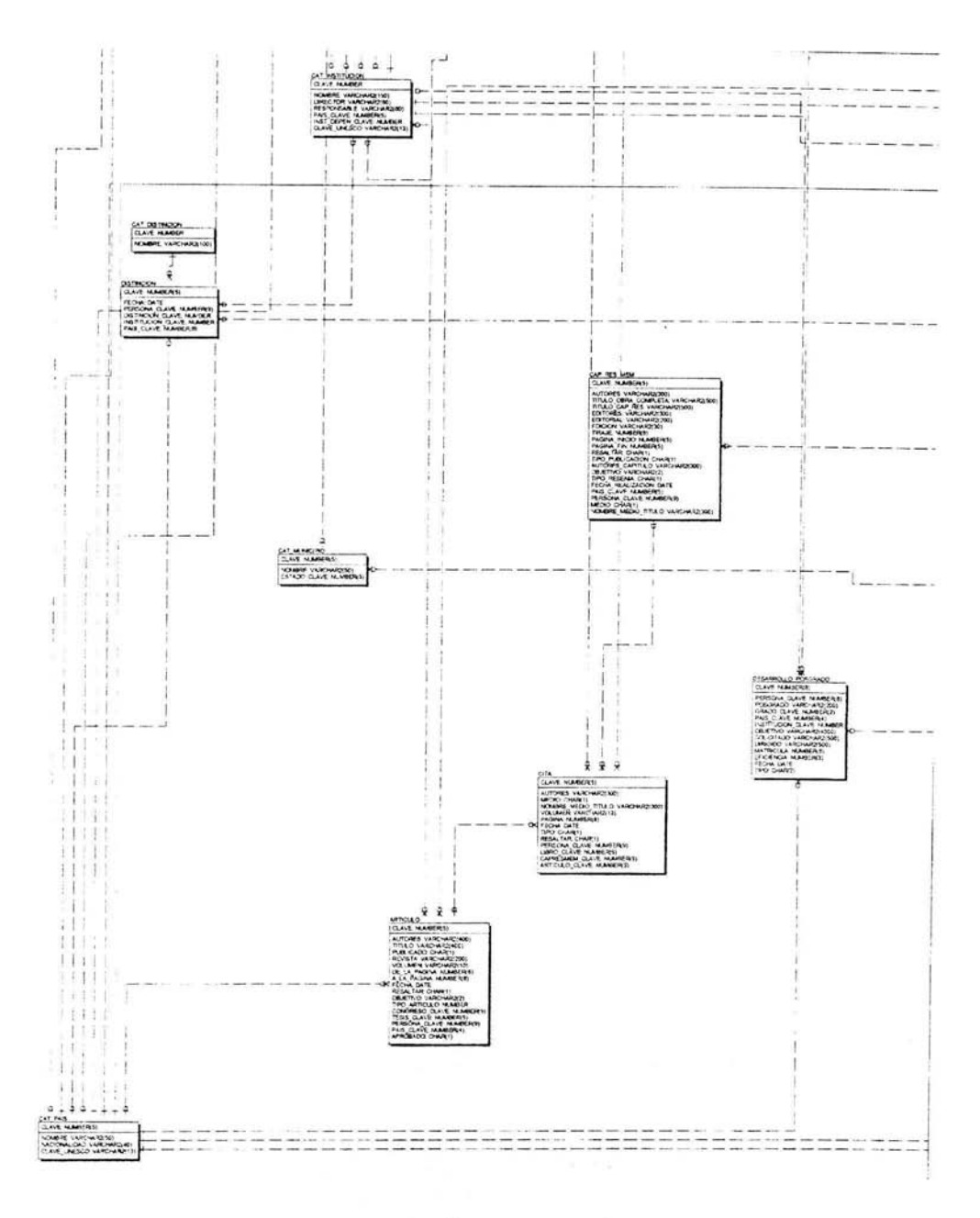

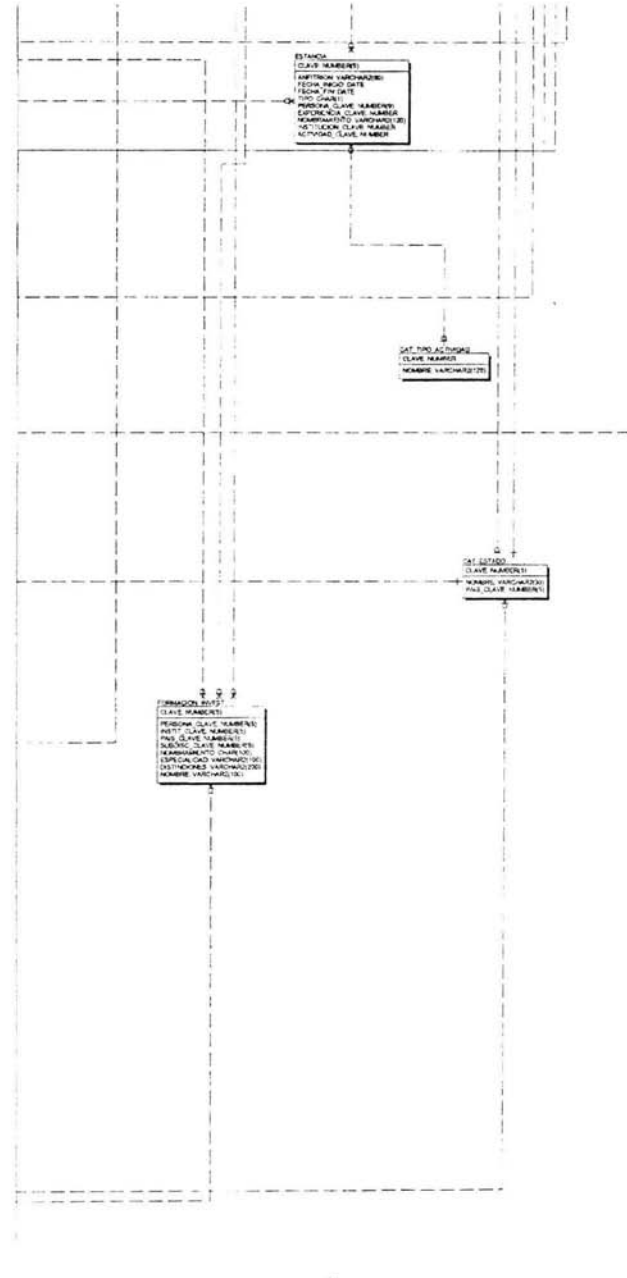

Δ

# **111.3 Implementación**

### **Resumen**

Se presenta el diseño y la estrategia de implementación de un sistema capaz de llevar la información de los investigadores del instituto de ecología de la UNAM para su interacción en tiempo real entre el sistema y el usuario.

El sistema "'Jtomático de control y administración de contenido de información funciona a través de Internet y permite la configuración de un grupo restringido de usuarios a los que se les concede acceso para el mantenimiento de la base de datos. La misma aplicación de entrada de datos permite ser usada a nivel de consulta y navegación por los datos sin necesidad de desarrollar aplicaciones separadas según sea el proposito.

#### **Introducción**

El sistema consiste en una base de datos relacional sobre la información profesional de los investigadores del instituto de ecología de la UNAM en una aplicación web que permite la gestión y consulta de esos datos y el tratamiento automático de otros documentos asociados. El uso de apliaciones web permite poder administrar y consultar la información de forma remota. Esto posibilita la administración de su propia información desde diferentes partes del mundo.

#### **Herramientas utilizadas**

Como servidor de aplicaciones de internet se utiliza Oracle 9ias que contiene el servidor Oracle http, las apliaciones se han desarollado en PL/SQL de Oracle para la creación de página y consultas a la base de datos, el entorno de desarrollo es en la herramienta TOAD. Para el diseño de la base de datos se ha utilizado ORACLE 9 ias.

#### **Esquema de funcionamiento**

El sistema reside en un servidor al cual se accede mediante el protocolo http de Internet, es decir mediante el uso de un navegador de Internet (En este caso se recomida utilizar Explorer 6 para un mejor funcionamiento del sistema). El usuario accede a la información, ya sea en modo consulta o edición de datos, mediante el uso de simples paginas web. Estas páginas web son páginas interactivas, que trasladan peticiones del usuario al servidor (consultas y actualizaciones a la base de datos y consultas y actualizaciones a los documentos). El servidor interacciona con la base de datos mediante SOL (Structure Query Language.- Lenguaje de consultas a la base de datos) y realiza peticiones de procesos a distintas aplicaciones del sistema. Los resultados de dicha interacción se ofrecen a tráves de páginas web que son devueltas al usuario.

Este esquema de funcionamiento permite un mantenimiento distribuido a la base de datos. De esta forma, la administración puede responsabilizar el correcto mantenimiento de la actualización de los datos a investigadores trabajando en distintas sedes territoriales por lo cual ellos serían dueños de su propia información.

### **Interfaces de usuario**

La interacción con el usuario se realiza a tráves de páginas web. La navegación entre las mismas se realiza mediante el uso de hiperenlaces {hiperviculos). Asociando los valores de las claves de los registros visualizados a cada sesión en curso en el servidor de Internet es posible mantener siempre correctamente sicronizados los datos de diferentes páginas cuando se navega entre ellas. Cada página, al ser cargada, extrae los valores de la sesión de los valores de las claves que necesita para poder mostrar los datos relacionados con la página desde la cual se accede.

o.

#### **Generación de tablas**

Una vez que hemos obtenido la normalización de los datos y que se instalo Oracle para poder manejar la base de datos, procedemos a la inserción de las tablas dentro de la base de datos, así como generar las llaves primarias, las llaves foráneas, y algún constraint que nos ligue a otra tabla para tener controlada la información que se agregue a las tablas, por ejemplo, no podremos borrar información de la tabla principal si esta información esta ligada con la información de otra tabla, para hacer esto necesitaríamos primero borrar todo información que este ligada a esta. Como ejemplo tenemos la inserción de la tabla PERSONA junto con su constrain.

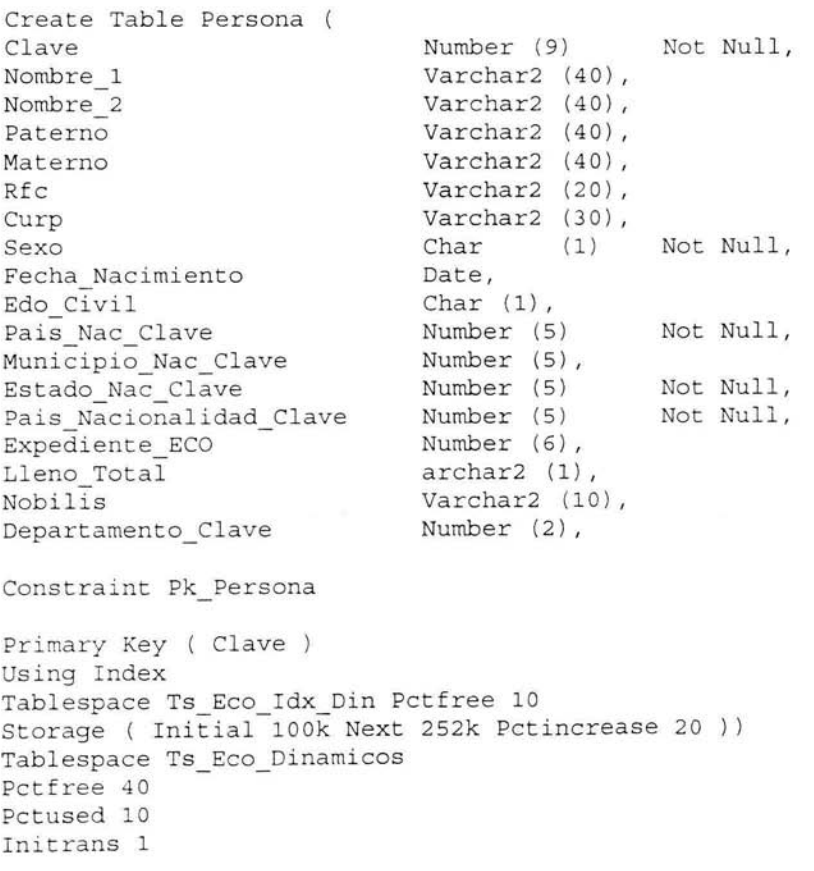

Maxtrans 255 Storage ( Initial 1024 <sup>00</sup> Next 649216  $\mathcal{L}_{\mathbf{z}}$ Pctincrease 20 Minextents 1 Maxextents 121 Freelists 1 Freelist Groups 1 ) Nocache ;  $\alpha$ Alter Table Persona Add Constraint Fk\_Cat\_Depto\_Clave Foreign Key (Departamento Clave) References ECO. Cat Departamento (Clave) ; Alter Table Persona Add Constraint Fk Cat Estado Nac Clave Foreign Key (Estado\_Nac\_Clave) References ECO.Cat Estado (Clave); Alter Table Persona Add Constraint Fk Nalidad Persona Foreign Key (Pais Nacionalidad Clave) References ECO.Cat Pais (Clave); Alter Table Persona Add Constraint Fk Paisnac Persona Foreign Key (Pais Nac Clave) Referentes ECO.Cat Pais (Clave); El script para la tabla país quedaría de la siguiente manera: CREATE TABLE CAT PAIS ( NOT NULL, CLAVE NUMBER(5) NOT NULL, NOMBRE VARCHAR2(50) NACIONALIDAD VARCHAR2(40), CLAVE UNESCO VARCHAR2(13)  $\lambda$ TABLESPACE TS ECO ESTATICOS PCTUSED 40 PCTFREE 10 INITRANS 1 MAXTRANS 255 STORAGE ( INITIAL 104K MINEXTENTS 1 214 7483645 o MAXEXTENTS PCTINCREASE FREELISTS 1 FREELIST GROUPS 1 BUFFER POOL DEFAULT ) LOGGING

NOCACHE NOPARALLEL ; CREATE UNIQUE INDEX PK\_CAT\_PAIS ON CAT\_PAIS (CLAVE) LOGGING TABLESPACE TS ECO IDX EST PCTFREE 10 INITRANS 2 MAXTRANS 255<br>STORAGE ( **STORAGE** INITIAL 104K MINEXTENTS 1 MAXEXTENTS 2147483645 MAXEXTENTS 21<br>PCTINCREASE 0<br>FREELISTS 1 FREELISTS 1 FREELIST GROUPS 1 BUFFER POOL DEFAULT ) NOPARALLEL; ALTER TABLE CAT PAIS ADD CONSTRAINT PK CAT PAIS PRIMARY KEY (CLAVE) USING INDEX TABLESPACE TS\_ECO\_IDX\_EST<br>PCTFREE 10 INITRANS 2 MAXTRANS 255 STORAGE ( INITIAL 104K MINEXTENTS 1<br>MAXEXTENTS 2147483645 MAXEXTENTS 2147483645 PCTINCREASE 0<br>FREELISTS 1 FREELISTS 1 FREELIST GROUPS 1 ) ) ;

Estos son ejemplos de cómo los datos se estarán anexando para formar las tablas dentro de la base de datos, así como sus ligas con otras tablas {lo que se conoce como la cardinalidad entre las tablas.

Una vez creada las tablas y las relaciones entre estas, lo que sigue es crear los procedimientos, packages y funciones cada uno de estos procedimientos almacenados que contienen la programación para cada página, las consultas a la base de datos, las pantallas de inicio, procedimientos de acceso, Querys, etc.

Los packages, procedimientos, nos sirven para la generación de las páginas web ya que podemos programar las consultas y el **HTML** en el mismo código. A continuación se muestra un ejemplo de un un pakage al que lleva por nombre Citas, este package es utilizado para el almacenamiento de y consulta de las citas con que cuente un investigador:

```
CREATE OR REPLACE PACKAGE BODY Citas AS
    PROCEDURE Principal
        (PersonaCve In VARCHAR2, ORI IN VARCHAR2, TIP IN VARCHAR2,
         CIT IN VARCHAR2, RES IN VARCHAR2, AUT IN VARCHAR2, MED IN VARCHAR2,
        NOM IN VARCHAR2, VOL IN VARCHAR2, PAG IN VARCHAR2, ANO IN VARCHAR2,
        CTI IN VARCHAR2, ORD in VARCHAR2, BOTON IN VARCHAR2)
      TC
        v fec DATE;
        v err NUMBER:
        v cit VARCHAR2(10);
        v ord VARCHAR2(10);
        v num NUMBER:
        V Clase VARCHAR2(2):
    BEGIN
      -- Dependiendo la operacion realizara lo correspondiente:
       v err:=1;
       v cit:=cit;
       v ord: = ord:
       if boton in ('Agregar', 'Modificar') then
           if Nlon(aut) or Nlon(tip) or Nlon(ano) THEN
              raise application error(-20100, 'Faltan campos');
          end if:
          v fec: = to date (ano, 'yyyy');
          IF boton='Agregar' THEN
              Select S_Cita_Clave.nextval Into V Cit From Dual;
              if tip = 'L' then
INSERT INTO CITA (CLAVE, autores, medio, nombre medio titulo, volumen, pagina,
                   fecha, tipo, resaltar, libro clave, Persona clave)
VALUES (V Cit, aut, med, Replace (nom, '*', '"'), vol, paq, v fec, cti, res, ori, PersonaCve);
             elsif tip = 'A' then
INSERT INTO CITA (CLAVE, autores, medio, nombre medio titulo, volumen, pagina,
                   fecha, tipo, resaltar, Articulo clave, Persona clave)
VALUES (V Cit, aut, med, Replace (nom, '*', '"'), vol, pag, v fec, '2', res, ori, PersonaCve);
             E18AINSERT INTO CITA (CLAVE, autores, medio, nombre medio titulo, volumen, pagina,
                   fecha, tipo, resaltar, CapResMem clave, Persona clave)
VALUES (V Cit, aut, med, Replace (nom, '*', '"'), vol, pag, v fec, cti, res, ori, PersonaCve);
             end if;
          End if:
      IF boton='Modificar' THEN
             UPDATE CITA SET autores=aut,
                              medio=med,
                              nombre medio titulo=nom,
                               fecha=v fec,
                               pagina=pag,
                               volumen=vol,
                               tipo=cti,
                              resaltar=res
             WHERE clave=to number(cit);
          end if;
          raise application_error(-20500, 'Actualizacion exitosa');
       end if:
       IF boton='Eliminar' THEN
           DELETE CITA WHERE clave=to number(cit);
           v err: = null;
           v cit:='Nuevo';
           raise_application_error(-20501, 'Eliminacion exitosa');
        END IF:
        IF (boton is null) Or (boton='Citas') then
           if Trim(tip) = 'L' then
              select count (*) into v_num from CITA where libro_clave =
to number (ori);
```

```
if v num > 0 then
                  SELECT max(clave) into v cit from CITA where libro clave =
to number(ori)
                  AND
                          fecha = (select max(fecha) from CITA where libro clause =to number (ori));
                  v ord:=v num||'/'||v num;
                e]se
                  v cit:='Nuevo':
                end if;
            elsif \text{tin} = 'A' then
     select count (*) into v num from CITA where Articulo clave = to number (ori) :
                if v num > 0 then
                   SELECT max (clave) into v cit 'rom CITA where Articulo clave =
to number (ori)
                   and
                           fecha = (select max(fecha) from CITA where
Articulo clave = to number (ori) );
                   \overline{v} ord:=v num||'/'||v num;
                e]se
                   v cit:='Nuevo';
                end if:
            PSselect count (*) into v num from CITA where CapResMem clave =
to number (ori);
                if v num > 0 then
                   SELECT max(clave) Into v cit from CITA where CapResMem clave =
to number (ori)
                  AND
                          fecha = (select max (fecha) from CITA where
CapResMem clave = to number (ori));
                   v \overline{\text{ord}}:=v num||'/'||v num;
                Av cit: = 'Nuevo';
                end if:end if:Else
           v cit:=Boton;
         end if;
         v err: = null;raise application_error(-20001, 'Sin Problemas');
       Exception
       when others then
       -- divide la forma principal en tres frames asignadoles tamanos y nombres
a cda uno de ellos
      htp.p('<HTML>
          <title>Citas</title>
             <FRAMESET ROWS="30%, 70%">
               \timesFRAME
SRC="Citas.lCitas?PersonaCve='||PersonaCve||Chr(38)||'cve='||ori||chr(38)||'tip=
'||tip||chr(38)||'Err='||sqlcode||'" NAME="listado">
               <FRAME
SRC="Citas.dCitas?PersonaCve='||PersonaCve||Chr(38)||'ori='||ori||chr(38)||'tip=
'||tip||chr(38)||'cit='||v cit||chr(38)||
'ord='||v_ord||chr(38)||'RES='||RES||chr(38)||'AUT='||replace(AUT,'
!, ' +')] | \operatorname{chr}(38) |'MED=' | [med| | chr (38) | | 'NOM=' | | replace (NOM, '
','+')||chr(38)||'VOL='||replace(VOL,''','+')||chr(38)||<br>'PAG='||replace(PAG,''','+')||chr(38)||'ANO='||replace(ANO,'
', '+') | | \text{chr}(38) | | \text{CTI}=' | | \text{CTI} | | \text{chr}(38) | |'Err='||v err||'" NAME="detalle">
             </FRAMESET>
```
<NOFRAMES>

```
Su "browser" no es capaz de mostrar documentos con "Frames" (marcos) . 
Primero debera de obtener la ultima version de su browser. Puede obtener
             una copia en la pagina principal de 
cA HREF="http: //home.netscape.com" >Netscapec/A>. 
             c/NOFRAMES> 
      \langle/ HTML > \langle ' \rangle;
    END Principal; 
     / * ---------------- Lista de Citas --------------- - - */ 
     PROCEDURE lCitas(PersonaCve In VARCHAR2,cve in VARCHAR2,tip in VARCHAR2, err 
in NUMBER) IS 
      CURSOR c cap(c in NUMBER) IS 
                   SELECT clave, 
decode(medio, 'L', 'Libro', 'R', 'Revista', 'T', 'Tesis') medio, nombre medio titulo,
                          autores, to char(fecha, 'yyyy') ano, CapResMem clave
                   FROM CITA 
                   WHERE CapResMem clave = c
                  ORDER BY Fecha; 
           CURSOR c_art (c in NUMBER) IS 
                   SELECT clave, 
decode(medio, 'L' 1
1 Libro 1 , 1 R1 , 'Revista*, 'T', 1 Tesis') medio, nombre_medio_ titulo, 
                          autores, to char(fecha, 'yyyy') ano, Articulo clave
                  FROM CITA 
                  WHERE Articulo clave = c 
                  ORDER BY Fecha; 
      CURSOR c_lib(c in NUMBER) IS<br>SELECT
                                     CLAVE, AUTORES,
NOMBRE MEDIO TITULO, to char(fecha, 'yyyy') ano, TIPO, RESALTAR, PERSONA CLAVE,
decode (medio, 'L', 'Libro' , 'R', 'Revista', 'T', ' Tesis') MEDIO, VOLUMEN, PAGINA, 
LIBRO CLAVE, CAPRESMEM_CLAVE, ARTICULO_ CLAVE 
                  FROM CITA 
                  WHERE libro clave = c 
                  ORDER BY Fecha; 
      nregistros NUMBER; 
           V Reg Prom NUMBER;
          v_cve NUMBER;<br>i NUMBER;
               i NUMBER; 
          cad VARCHAR2(400); 
           V ord VARCHAR2(10); 
          resto VARCHAR2(300); 
    BE GIN 
       v cve: =Nvl( cve, 0) ;
       Desperror (err); 
       if tip = 'L' then 
           SELECT count (*) INTO nregistros FROM CITA where libro clave = v cve;
          select 'T' | chr (38) | | 'iacute; tulo del libro : ' | | titulo into cad from
LIBRO where clave = to number(cve) ;
           htp . p ( 'cCENTER>cH4 >' j j cad j j 'e /H4 ></CENTER>') ; 
       elsif tip = 'A' then 
           select 'T' | | chr(38) | | 'iacute;tulo del art' | | chr(38) | | 'iacute; culo :
'| | titulo into cad from ARTICULO where clave = to number(cve);
v_cve; 
          SELECT count (*) INTO nregistros FROM CITA where Articulo clave =
          htp. p ( '<CENTER><H4>' | | cad | | '</H4></CENTER>') ;
       elsif tio = 'C' then 
         select 'T' | | chr (38) | | 'iacute; tulo de la obra : ' | | titulo_obra_completa
into cad from CAP RES MEM where clave = to number(cve) ; 
         htp.p('<CENTER><H4>'||cad||'</H4></CENTER>');
          select 'T' | | chr(38) | | 'iacute;tulo del cap' | | chr(38) | | 'iacute;tulo :
'||chr(13)||titulo cap_res into cad from CAP_RES_MEM where clave =
to number (cve);
         htp.p('<CENTER><H4>' | | cad | | '</H4></CENTER>' ) ;
```

```
SELECT count (*) INTO nregistros FROM CITA where CapResMem clave =
v_cve; 
        el se 
           select 'T' | chr(38) | | 'iacute;tulo del congreso :
 ' | | titulo_obra_completa into cad from CAP_RES_MEM where clave = to_number(cve) ;
           htp.p('<CENTER><H4>' | [cad || 'c/H4><CENTER>';
           select 'T'||chr(38)||'iacute;tul: de la memoria :
'| chr(13) | citulo cap_res into cad from CAP_RES_MEM where clave =
to number(cve); 
           htp.p('<CENTER><H4>' | | cad | | '</H4></CENTER>') ;
v_cve ; 
           SELECT count (*) INTO nregistros FROM CITA where CapResMem clave =
        end if; 
        htp.p('<CENTER>');
        htp.tableopen ('Border', 'Center');
          HTP.BodyOpen( ' /img/backgrnd . gif',NULL); 
        htp.tableHeader ('No.', 'Center');
        htp. tableHeader ( 'Medio', ' Center') ; 
        htp.tableHeader ('Publicaci' | | chr (38) | | 'oacute; n', 'Center');
        htp.tableHeader('Autores', 'Center' ) ; 
        htp.tableHeader ('A'||chr (38) ||'ntilde; o', 'Center');
        i := 1;if tip ; 'L' then 
            FOR rec IN c lib(v cve) LOOP
                htp.tablerowOpen('Center'); 
                v \text{ ord}:=i\left[\frac{1}{7}\right] \text{ in requires } vhtp . tableData('<A 
HREF="Citas.dCitas?PersonaCve='||PersonaCve||Chr(38)||'ori='||cve||chr(38)||'tip
=' 1 ltipl ichr(38) 11 'c it= ' l lrec . clavel ichr(38) 1 1
'ord='||v_ord||chr(38)||'RES='||rec.RESALTAR||chr(38)||'AUT='||replace(rec.AUTOR
ES, \left| \frac{1}{1 + 1} \right| |\text{chr}(38)|'MED=' | | rec.MEDIO | | chr(38) | | 'NOM=' | | REPLACE(replace(rec.NOMBRE_MEDIO_TITULO,'
', ' + '), '"', '*') | chr (38) | | 'VOL=' | | replace (rec. VOLUMEN, ' ', '+') \frac{1}{1} chr (38) | |
                      'PAG=' | | replace(rec.PAGINA,'
 ','+') | | chr (38) | | 'ANO=' | | replace (rec. ANO, '
', '+') | \text{ chr}(38) | \text{ l'CTI}=' | \text{ rec.TIPO} | \text{ chr}(38) |'Err=" target="detalle">' | |i||' </A>', 'center');
                htp.tableData(rec.medio,'Center');
           htp. tableData ( rec. nombre_medio_titulo, 'Center' ) ;
                htp .tableData (rec.autores, 'Center' ) ; 
                htp.tableData(rec.ano, 'Center');
                htp.tablerowClose; 
                i := i + 1;END LOOP; 
        end if; 
        if tip = 'A' then
           FOR rec IN c_art(v_cve) LOOP
                htp.tablerowOpen('Center');
                    v ord:=i||V'| |nregistros;
                   htp.tableData( '<A 
HREF="Citas.dCitas?PersonaCve='||PersonaCve||chr(38)||'ori='||cve||chr(38)||'tip
= ' | | tip| | Chr(38) | | 'cit= ' | | rec.clave | | chr(38) | | 'ord=' | | v_ord| | chr(38) | | 'RES=' | | ch
r ( 38) 11 'AUT=' l lchr(38) 11 'MED=' l l chr (38) 11 'NOM=' l l chr(38) l l ' VOL=' l lchr(38) 11 ' PAG= 
| | chr(38) | | 'ANO=' | | chr(38) | | 'CTI=' | | chr(38) | | 'Err=" target="detalle">' | | i | | '
</A>', 'CENTER');
                   htp. tableData ( rec . medio, 'Center') ; 
               htp.tableData(rec.nombre_medio_titulo, 'Center');
                   htp. tableData (rec. autores, 'Center');
```

```
htp.tableData(rec.ano, 'Center');
                 htp.tablerowClose;
                 i := i + 1;END LOOP:
        end if:if tip in ('C','M') then
            FOR rec IN c cap (v cve) LOOP
                htp.tablerowOpen('Center');
                 v ord:=i||'/'||nregistros:
                 htp.tableData('<A
HREF="citas.dCitas?PersonaCve='||PersonaCve||Chr(38)||'ori='||cve||chr(38)||'tip
='||tip||chr(38)||'cit='||rec.clave||chr(38)||'ord='||v ord||chr(38)||'RES='||ch
r(38)|14\omega = 1|cnr(38)|190\omega = 1|cnr(38)|190\omega = 1|cnr(38)|190\omega = 1|cnr(38)|190\omega = 1|cnr(38)|190\omega = 1|cnr(38)|190\omega = 1|cnr(38)|190\omega = 1|cnr(38)|190\omega = 1|cnr(38)|190\omega = 1|cnr(38)|190\omega = 1|cnr(38)|190\omega = 1|cnr(38)|190\omega = 1|cnr(38)|190\omega = 1|cnr(38)|190\omega ='||chr(38)||'ANO='||chr(38)||'CTI='||chr(38)||'err=" target="detaile">'||i||'
\langle A>1, 'center');
                htp.tableData(rec.medio.'Center');
           htp.tableData(rec.nombre medio titulo, 'Center');
                htp.tableData(rec.autores, 'Center');
                htp.tableData(rec.ano, 'Center');
                htp.tablerowClose;
                i := i + 1;END LOOP:
        end if;htp.tableClose;
        htp.p('<CENTER>');
    END:
     /* --------------- Ficha de Captura o detalle ------------------*/
    PROCEDURE dCitas (PersonaCve In VARCHAR2, ori in VARCHAR2, tip in VARCHAR2,
cit IN VARCHAR2.
                        ord In VARCHAR2, RES IN VARCHAR2, AUT IN VARCHAR2, MED IN
VARCHAR2.
                                                  IN VARCHAR2, PAG IN VARCHAR2, ANO IN
                        NOM IN VARCHAR2, VOL
VARCHAR2,
                        CTI IN VARCHAR2, err in VARCHAR2)
    TS
      v nom VARCHAR2 (500);
      v med VARCHAR(4);
      v vol VARCHAR2(50);
      v aut VARCHAR2 (600);
      v tip VARCHAR2(10):
      v pag VARCHAR2(30);
      v ano VARCHAR2 (20) ;
      v res VARCHAR2(50);
      v ord VARCHAR2(10);
      v ayu VARCHAR2(30);
      ult BOOLEAN;
      Marco VARCHAR2(20);
        v ncita NUMBER;
    BEGIN
    ult:=true;if err is not null then
         if cit = 'Nuevo' then
           v ord: = cit;
         else
           v ord := ord;
         end if;
         v nom: = nom;
         v med: = med;
         v vol: = vol;
         v aut: = aut;
```

```
v pag: = pag;
```

```
\bar{t}v_ano:=ano; 
         v_res:=res; 
         v tip:=CTI;
         i\bar{f} v res = 'S' then
            ult := false;end if ; 
      el se 
         IF cit != 'Nuevo ' THEN 
             SELECT autores, medio, Nombre medio titulo, volumen, pagina,
to_char(fecha, 'yyyy'), tipo, resaltar
             INTO v_aut, v_med, v_nom, v_vol, v_pag, v_ano, v_tip, v_res<br>FROM CITA
                     CTTAWHERE clave = TO_NUMBER(Trim(cit));
            v ord: = ord;
            If v res = 'S' Then
               u\overline{u}: =false;
            End if; 
         El se 
             v_{\text{ord}} := \text{cit};ENDTF:
     End If; 
     Marco:='frame display', 
     If Tip = 'A' Then 
         v ayu := 'citasartspub' ;
     El se 
         v ayu := 'citasLCM' ;
     End If:
     htp . htmlOpen; 
       htp . headOpen; 
          htp.title('Detalles');
              htp.p('
                <script language=javascript> 
            function limpiaCampos(forma) 
                           { 
                              var Nlen=forma.length; 
                                forma . cit.value='1Nuevo 1
' ; 
                               forma . ord . value=""; 
                                forma.res . value= 1
''
1 ; 
                                forma . aut . value= 1
' 1
' ; 
                               forma.med.value="R";
                               forma.nom.value= 111 '; 
                                forma . vol . value =1
' 11 ¡ 
                                forma. pag. value= u'
1 ; 
                                forma . ano . value = 1
' 1
'; 
                               forma . cti.value='111 ; 
                             }; 
              function EsAnio(string)// valida que sea digito y un año valido
                        { 
                                var anio=string.value;
                                  var isInt=parseInt(anio);
                                   if(!isNaN(isint) ) 
                                     { 
                                          if((isInt < 1950) || (isInt > 2050)){ 
                                                alert ("Año no valido"); 
                                                string . value= 11 "; 
                                                return false; 
                                          3
                                      \mathcal{P}
```
 $\bar{a}$ 

```
el se 
                                         alert ("Error no es numero") ;
                                         string.value="";
                                         return false:
                                        3
                              } ; 
                   </script> 
 ' ) ; 
        htp.headClose; 
        HTP. BodyOpen('/img/backgrnd.gif',NULL);
        htp.base('detai. ');
        htp.formOpen('Citas.Principal', 'post', Marco);
        htp . centerOpen ; 
        htp.tableOpen('Border');
           htp . tableRowOpen; 
              htp . p ( '<TO><CENTER>') 
                  htp.tableOpen('Border = 0');
                     htp . tableRowOpen; 
                         htp . p ( '<TO>Clave: 
' | |v ord | | '<BR></TD><TD></TD></TD></TD></TD>') ;
                         htp.formhidden ('PersonaCve', PersonaCve) ;
                         htp.formhidden('ori',ori);
                         htp.formhidden('tip',tip);
                         htp.formhidden('cit',cit);
                        htp.formhidden('ord', V_ord);
                         Select count (*) Into v ncita From CITA
                         Where Articulo Clave = ori 
                                And Persona Clave = PersonaCve; 
                        htp.p('<TD><TD align="rigth">'||chr(38)||'#191;Resaltar?
                                              <INPUT NAME="res " Checked TYPE="radio" 
VALUE="S" '||If Else (Nvl(v_res, 'N'), 'S', 'Checked', '')||'>Si
                                             <INPUT NAME="res" TYPE="radio " 
VALUE="N" '||If Else (Nvl (v_res, 'N'), 'N', 'Checked', '')||'>No
                                         - - </T0></T0><T0></T0><T0></T0> 
                                             <TD align="left">Citas: '| |v_ncita| |'
</ T0><T0>< /T0><T0></T0><T0></T0><T0></T0><BR> ' ); 
                     htp . tableRowClose; 
                  htp.tableClose; 
                  htp.tableOpen; 
                     htp .tableRowOpen ; 
                         htp . p ( ' <TO>< FONT COLOR=" #OOOOFF''>Ci tado por<BR>') ; 
                         htp . p ( '<TEXTAREA NAME="aut" ROWS=3 COLS=SO 
wrap>' | |v_aut | | '</TEXTAREA></TD>');
                     htp.tableRowClose;
                 htp.tableClose;
                  htp.tableOpen('Border=0');
                     htp . tableRowOpen ; 
                        htp . p('<TO><FONT 
COLOR="#0000FF">Publicaci'| chr(38) | | 'oacute;n<BR>');
                        htp.p('<select name="med">');
                        htp.p ( '<Option VALUE= "R" 
' 1IIf_Slse(v_ med, ' R', 'Se lected',' ' ) 11 '>Rev ista ' ) ; 
                        htp.p('<option VALUE="L"
' 11 If_Else(v_med, ' L', 'Selected', '') l I '> LIBRO'); 
                        htp.p('<option VALUE="T"
' l IH_E lse(v_ med, 'T', 'Selected' ,' ') l I '>TESIS' ) ; 
                        htp.p('</select></TD>');
                        htp .p (' <TO><FONT 
COLOR="#OOOOFF''>T' 1lchr (38)11 'iacute ; tulo<BR> ' ) ;
```

```
htp.p('<INPUT NAME="nom" TYPE="TEXT" SIZE=46
VALUE="'||Replace(v nom, '"', '*')||'"></TD>');
                    htp.tableRowClose:
                 htp.tableClose;
                 htp.tableOpen('Border=0');
                    htp.tablerowOpen;
                       htp.p('<TD>Volumen<BR>');
                       htp.p('<INPUT NAME="vol" TYPE="TEXT" VALUE="'||v vol||'"
SIZE=5></TD>') :
                       htp.p('<TD>P'||chr(38)||'aacute:gina<BR>'):
                       htp.p('<INPUT NAME="pag" TYPE="TEXT"
VALUE = " \mid |v| pag | \cdot "SIZE=5></TD>') :
                            htp.TableRowClose;
                            htp.tablerowOpen;
                       htp.p('<TD><FONT COLOR="#0000FF">A'||chr(38)||'ntilde:o
(AAAA) < BR>'):
                       htp.p('<INPUT NAME="ano" TYPE="TEXT"
VALUE="'||v ano||'"SIZE=4 MAXLENGTH=4 onBlur="EsAnio(this):"></TD>'):
                       if tip := 'A' then
                         htp.p('<TD>Tipo<BR>');
                         htp.p('<select name="cti">');
                         htp.p('<option VALUE="1"
'||If Else(v tip, '1', 'Selected', '')||'>CITA');
                         htp.p('<option VALUE="2"
'||If Else(v tip, '2', 'Selected', '')||'>Rese'||chr(38)||'ntilde;a
Cr'| chr(38) | 'iacute; tica');
                         htp.p('<option VALUE="3"
'||If Else(v tip, '3', 'Selected', '')||'>Rese'||chr(38)||'ntilde;a Informativa');
                         htp.p('<option VALUE="5"
'||If Else(v tip, '5', 'Selected', '')||'>Comentario');
                         htp.p('<option VALUE="4"
"||If Else(v tip, '4', 'Selected','')||'>Discusi'||chr(38)||'oacute;n');
                         htp.p('</select></TD>');
                       else
                         htp.formhidden('cti', v tip);
                       end if;
                    htp.tableRowClose;
                htp.tableClose:
             htp.p('c/TD>');htp.tableRowClose;
          htp.tableRowOpen;
       htp.p('<TD>');
             htp.centerOpen;
              htp.p('<TABLE WIDTH=100%><TR>
 <A HREF="http://localhost/docs/AyudaAcadem.html#'||v ayu||'" TARGET="resource
window">
                     <IMG SRC="/imq/ayuda.gif" BORDER=0 ALT="Ayuda">
                     </A>\langleTD>-->');
                   htp.p('<TD WIDTH=15% valign=top>');
                    htp.formSubmit('boton', 'Agregar');
                   htD.D('c/TD>');
                    IF cit!='Nuevo' THEN
                       htp.p('<TD WIDTH=15% valign=top><CENTER><INPUT
TYPE="submit" NAME="boton" VALUE="Modificar"></CENTER></TD>');
                       htp.p('<TD WIDTH=15% valign=top><CENTER><INPUT
TYPE="submit" NAME="boton" VALUE="Eliminar"></CENTER></TD>');
                              htp.p('<td valign="top"><center><INPUT
type="Button" VALUE="Limpia Campos"
onclick="limpiaCampos(this.form);"></center></td>');
                    END IF;
       htp.formClose;
       htp.tablerowClose;
```
×

```
htp.TableClose ; 
   htp.centerclose; 
   htp . p('</CENTER></TD>'); 
   htp.tablerowClose; 
   htp . tableClose; 
   htp . centerClose; 
   htp . bodyClose; 
htp.htmlClose;
END;
```
END Citas;

Todo el código referente en el ackage de Citas este contine sus propios procedimientos en los que se desarrolla la programación, la página HTML y la vinculación de información. En la imagen siguiente se muestra el resultado obtenido que se ve en el web.

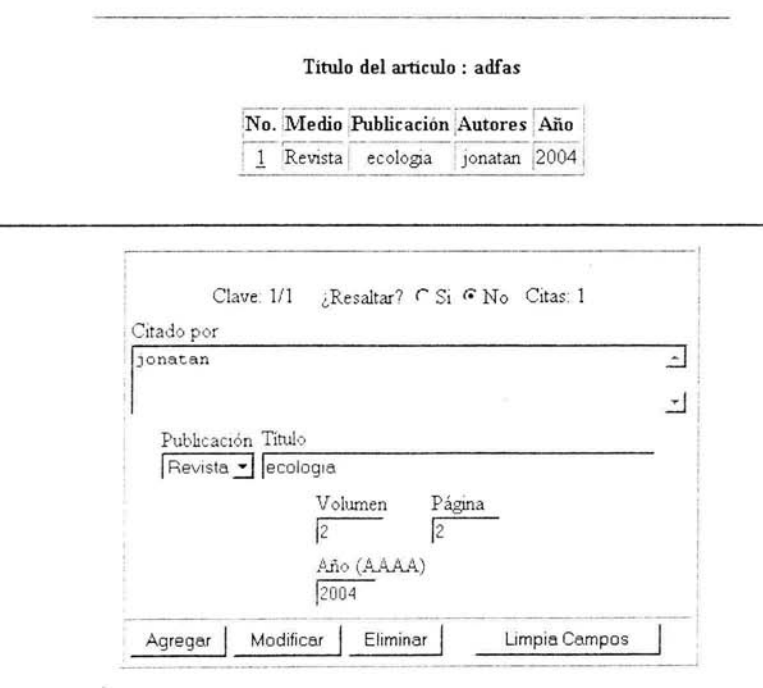

Cada boton representa una petición a la base de datos, Agregar, Modificar y Eliminar contienen instrucciones relacionadas a la inserción, modificación y eliminación de la información en la base de datos y Limpia campos solamente incializara cada campo sin afectar a la base de datos y cada campo dentro del formulario lleva una programación propia para el manejo de la información.

Las peticiones a la base de datos ocurren como se muestra en la siguiente figura:

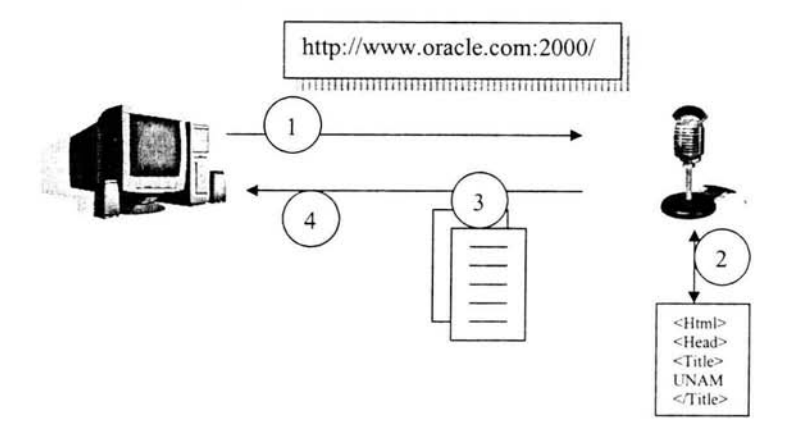

- 1. Un usuario con un navegador Web solicita un archivo especifico
- 2. El HTTP listener encuentra en nombre inicial del archivo por medio de la configuración del servidor Apache HTTP. En esta instancia, el archivo inicial, esta configurado como wwwlndex.html, así la solicitud para http://www.oracle.com:2000 regresara el archivo http://www.oracle.com:2000/wwwlndex.html. .
- 3. El HTTP listener también revisa el mapeo al directorio por la ruta virtual que usa en la solicitud. En este caso, el usuario especifica la ruta virtual "/", que también es conocida como el Document Root. Si el Document Root es mapeado en el listener para la ruta física /home/ias1/ entonces el linstener regresara el archivo /home/ias1/wwwlndex.html.
- 4. El navegador Web recibe el documento. Si el documento es HTML, entonces el navegador interpretara las etiquetas y las desplegara por consiguiente.

Note.- La página por default que se usa es llamada index.html

### Conclusiones

La información referente a cualquier investigador quedará resguardada dentro de la base de datos relacional, cada información se almacenará en su tabla correspondiente vinculada por una llave primaria o por una llave foranea, de esta manera la información se mantendrá unida para la visualización del investigador desde el web. La creación de packages, procedures y fuctions serán parte fundamental en la interacción usuario-servidor auxiliandolo en las funciones de inserción, modificación y eliminación de datos.

Reportes, curriculums, entre otros podrán ser impresos sin el mayor problema e inclusive se podrán copiar y pegar en un archivo de word ó un archivo de excel para un determinado uso en especifico que se le quiera dar.

#### **111.4 Pruebas**

Una vez instalada la base de datos necesitamos que responda a las peticiones que le vayamos a realizar, para esto utilizaremos el siguiente método:

Tnsping (esto nos servira para probar el canal de comuncación con la base de datos y saber si esta bien configurado el tnsnames.ora, sglnet.ora, y el listener.ora)

TNSPING <nomber del servicio>

El nombre del servicio corresponde puede sustituirse por la dirección IP donde se encuentra instalada la base de datos. Ejemplo:

C:\tnsping 172.16.4.188

TNS Ping Utility for 32-bit Windows: Version 9.0.1.1.1 - Production on 08-JUL-20 04 07:26 14

Copyright (c) 1997 Oracle Corporation. All rights reserved.

Used parameter files:

Used HOSTNAME adapter to resolve the alias Attempting to contact (DESCRIPTION= (CONNECT\_DATA= (SID=\*)(SERVICE\_NAME=172.16.4.188)) (ADDRESS=(PROTOCOL=TCP)(HOST=172.16.4.188)(PORT=1521 )))

OK (O msec)

El tnsping que nos devuelve es satisfactorio ya que responde correctamente al servicio al protocolo y al host que es lo que nos interesa que este bien configurado tanto en el tnsnames.ora, tambien nos dice que el listener si esta escuchando las peticiones que le estamos haciendo.

Ya que revisamos que la configuración este correcta procedemos a configurar el Data Acces Descriptor.

## **DATABASE ACCESS DESCRIPTOR**

La configuración de un acceso a la base de datos es necesaria para que oracle pueda mostrar los datos en una pagina Web, es el que nos va a servir de interprete entre nosotros y la base de datos el es que se encargara de hacer las peticiones en un lenguaje entendible para la maquina y para nosotros.

Para configurarlo se tiene que haber instalado ORACLE en la maquina que utilizaremos como un servidor, abriendo una ventana del Explorer colocamos la siguiente dirección electrónica: http://localhost esto nos mostrara la siguiente pantalla.

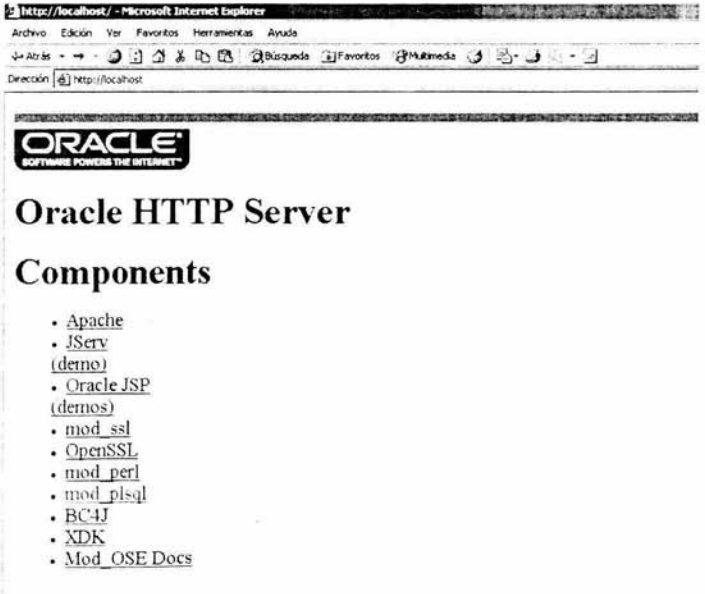

Copyright 2000 Oracle Corporation All Rights Reserved

En esta imagen podemos observar que nos esta abriendo el servidor http de Oracle, paso seguido tenemos que dar un click en el menú "mod plsql" el cual nos permitirá continuar con la configuración.

Después de haber entrado en vínculo entraremos al Gateway Configuration Menu (Menú de Configuración del Gateway) en esta parte nos mostrar dos opciones:

- 1. Gateway Global Settings. Aquí se configuran las aplicaciones que ya han sido creadas.
- 2. Gateway Database Access Descriptor Settings. Esta opción es : que será de nuestro interés si es que no se ha creado el acceso, ya que aquí nos da la opción de agregar nuevos y también la de editar los que ya tengamos.

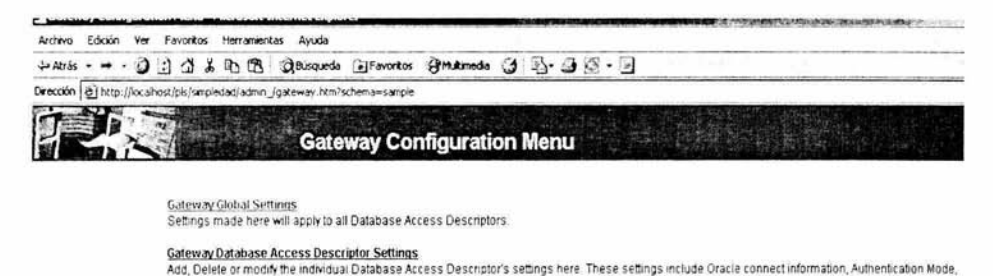

**File upload parameters and more** 

Una vez que estamos dentro debemos de seleccionar la opción que se adecue a nuestras necesidades, lo que queremos es agregar un portal de Oracle así que la primera opción Add for Oracle Portal 3x configuration es la que nos ayudara para poder continuar con nuestro trabajo. En la parte final de este documento se encuentran los accesos que ya creamos a los cuales podemos Editar o borrar según lo queramos.

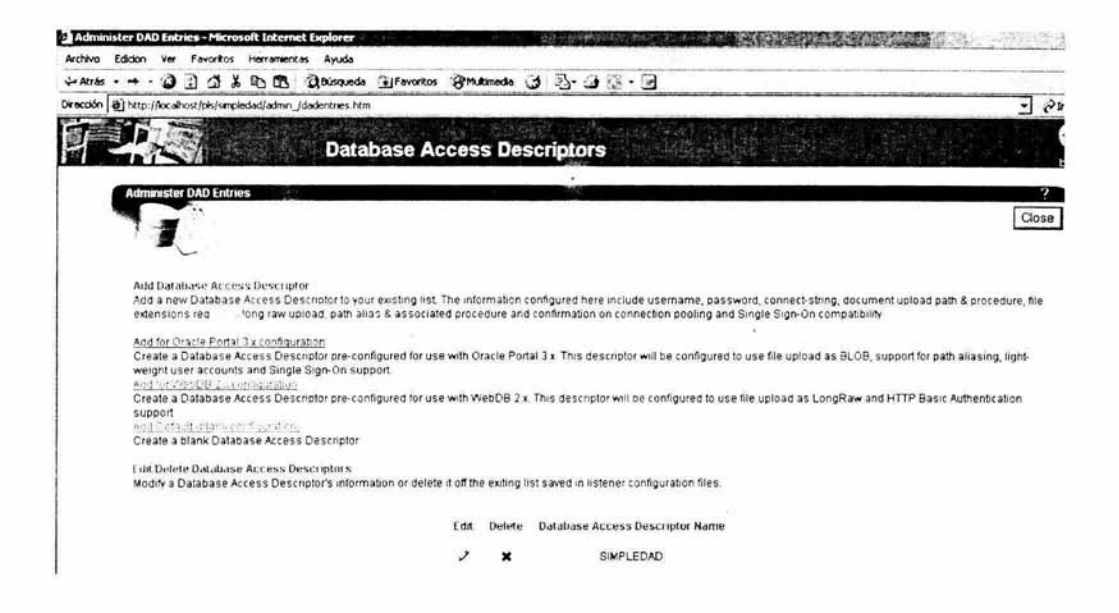

Lo primero que solicita es el nombre que designaremos como acceso a la base de datos, en este caso utilizamos el nombre de "ECOLOGIA" por ser el Instituto de Ecología, paso siguiente nos solicita el usuario y el password que utilizamos para entrar a la base de datos así como la cadena de conexión, esto es para que se pueda realizar la conexión. Después pide una serie de datos que por el momento no utilizaremos, si contamos con una página de inicio que y queremos que esta se muestre cuando tenga un error alguna petición del sistema tendríamos que colocar el nombre del archivo o la URL de la página.

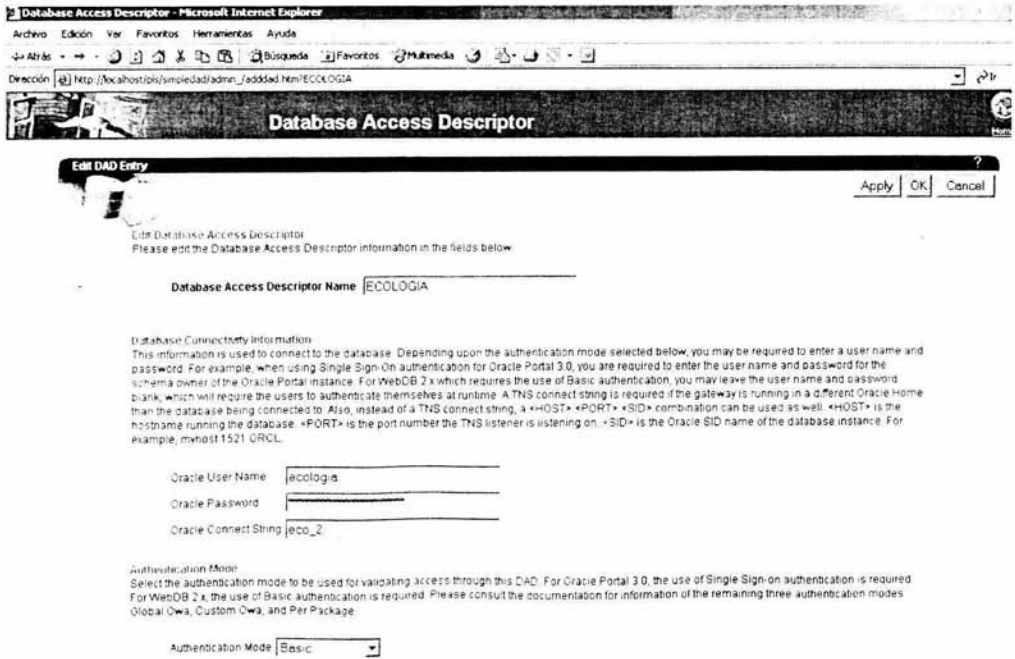

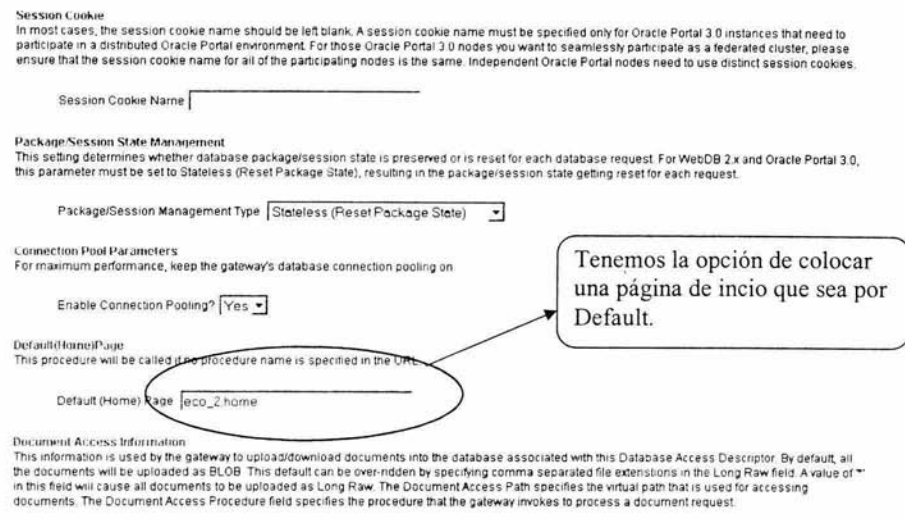

Una vez terminada la configuración tenemos que accesar al sistema de la siguiente manera:

## http://localhost/pls/ecologia/acceso curriculum?p user=&p pwd=&p accion=

La primera pantalla con la que iniciamos el sistema es la pantalla de acceso la cual nos determinara que información es la que vamos a actualizar (currículum), le debemos proporcionar nuestra Clave de Usuario y la Contraseña

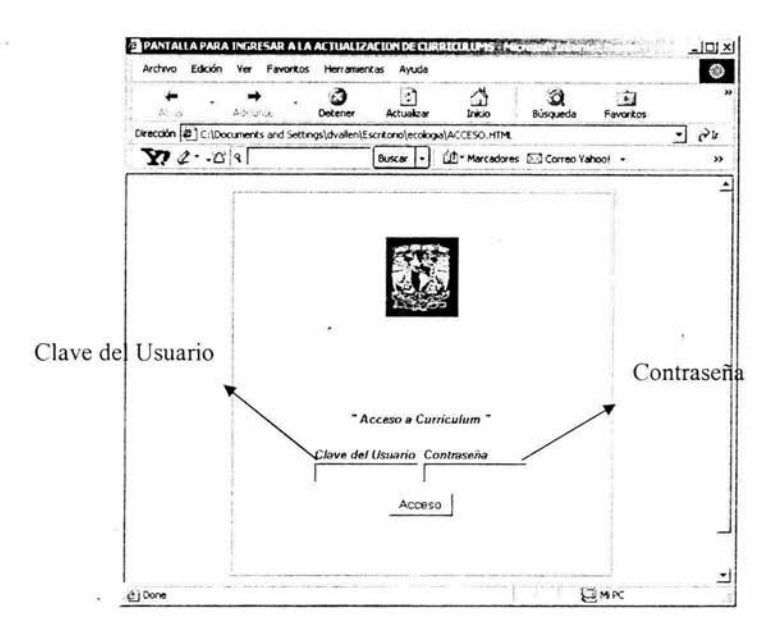

Si por algún motivo el investigador se equivoca al momento de teclear su usuario o su contraseña o los dos automáticamente se enviara un mensaje que le notificara que hubo un error

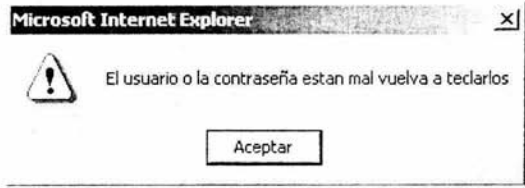

Ya que el sistema nos reconoció como miembros y que tenemos los privilegios para entrar nos mostrara la siguiente pantalla:

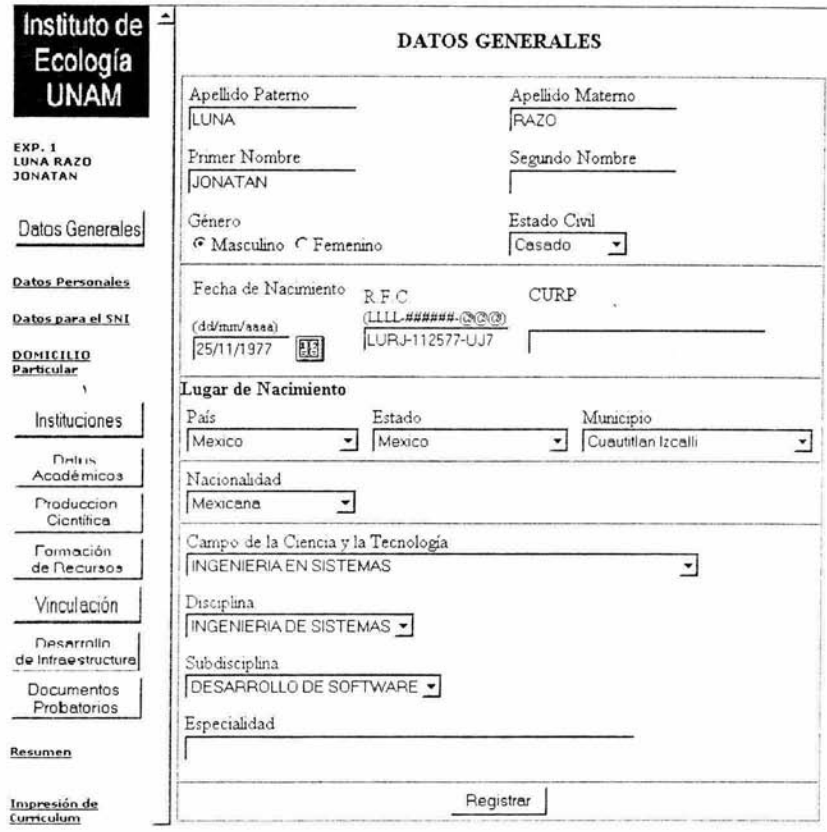

En esta pantalla nos mostrara los datos generales que debemos de ingresar, de el lado izquierdo de encontrara el menú por el cual el investigador podrá accesar a las distintas pantallas en las cuales tendrá que llenar con la información que se le solicite.

Los campos que se encuentran en color azul son obligatorios para que el investigador capture este tipo de información, en el momento que el investigador no capture algún campo que se encuentre en color azul el sistema le indicara que le hace falta un campo que es obligatorio para su información.

Si llegase a faltar algún campo que esta marcado como obligatorio el sistema no dejara que actualicemos nuestra información y no s indicara cual es el que falta, en este caso el que falta es el apellido Paterno.

## !Actualización no exitosa!

#### Ocurrió el siguiente Error al tratar de registrar su información:

Es necesario que al menos nos proporcione alguno de sus apellidos en caso de no contar con ambos.

## **DATOS GENERALES**

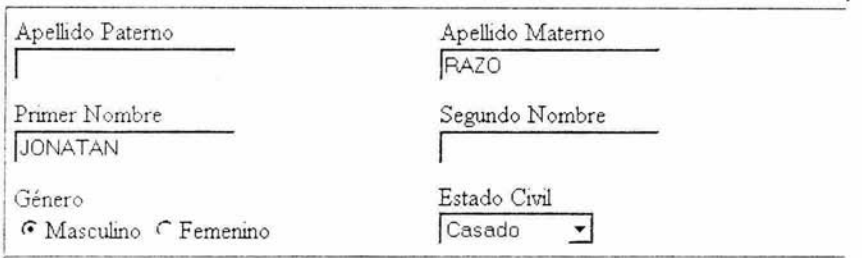

Cuando los datos estén correctos en vez de aparecer la leyenda de ¡Actualización no exitosa!, el mensaje será el siguiente: "¡Actualización Exitosa!" o en algunos casos saldrá una ventanita que le indicará al investigador que los datos han sido registrados en la base de datos.

## !Actualización exitosa!

## **DATOS GENERALES**

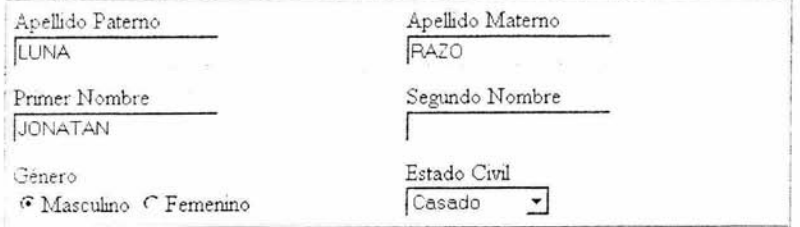

De esta manera el investigador podrá darse cuenta si en realidad su información esta siendo almacenada en la base de datos y asegurándose de que sea la información que el ingreso
#### REPORTE

El tipo de reporte que al investigador se le mostrara en el momento de que este haga una petición al sistema seria el siguiente:

Nombre del investigador: ELLA GLORIA VAZQUEZ DOMINGÚEZ

Investigador Asociado C de tiempo completo

Laboratorio:

Telefono

Fax

Correo Electrónico: evazquez@lmiranda. e cologia.unam.mx

Departuneno :ECOLOGIA FUNCIONAL *Y* APLlCADA

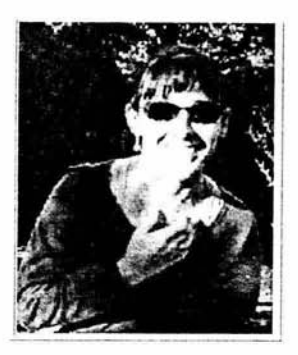

#### LÍNEAS DE INVESTIGACIÓN

1) 2)

3)

#### RESUMEN CURRICULAR

LICENCIATURA en CIENCIAS NATURALES,Biologia,Campo de actividad metabolica de postlarvas de Penaeus aztecus en tres sistemas experimentales de cultivo en Tamiahua, Veracruz,FACULTAD DE CIENCIAS, Mexico. 12/1989 DOCTORADO en CIENCIAS NATURALES,Ecologia,Patrones de heterocigosidad y su relacion con componentes de adecuacion del roedor Liomys pictus en Chamela, Jalisco, INSTITUTO DE ECOLOGIA, Mexico, 06/1997 Institucion: UNIVERSIDAD NACIONAL AUTONOMA DE MEXICO

#### ALGUNAS PUBLICACIONES

1.- Arriaga Cabrera, L., E. Vazquez-Dominguez, Veronica Aguilar, et al, Regiones hidrologicas prioritarias: fichas tecnicas y mapa (escala 1 4,000,000)., Editores:Arriaga Cabrera, L., V Aguilar Sierra, et al. y E. V azquez-Dommguez, l' Echción de 500 ejemplares; 1998

Objetivo: INVESTIGACION

#### Publicado: Si (Documento:

2.- Oscar Sanchez, Fernando N. Gonzalez Saldivar, Jose Guevara, Jorge G. Villarreal Gonzalez, Julio A Carrera, y 7 mas, Diplomado en manejo de vida silvestre. Conservacion y manejo de vertebrados del norte arido y semiarido de Mexico., Editores:Oscar Sanchez y Ella V azquez-Dominguez, 1º Edición de 1000 ejemplares; 1999

Objetivo: DOCENCIA. Publicado: Si (Documento: (ISBN: 970-9000-12-8)

3.- Amaga Cabrera, L., E. Vazquez-Dominguez et al., Regiones Prioritarias Marinas de Mexico, Vol. 1, 1<sup>ª</sup> Edición de 500 ejemplares; 1998

Objetivo: JNVESTIGACION

Publicado: Si (ISBN: 970-9000-07-1).

Este reporte será un estándar del Curriculum que se podrá obtener del sistema y tendrá la información mas actualizada y la mas importante de cada investigador del Instituto de Ecología de la UNAM.

### **Conclusiones**

Despues de haber concluido con las pruebas del sistema, y de que esta cubriendo nuestras necesidades inciales que eran:

- 1. El investigador realizara actualizaciones en tiempo real y tendrá la seguridad de que su currículo estará al día y podrá utilizarlo cuando guste incluso para imprimirlo.
- 2. Se creo una base de datos que contendrá la información de los investigadores de este instituto para que su información se encuentre segura  $\mathbf{v}$  espaldada.
- 3. Se optimizo la atención a los usuarios en cuanto a la actualización de su información.
- 4. Lograr que la base de datos tuviera salida a internet, esto es, que mediante el Oracle Web Server se pudo establecer comunicación con el Listener el cual nos dio acceso al Web para que nos mostrara la información dentro de las páginas.
- 5. Se pudieron realizar las pruebas al sistema sin problema alguno.

El desarrollo del sistema automático de control y administración de contenido de información que se aplico en el Instituto de ecología de la UNAM cumplió las expectativas esperadas,

Las recomendaciones para el buen funcionamiento del sistema son las siguientes:

- 1. Se tiene que mantener tanto la base de datos funcionando, asi como el Lisener, ya que si alguno de los dos falta el acceso al sistema se inútil. Para esto es necesario revisar los estados en los que se encuentran cada uno y simplemente volver a levantar el servicio.
- 2. El Data Acces Descriptor debe de estar funcionando correctamente, con el mismo string de conexión, usuario y contraseña asignados previamente desde el manejador de base datos. Si existiera problema alguno, este se podria reemplazar borrandolo y creando uno nuevo con la misma configuración ya es importante mantener el nombre (por cuestiones de conectividad).
- 3. Tanto los packages, como los procedures y fuctions que utilice el sistema tienen que estar compilados correctamente, cuando se intente accesar a algun package, procedimieto o función y muestre algo como similiar como el que esta en la siguiente imagen:

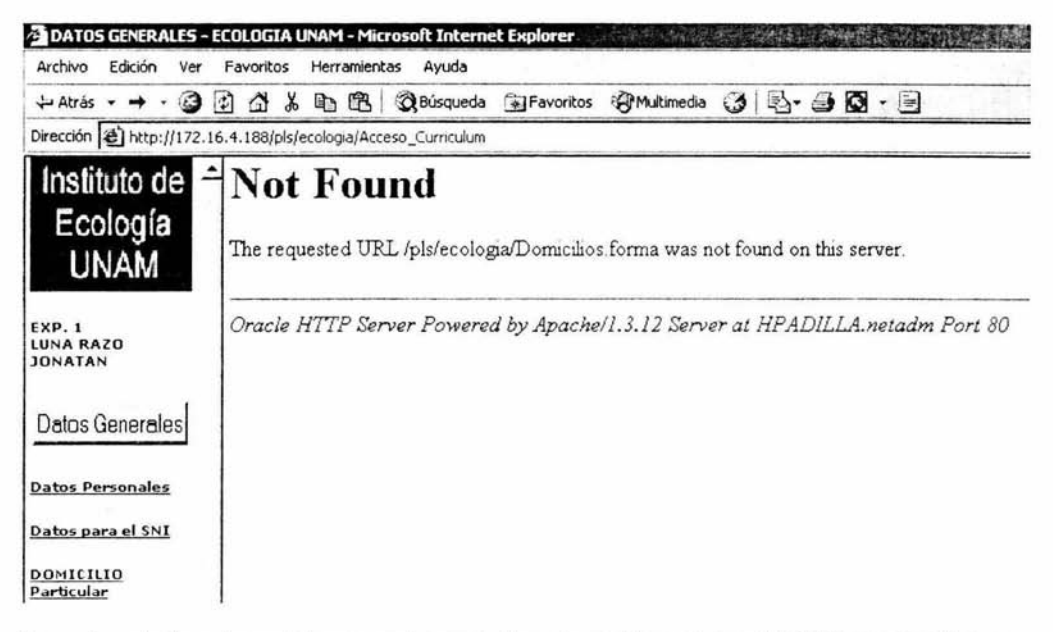

Cuando este tipo de problemas surjan este tipo de problemas, en el TOAD se visualizara de la siguiente manera con una cruz indicando que en este caso el package no esta bien compilado, o que fue compilado con errores, se necesita corregir el error que nos indique para esto se tendrá que entrar al package en modo de edición, ya corregido el error se procede a la compilación, una vez eliminado el error ya no deberá mostrar la cruz y el package funcionara correctamente.

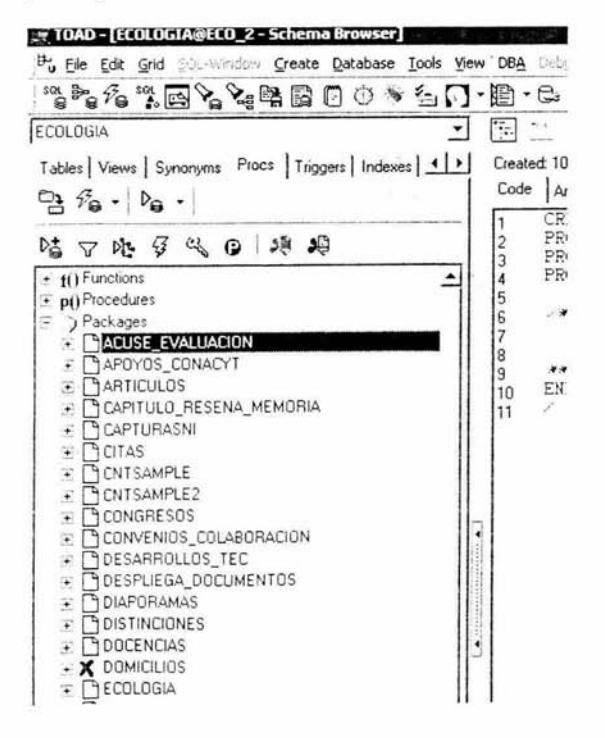

Los puntos principales por los cuales se había comenzado el sistema autómatico de control y administración de contenido de información se han cumplido satisfactoriamente, al igual que las pruebas que se realizaron al sistema, así como la prevención de posibles fallas en el sistema que se pudiesen presentar.

 $\gamma_{\rm H}$ 

N.

## **Apendice**

### **CREATE TABLE**

Con el siguiente codigo se crea una **tabla** dentro de Oracle:

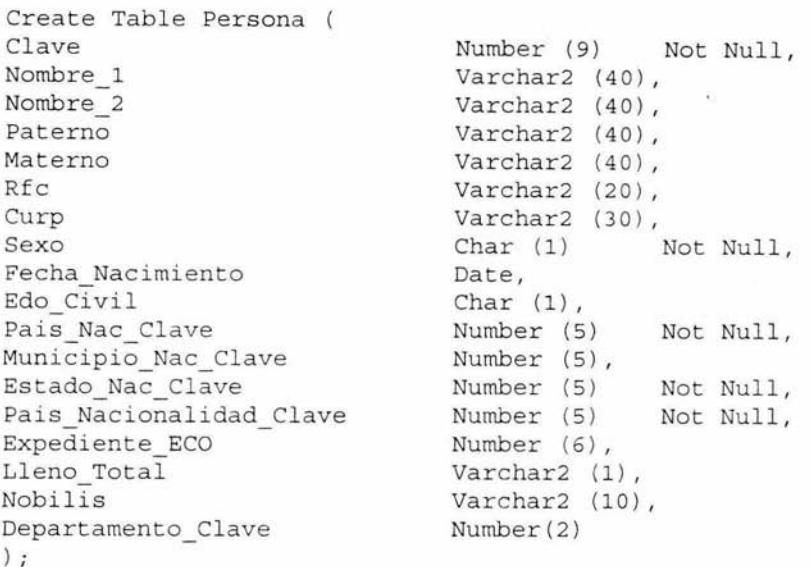

Los elementos principales para la creación de las tablas son:

- Las palabras **Create table**
- El nombre de la tabla
- Abrir paréntesis
- Definiciones de las columnas
- Cerrar paréntesis
- Un terminador de SQL ( ; )

Las definiciones individuales de las columnas son separadas por comas. Las tablas y los nombres de las columnas deben de empezar con una letra del alfabeto pero pueden incluir letras, números y guiones bajos.

Los nombres pueden tener de 1 a 30 caracteres en su longitud, deberán de ser unicos en la tabla y no podran ser palabras reservadas de ORACLE.

#### **CONSTRAINT**

La oración **create table** permitirá que forces de diferentes maneras los constraints de una tabla: llaves candidatas, llaves primarias, llaves foráneas. Una cláusula de **constraint** puede contener una columna o un grupo de columnas en una tabla. El objetivo de estos constraints es conseguir que ORACLE haga la mayoría del trabajo de mantenimiento de la integridad de la base de datos. La integridad referencial es la propiedad que garantiza que los valores de una columna dependen de los valores de otra columna. Esta propiedad forza la integridad de los constraints.

Constraint Pk Persona

#### **PRIMARY KEY**

La llave primaria es la columna única usada para identificar cada registro de una tabla.

Constraint Pk Persona

#### **FOREIGN KEY**

Una llave foránea es una combinación de columnas con valores basados en los valores de la llave primaria de otra tabla.

```
Foreign Key (Departamento Clave)
```
#### **TABLESPACE**

Un tablespace es un área del disco, puede contener tablas, indexes, o clusters. Este comando permite crear uno o más archivos para ser asignados inmediatamente a un tablespace. También especifica un espacio predefinido para cualquier tabla creada sin una cláusula de almacenamiento (storage) explicita mencionada en el comando **create table.**  Este es básicamente el formato para el comando **Tablespace:** 

```
Create tablespace Tablespace Ts Eco Dinamicos
Pctfree 40 
Pctused 1 0 
Initrans 1 
Maxtrans 255 
Storage (Initial 102400 Next 649216 Pctincrease 20 Minextents 1
Maxextents 121 
Freelists 1 Freelist Groups 1 )
```
#### **ALTER TABLE**

Después de que se creo la tabla se agregan las llaves foráneas que son a las que se les podrá hacer vínculo con otra tabla, nos ayudamos del procedimiento de alter table.

La descripción **ADD** permite agreqar una nueva columna al final de una tabla existente, o agregar un constraint a la gentición de las tablas.

Alter Table Persona Add Constraint Fk\_Cat\_Depto\_Clave

#### **INSERT**

El comando **lnsert** permite colocar directamente un registro directamente en una tabla. Para agregar un registro a una tabla se utiliza el siguientecomando:

```
Insert into Nombre Tabla (camp1, camp2, camp3, ... )
                    values(val1, val2, val3...);
```
La palabra **values** es seguida de la lista de los datos que van a ser insertados. Cuando se inserta una cadena de caracteres estos datos debe de ir encerrados en comillas simples al igual que las fechas. Cada campo se separado por comas, y los campos pueden tener el mismo orden como las columnas cuando una tabla muestra su descripción. Ejemplos:

```
INSERT INTO CAT AREA ( CLAVE, NOMBRE, CLAVE UNESCO )
          VALUES ( 1, 'FisicaMatematicas y Ciencias de la Tierra',
                 NULL) ;
```
#### **BLOQUES DE INSTRUCCIONES PL/SQL**

A continuación se muestra como es la estructura general de los bloques de instrucciones de PL/SQL que se usarán mas adelante en la creación de procedimientos, funciones y triggers.

PL/SOL (Procedure Language/SQL) es una extensión de SOL, que agrega ciertas construcciones propias de lenguajes procedimentales, obteniendose como resultado un lenguaje estructural

#### **CREACION DE UNA FUNCION EN PL/SQL**

Una función es un conjunto de instrucciones en PL/SQL, que pueden ser llamados usando el nombre con que se le haya creado. Se diferencian de los procedimientos, en que las funciones retornan un valor al ambiente desde donde fueron llamadas.

La sintaxis para crear una función es la siguiente:

CREATE [OR REPLACE] FUNCTION name [ (param [IN] datatype)...]

#### RETURN datatype [IS | AS] pl\_sql\_subprogram

El uso de OR REPLACE permite sobreescribir una función existente. Si se omite, y la funciñon ya existe, se producirá, un error. El unico modificador permitido para los parámetros es IN, y si se omite, se tomará por defecto. Es decir, solo permite parámetros de entrada.

A continuación se presenta un ejemplo de creación de una función:

```
CREATE OR REPLACE FUNCTION Tot_Articulos( 
      P_PERSONA_CLAVE IN ARTICULO.PERSONA_CLAVE%TYPE,<br>P_TIPO_ARTICULO __ IN ARTICULO.TIPO_ARTICULO%TYP
                          IN ARTICULO.TIPO ARTICULO%TYPE,
      P OBJETIVO IN ARTICULO.OBJETIVO%TYPE 
\lambdaRETURN NUMBER AS 
  V TOT NUMBER; 
BEGIN 
 IF P TIPO ARTICULO NOT IN (4,5) THEN 
    SELECT COUNT(*) INTO V TOT FROM ARTICULO 
     WHERE PERSONA CLAVE=P PERSONA CLAVE ANO 
TIPO ARTICULO=P_TIPO_ARTICULO AND OBJETIVO=P OBJETIVO;
  ELSIF P TIPO ARTICULO =5 THEN 
         SELECT COUNT(*) INTO V_TOT FROM ARTICULO 
          WHERE PERSONA_CLAVE=P_PERSONA_CLAVE<br>AND TIPO ARTICULO=P TIPO ARTICULO
             ANO OBJETIVO=P OBJETIVO 
             ANO CONGRESO CLAVE IS NOT NULL; 
   ELSE 
        SELECT COUNT(*) INTO V TOT FROM ARTICULO
         WHERE PERSONA CLAVE=P PERSONA CLAVE 
            AND TIPO ARTICULO=P TIPO ARTICULO
            ANO OBJETIVO=P OBJETIVO 
            ANO TESIS CLAVE IS NOT NULL; 
  ENO IF; 
  RETURN (V_TOT) ;
END Tot Articulos;
/
```
#### **CREACION DE UN PROCEDIMIENTO**

Un procedimiento almacenado es un conjunto de instrucciones en PUSQL, que puede ser llamado usando el nombre que se la haya asignado.

La sintaxis para crear un procedimiento es la siguiente:

CREATE OR REPLACE PROCEDURE name(param [IN | OUT | IN OUT| ]

[IS | AS | pl/sql Subprogram

El uso de OR REPLACE permite sobreescribir un procedimiento existente. Si se omite, y el procedimiento ya existe, se producirá un error. Los modificadores IN, OUT, IN OUT indican si el parámetro es de entrada, salida o ambos.

A continuación se presenta un ejemplo de un proceu miento:

```
CREATE OR REPLACE PROCEDURE Acceso_Curriculum(P_User in Varchar2, 
                                                 P Pwd in Varchar2,
                                                 P Accion in Varchar2)
IS 
  V Error Varchar2 (200) ;
  V CveInvest Number:=0;
BEGIN 
  IF P Accion= ' Acceso ' THEN 
     Select Expediente 
        Into V CveInvest
       From Tab Password 
      Where Password = Upper(P_Pwd)
      And UserName = Upper(P_User) 
      Group by Expediente; 
     IF V CveInvest is NOT null THEN
         Frames.Divide Frames(V CveInvest);
     ELSE 
        htp.p('
        <SCript> 
        alert("El usuario o la contraseña están mal vuelva a 
teclearlos") ; 
        </ script> 
        1); 
        Raise_Application_Error( - 20500, 'Usuario o Contraseña 
incorrecta'); 
     END IF; 
  ELSE 
     Raise Application Error(-20502, ' ');
  END IF; 
  EXCEPTION 
    WHEN OTHERS THEN 
       DESPERROR(SOLCODE);
       IF SQLCode ='-20500' THEN 
          V Error:= SQLERRM; 
              htp.p('
        <SCript> 
        alert ( "lEl usuario o la contraseña estan mal vuelva a 
teclearlos");
```

```
</script> 
         1); 
         el se 
          DESPERROR(SQLCODE); 
          if P User is not null or P Pwd is not null then 
              htp.p('
              <SCript> 
              alert("El usuario o la contraseña estan mal vuelva a 
teclearlos") ; 
              </script> 
                         1); 
           elsif P User is not null or P Pwd is not null and
P Accion= 'Acceso' then
                htp.p('
              <script> 
       alert ("Para poder ingresar al sistema es necesario
proporcionar un usuario y una contraseña valida");
              </script> 
                        1) :
        end if; 
        END IF; 
  HTP. P ( ' 
    <SCRIPT LANGUAJE="JavaScript"> 
    function changeMay(CampM) 
     {
      CampM.value=CampM.value . toUpperCase() ; 
     \} ;
    </SCRIPT> 
    <HTML> 
     <HEAD> 
      <TITLE>
         Currículum 
      </TITLE>
     </HEAD><BODY BACKGROUND="/img/fondo_unam.bmp">
     <CENTER >
      <INPUT TYPE=HIDDEN NAME="P Accion" VALUE=" "> 
      <TABLE border=l CELLPACING=2 CELLPADDING=2 WIDTH=400 
HEIGHT=400> 
       <TR><TD> 
      <TABLE border=O CELLPACING=2 CELLPADDING=2 WIDTH=400 
HEIGHT=400<TR><TD><CENTER><TABLE border=O > 
              <TR><TD ALIGN=" CENTER " > 
                  < IMG SRC="/img/unam.gif" >
                </TD>
```

```
\langle/TR>');
               If V CveInvest is NULL Then
                  HTP. P (' 
                  CTR<TD><BLINK><B>' | | V Error | | '</B></BLINK>
                   \langle/TD\rangle\langle/TR>'):
               End If; 
               htp.p('
              </TABLE>
             </CENTER>
          </TD></TR>CTR<TD><font face= "Arial" size="2" color="#l13481"><l><b> 
          <P align="center">" Acceso a Curri culum " <br><br> 
       </b></i></font>
         <CENTER ><TABLE BORDER=O> 
           <FORM ACTION="Acceso Curriculum" METHOO="POST" 
TARGERT= " top"> 
            <TR><TO ALIGN="LEFT" > 
                 <TABLE border=Ü> 
                   <TR><TO><font face="Arial" size="2" 
color="#ll348l"><i><b>Clave del Usuario</b></i></font ><BR> 
                       <INPUT NAME="P User" 
onchange="changeMay (P User) ; " TYPE="TEXT" SIZE=15
VALUE = " ' | | P User || ' " ></TD><TO ALIGN="LEFT"><font face="Arial" size="2" 
color="#113481 " ><i><b>Contras e ' [ [CHR (38) 11 ' ntilde;a 
</b></i></font><BR>
                       <INPUT NAME= " P Pwd" 
onchange ="changeMay(P_Pwd) ;" TYPE="PASSWORO" SIZE=15 
VALUE = " ' | P Pwd | ' "</TD>
                   </TR></TABLE>
              </TD></TR><TR><TO ALIGN=" CENTER" VALIGN="TOP"> 
                <TABLE border=O> 
VALUE="Acceso"> 
                   <TR><TD><INPUT TYPE="SUBMIT " NAME="P Accion" 
                     </TD></TR>
```

```
</TABLE >
              </TD></TR></FORM></TABLE></CENTER> 
       </TD></TR></TABLE></CENTER> 
      </TD></TR>
      </TABLE><BR><n, ></BODY> 
   </HTML>');
END Acceso_Curriculum; 
/
```
# ESTIA TESIS NO SALK **DETA BIBLIOTECA**

#### **CREACION DE UN PACKAGE**

Un package es un objeto PL/SQL que agrupa tipos de PL/SQL, variables, cursores SOL, exceptions. procedimientos, y funciones. Cada package tiene una "especificación (specification)" y un "cuerpo (body)".

> **B**-PATENTES B C) Spec **p()** Principal ·· pODETALLE **p()** LISTA El & Body **p()** Principal p()LISTA  $p()$  DETALLE • .. **f()** selectpais **f()** EsAnio **f()** limpiaCampos

La **especificación** muestra los objectos que se pueden accesar cuando se utiliza el package.

Ejemplo de una especificación:

#### CREATE OR REPLACE PACKAGE Patentes IS

PROCEDURE Principal(P\_PERSONA\_CLAVE IN VARCHAR2, P\_CLAVE PATENTE IN VARCHAR2, P ACTUAL IN VARCHAR2, P AUTOR IN VARCHAR2, P NUM SOL IN VARCHAR2, P NUM PAT IN VARCHAR2, P NOM PAT IN VARCHAR2, P DES PAT IN VARCHAR2, P USO PAT IN VARCHAR2, P USR PAT IN VARCHAR2, P PAIS IN VARCHAR2, P FECHA IN VARCHAR2, P BOTON IN VARCHAR2, P TIPO IN NUMBER ) ; PROCEDURE DETALLE(P\_PERSONA\_CLAVE IN VARCHAR2, P CLAVE PATENTE IN VARCHAR2, P ACTUAL IN VARCHAR2, P\_AUTOR IN VARCHAR2,<br>P\_NUM\_SOL IN VARCHAR2, P NUM PAT IN VARCHAR2, P NOM PAT IN VARCHAR2, - P DES PAT IN VARCHAR2, - P USR PAT IN VARCHAR2, -P FECHA IN VARCHAR2 , P BOTON IN VARCHAR2, P TIPO P PAIS IN VARCHAR2, IN NUMBER); PROCEDURE LISTA(P\_PERSONA CLAVE IN VARCHAR2,P\_ERROR IN VARCHAR2, P TIPO IN NUMBER) ;

END Patentes; /

El **cuerpo** completo define todos los objetos y puede contener objetos adicionales usados solamente para trabajos internos.

CREATE OR REPLACE PACKAGE BODY Patentes AS PROCEDURE Principal (P PERSONA CLAVE IN VARCHAR2, IS P\_CLAVE\_PATENTE IN VARCHAR2,<br>P. ACTUAL IN VARCHAR2, P\_AUTOR IN VARCHAR2,<br>P\_NUM\_SOL IN VARCHAR2, P NUM PAT IN VARCHAR2, P NOM PAT IN VARCHAR2, P DES PAT IN VARCHAR2, - P USR PAT IN VARCHAR2, - P PAIS IN VARCHAR2, - P FECHA IN VARCHAR2, -IN VARCHAR2, P BOTON IN VARCHAR2, p TIPO IN NUMBER ) CURSOR C\_Patentes IS SELECT Clave, Fecha, Nombre\_Patente, Usuario\_Patente FROM PATENTE

```
WHERE Persona Clave=P_PERSONA CLAVE
            AND Tipo=P_TIPO 
       ORDER BY Fecha; 
     V INFORME NUMBER; 
       V Cuantos NUMBER;
     V_CLAVE PATENTE VARCHAR2(20) ;
     V ERROR VARCHAR2 (200) ;
     V AUX VARCHAR2(20); 
   BEGIN 
   - - DEPENDIENDO LA OPERACION REALIZARA LO CORRESPONDIENTE: 
     IF P_BOTON IN ('Agregar', 'Modificar') THEN
       IF P_AUTOR IS NOT N. " AND P_ NUM_ SOL IS NOT NULL AND P_ NUM_PAT IS NOT
NULL 
          AND P NOM PAT IS NOT NULL ANO P USR PAT IS NOT NULL AND P FECHA IS NOT 
NULL THEN 
         IF P BOTON= 'Agregar ' THEN 
               SELECT S Patente clave.NEXTVAL INTO V CLAVE PATENTE FROM dual;
            INSERT INTO 
PATENTE (CLAVE, AUTORES, NUMERO_SOLICITUD, NUMERO_ PATENTE, NOMBRE_PATENTE,
              OESC_PATENTE,USO_PATENTE,USUARIO_ PATENTE,FECHA,PAIS CLAVE, 
              Persona clave, Tipo)
VALUES(V_CLAVE PATENTE,Quita Chars(P AUTOR) ,Quita Chars(P NUM SOL) , Quita Chars(P 
NUM_PAT) , Quita_Chars(P_NOM_PAT) , Quita_Chars(P_DES_PAT) , Quita_Chars(P_USO_PAT) ,
Quita Chars(P_ USR_PAT) ,TO_DATE(P_FECHA , 'YYYY') ,TO_NUMBER(P_PAIS) ,P_PERSONA_CLAVE
,P_Tipo); 
           SELECT COUNT(*) INTO V Cuantos
               FROM PATENTE 
              WHERE Tipo = P_Tipo 
                    ANO PERSONA_CLAVE=P_PERSONA_CLAVE; 
                   V_Aux:=V_Cuantos | | '/ ' | | V_Cuantos;
         ELSIF P BOTON='Modificar' THEN 
           UPOATE PATENTE SET 
AUTORES=Quita Chars(P_AUTOR) ,NUMERO_SOLICITUD=Quita Chars(P_NUM SOL) ,NUMERO_PATE
NTE=Quita Chars(P_NUM_PAT),
NOMBRE PATENTE=Quita Chars(P_NOM_PAT), DESC_PATENTE=Quita_Chars(P_DES_PAT), USO_PA
TENTE=Quita Chars(P_USO_PAT),
USUARIO_PATENTE=P_USR_PAT,FECHA=TO_DATE (P_FECHA, 'YYYY' ), PAIS_CLAVE=TO_NUMBER (P_P
AIS), TIPO=P TIPO 
           WHERE CLAVE=P_CLAVE_PATENTE;
               V_CLAVE_PATENTE: =P_CLAVE PATENTE; 
               V AUX : = P ACTUAL;
         ENO IF ; 
         RAISE APPLICATION ERROR (-20500, 'Actualizacion Exitosa');
       ELSE 
         RAISE_APPLICATION_ERROR(-20100, 'Faltaron Campos');
       ENO IF; 
     ELSIF P BOTON='Eliminar' THEN
       DELE7E PATENTE WHERE CLAVE=P_CLAVE_PATENTE; 
            FOR R PATENTE IN C PATENTES LOOP
                    V CLAVE PATENTE := R PATENTE . Clave;
            END LOOP; 
     ELSIF P BOTON IS NULL THEN 
       SELECT COUNT (*) INTO V Cuantos
           FROM PATENTE 
          WHERE PERSONA CLAVE=P_PERSONA CLAVE
           ANO Tipo=P_TIPO; 
       IF V Cuantos>O THEN
```

```
SELECT P1. CLAVE INTO V_CLAVE_PATENTE<br>FROM PATENTE P1
                WHERE P1.PERSONA_CLAVE=P_PERSONA_CLAVE<br>AND Tipo=P_TIPO
                AND Tipo=P_TIPO<br>AND PL CLAVE=(P1. CLAVE=(SELECT MAX(P2. CLAVE)
                                 FROM PATENTE P2 
                                               WHERE P2 . PERSONA_CLAVE=P1 . PERSONA_CLAVE<br>AND Tipo=P TIPO) .
                                                       Tipo=P_TIPO);
           V_AUX := V_Cuantos ||'}/'|| V_Cuantos;
           RAISE APPLICATION ERROR(-20001, 'Todo Bien') ;
         ELSE 
           RAISE_APPLICATION_ERROR (-20001, 'Todo Bien') ;
         END IF; 
      ELSE 
         V_CLAVE_PATENTE: = P_CLAVE_PATENTE;
           VAUX := P ACTUAL;
         RAISE APPLICATION ERROR(-20001, 'Filtra catalogo de paises');
      END IF ; 
      RAISE_APPLICATION_ERROR (-20001, 'Todo Bien');
      EXCEPTION 
         WHEN OTHERS THEN 
           HTP . P( ' 
              <HTML> 
               <TITLE> 
                PATENTES OBTENIDAS 
               </TITLE>
                \leqFRAMESET ROWS="30%, 70%">
                 <FRAME 
SRC="PATENTES.LISTA?P_PERSONA_CLAVE=' | | P_PERSONA_CLAVE| | CHR ( 38) | | ' P_ERROR=' | | SOL
CODE \mid \text{CHR (38)} \mid \text{! 'P\_Tipo='} \mid \text{!P\_Tipo} \mid \text{! '' " NAME="LISTADO" > }<FRAME 
SRC="PATENTES.DETALLE?P_PERSONA_CLAVE='||P_PERSONA_CLAVE||CHR(38)||'P_CLAVE_PATE
NTE=' || V CLAVE PATERTE || CHR(38) ||'P_ACTUAL='||V_AUX||CHR(38)||'P_AUTOR='||REPLACE(P_AUTOR,'
', ' + ' ) | | CHR (38) |
                     ' P NUM SOL; ' 1 RE PLACE ( P NUM SOL, ' 
','+') | | CHR(38) | | 'P_NUM_PAT=' | | REPLACE(P_NUM_PAT,'','+') | | CHR(38) | |
                     'P NOM PAT=' | | REPLACE (P NOM PAT,
','+') [\vert \text{CHR}(38)\vert\vert'\bar{P} DES_PAT=' \vert \vert \text{REPLACE}(\bar{P} DES PAT,'','+') [\vert \text{CHR}(38)\vert\vert]'P USO \overline{PAT}=' | REPLACE (P USO \overline{PAT}, '
', '+') [|CHR(38)|]'P_USR_PAT='|REPLACE (P_USR_PATH,' ', '+'')| |CHR(38)|]\overline{P}PAIS\overline{=}' | | P_PAIS| | CHR(38) | | \overline{P} PECHA=' | | REPLACE(P_FECHA, '
', ' + ' ) | | CHR (38) | |
                    'P_BOTON=' | |NVL (P_BOTON, 'Liga') | |CHR(38) | | 'P_TIPO=' | |P_TIPO| | '"
NAME = "DETALLE"</ FRAMESET> 
              </HTML>');
   END Principal ; 
   PROCEDURE LISTA (P_PERSONA CLAVE IN VARCHAR2, P_ERROR IN VARCHAR2, P_TIPO
NUMBER) 
   IS 
      CURSOR C_PATENTES IS 
        SELECT CLAVE, FECHA, NOMBRE PATENTE, USUARIO PATENTE
        FROM PATENTE 
        WHERE PERSONA_CLAVE=P_PERSONA_CLAVE
          AND Tipo=P_TIPO
       ORDER BY FECHA ; 
      I NUMBER := 1;
      V ACTUAL VARCHAR2 (10);
     V_TOT NUMBER ; 
   BEGIN
```

```
AND Tipo=P_tipo; , and \epsilon_+ \to \infty, and construction make rendom, unive-r_rendom, unive
      Desperror(P_Error) ; 
        Htp.BodyOpen('/img/backgrnd.gif ' ,NULL); 
         IF P TIPO=l THEN 
         HTP. P('<CENTER><H3>Patentes obtenidas: '||V_TOT||'</H3></CENTER>');
         ELSIF P_Tipo=2 THEN
           HTP.P ( '<CENTER><H3>Cert ificados de invencion obtenidos: 
 ' | | V_TOT | | ' </H3></CENTER>' ) ;
         ELSE 
           HTP.P('<CENTER><H3>Innovaciones obtenidas: '||V_TOT||'</H3></CENTER>');
         END IF; 
      HTP . P('<CENTER> ' ); 
      HTP . TABLEOPEN( ' BORDER ', 'CENTER'); 
      HTP.TABLEHEADER ('Clave', 'CENTER');
      HTP.TABLEHEADER('A'||CHR(38)||'ntilde;o', 'CENTER');
      HTP.TABLEHEADER('Nombre', 'CENTER ' ); 
      HTP.TABLEHEADER('Usuario', ' CENTER ' ); 
      FOR R_PATENTE IN C_PATENTES LOOP
         HTP.TABLEROWOPEN('CENTER' ) ; 
        V ACTUAL:=I| \vert \cdot \rangle' | | V TOT;
        HTP. TABLEDATA ('<A 
HREF = " PATENTES. DETALLE? P  PERSONA  CLAVE=' 1  |  P  PERSONA  CLAVE 1  |  CHR ( 38)  |  |'P_CLAVE_PATENTE= ' | | R_PATENTE. CLAVE | | CHR(38) | | 'P_ACTUAL= ' | | V_ACTUAL| | CHR(38) | | ' P
\overline{\text{AUTOR}}=' \overline{\left| \right|} CHR(38) | |
'P_NUM_SOL= ' | | CHR(38) | | 'P_ NUM_PAT=' | | CHR(38) | | 'P_NOM_PAT=' | | CHR(38) | | 'P_DES_PAT=
' | | CHR (38) | |
'P_USO_PAT='||CHR(38)||'P_USR_PAT='||CHR(38)||'P_PAIS='||CHR(38)||'P_FECHA='||CH<br>R(38)||
           'P_BOTON=Liga ' l ICHR(38 ) 11 'P_TIPO=' l IP_Tipo l I "' TARGET="DETALLE"> ' l III I' 
</A>', ' CENTER' ) ; 
        HTP. TABLEDATA(TO_CHAR(R_ PATENTE. FECHA, 'YYYY'), 'CENTER' ) ;
        HTP . TABLEDATA(R_PATENTE.NOMBRE_PATENTE, 'CENTER'); 
        HTP.TABLEDATA(R_PATENTE.USUARIO_PATENTE, 'CENTER'); 
        HTP. TABLEROWCLOSE;
        I := I + 1;END LOOP; 
      HTP.TABLECLOSE;
        Htp.BodyClose;
      HTP . P( '<CENTER>' ) ; 
   END LI STA; 
   PROCEDURE DETALLE(P_PERSONA CLAVE IN VARCHAR2,
                            P_CLAVE_ PATENTE IN VARCHAR2 , 
                                        P_ACTUAL              IN VARCHAR2,<br>P_AUTOR            IN VARCHAR2,
                                                            IN VARCHAR2,
                                        P_NUM_SOL IN VARCHAR2,<br>P_NUM_PAT IN VARCHAR2,<br>P_NOM_PAT IN VARCHAR2,<br>P_DES_PAT IN VARCHAR2,<br>P_USR_PAT IN VARCHAR2,<br>P_PECHA IN VARCHAR2,<br>- P PECHA IN VARCHAR2,<br>-
                                        P BOTON IN VARCHAR2,
                                        P TIPO IN NUMBER)
   :s 
      V PERSONA CLAVE VARCHAR2(9);
      VCLAVE PATENTE VARCHAR2(50);<br>VAUTOR VARCHAR2(300);
```

```
V NUM SOL VARCHAR2(100); 
     V NUM PAT VARCHAR2(100); 
     V NOM PAT VARCHAR2(300); 
      V_DES_PAT VARCHAR2(400);
      V USO PAT VARCHAR2(300); 
      V_USR_PAT VARCHAR2(200);
     V_FECHA VARCHAR2(100);
     V_SOL_CLAVE_VARCHAR2(9);
     V_PAIS VARCHAR2(5);
     V AUX VARCHAR2(50) ; 
     V Existe INTEGER; 
        VARCHAR2(100); 
V DEBUG 
        V_TITULO VARCHAR2(100);
     CURSOR C PAIS IS 
       SELECT CLAVE, NOMBRE FROM CAT PAIS ORDER BY
TRANSLATE(NOMBRE, 'aeiou ', 'aeiou ' ) ; 
     CURSOR C PAIS FRECUENTE IS 
       SELECT CLAVE,NOMBRE FROM CAT PAIS FRECUENTE ORDER BY 
TRANSLATE (NOMBRE, 'aeiou ' , 'aeiou'); 
   BEGIN
     IF ( (P BOTON = 'Liga' ) OR (P Boton IS NOT NULL) OR
(P_Clave Pacente<>'Nueva' AND TO_NUMBER(P_Clave_Patente)>O )) AND 
(P_Boton<>'Paises') THEN 
       V_Debug : = 'Condicion '; 
       SELECT COUNT (*) INTO V AUX FROM PATENTE WHERE CLAVE=P_CLAVE PATENTE;
       IF V AUX>O THEN 
            \overline{V} Debug : =V Debug | | ' - ' | | 'Datos Consulta';
          SELECT CLAVE, AUTORES, NUMERO SOLICITUD, NUMERO PATENTE, NOMBRE PATENTE,
DESC PATENTE, USO PATENTE, USUARIO PATENTE, TO CHAR (FECHA, 'YYYY'), PAIS CLAVE
          INTO 
V_CLAVE_PATENTE,V_AUTOR,V_NUM_SOL ,V_NUM_PAT,V_NOM PAT,V_DES_PAT,V_USO_ PAT, 
           V_USR_PAT, V_FECHA, V_PAIS
          FROM PATENTE 
             WHERE CLAVE=P CLAVE PATENTE;
       END IF ; 
     ELSE 
         V Debug : = 'datos pararnetro 
'||'Boton:'||P_Boton||';CvePatente:'||P_Clave_Patente;
       V_PERSONA_CLAVE : =P_PERSONA_ CLAVE; 
       V CLAVE PATENTE: = P CLAVE PATENTE ;
       V_AUTOR:=P_AUTOR; 
       V NUM SOL : = P_NUM_SOL;
       V_NUM_PAT : =P_NUM_PAT; 
       V_NOM_ PAT: =P_NOM_PAT; 
       V_DES_PAT: = P_DES_PAT;
       V_USO_PAT : =P_USO_PAT; 
       V_USR_PAT : = P_USR_PAT ;
       V_PAIS: =P_PAIS;
       V FECHA: = P FECHA;
     END IF;
       IF P TIPO =l THEN 
       V_TIITULO := ' PATENTES' ;<br>ELSIF P TIPO = 2 THE
                 P TIPO =2 THEN
              V TITULO :='CERTIFICADO DE INVENCION'; 
       ELSIF P TIPO =3 THEN
           V TITULO:='INNOVACIONES' ;
```

```
END IF;
```

```
HTP . P(' 
    <HTML><HEAD> 
      <TITLE> 
       DETALLES 
      </TITLE>
     </HEAD><SCRIPT LANGUAJE="JavaScript " > 
       <!--Por si no soporta JavaScript 
            function selectpais(element) { 
              selectionname = element.options [element . selectedindex} .text; 
              selection = element.options[element.selecte -~ dex].value;
              if (selection == 9999 ) { 
                 if (confirm ( "Con la opcion 
"+e lement . options[el ement . select edindex} .text+" usted podra vizualizar el 
catalogo de paises completo ?Desea continuar? " )) { 
                   document.forms[0].P_BOTON.value="Paises";
                   document . forms [0] . submit () ;
                   return true; 
                el se 
                   return false
                   return false; 
             function EsAnio(string) // valida que sea digito y un a?o valido
                              { 
                               var anio=string.value;
                                 var isInt=parseInt(anio);
                                 if (!isNaN(isInt) )
                                   { 
                                        if ((isInt < 1950) || (isInt > 2050) )alert ("A?o no valido");
                                             string.value="";
                                             return false; 
                                        } 
                                       el se{ 
                                         alert( 1
'Error no es numero 11
) ; 
                                        string.value="";
                                        return false;
                             \};
                   function limpiaCampos (forma ) 
                             forma.P CLAVE PATENTE.value="Nuevo";<br>forma.P ACTUAL.value="Nuevo";
                             forma . P_AUTOR . value="";
                             forma .P_NUM_SOL . va lue= ""; 
                             forma. PNUM PAT. value="";
                             forma . P_NOM_PAT .value=" " ; 
                             forma. P_DES PAT . value=""; 
                             forma . P_USO_PAT.value=""; 
                              forma.P_USR_PAT.value="forma.P_PAIS.value=32;
                             forma.P FECHA.value="";
                           \};
```
 $11 - -5$  $<$ /SCRIPT>

```
<BODY BackGround="/irng/backgrnd .gif " >
             <CENTER><H5> ' 1IV_ TITULOI1 ' </H5></CENTER> 
     <FORM METHOD="POST" ACTION="Patentes.Principal"
            TARGET="frame display">
      <INPUT TYPE="HIDDEN" NAME="P PERSONA CLAVE" VALUE=" ' | | P_PERSONA_CLAVE||'" >
      <INPUT TYPE="HIDDEN" NAME="P_CLAVE_PATENTE" VALUE="' | | P_CLAVE_PATENTE | | '" >
      \leqINPUT TYPE="HIDDEN" NAME="P_ACTUAL" VALUE="'||P_ACTUAL\overline{1}|'">
        <INPUT TYPE="HIDDEN" NAME="P_TIPO" VALUE="' | | P_Tipo| | '" >
      <IN PUT TYPE= "HIDDEN " NAME=" P BOTON" VALUE ="Paises" > 
      <CENTER><TABLE BORDER CELLPACING=5 CELLPADD ING= 5> 
       <TR><TD><TABLE>
           CTP<TD>Clave: '||P_ACTUAL||'
           </TD>
           </TR></TABLE>');
   AUTORES / 
     HTP . P ( ' 
          <TABLE> 
           <TR><TD><FONT COLOR="#OOOOFF">Au tor(es)<BR> 
             <TEXTAREA NAME="P AUTOR" WRAP ROWS=2 
COLS=40>' | | V AUTOR | | ' </TEXTAREA>
            </TD></TR></TABLE>');
   SOLICITUD REGI STRO 
     HTP . P( ' 
         <TABLE> 
           <TR ><TD><FONT COLOR="#0000FF">Solicitud<BR>
            <INPUT NAME="P_NUM_SOL" TYPE="TEXT" SIZE=22 VALUE="' | |V_NUM_SOL| |'" >
            </TD><TD><FONT COLOR="#0000FF">Reqistro<BR>
            \leqINPUT NAME="P NUM PAT" TYPE="TEXT" SIZE=22 VALUE="'||V NUM PAT||'">
            </TD></TR></TABLE>');
   NOMBRE 
     HTP. P(' 
         <TABLE>
           <TR> 
            <TD>< FONT COLOR= "#O OOOFF">Nombre<BR> 
             <TEXTAREA NAME="P_NOM_PAT" WRAP ROWS=2
COLS=40>' | | V_NOM_PAT| | ' </TEXTAREA >
            </TD>
           </TR></TABLE>');
   NOMBRE 
     HTP . P ( ' 
         <TABLE> 
          <TR><TD><FONT COLOR="#0000FF">Descripcion<BR>
            <TEXTAREA NAME="P DES PAT" WRAP ROWS=2
COLS=40>' | | V DES PAT | | ' </TEXTAREA>
           </TD></TR></TABLE>');
   -- USO
     HTP . P (' 
         <TABLE>
```
86

```
<TR><TD>Uso<BR>
              <TEXTAREA NAME="P USO PAT" WRAP ROWS=2
COLS=40>' | | V USO PAT| | '</TEXTAREA>
            \sqrt{TD}c/TR></TABLE>');
    USUARIO 
     HTP . P( ' 
          <TABLE> 
           -TP<TD ><FONT COLOR="#OOOOFF">Usuario<BR> 
             <TEXTAREA NAME="P USR PAT" WRAP ROWS=2 
COLS=40>' | | V_USR_PAT| | '</TEXTAREA>
            \langle/TD\ranglec/TR></TABLE>');
    PAIS AÑO 
      HTP. P ( ' 
          <TABLE WIDTH=l00%> 
           ZTR<TO WIOTH=50% ALIGN="LEFT "> <FONT 
COLOR="#OOOOFF">Pa' l ICHR (38) l l 'iacute ; s<BR> 
             <SELECT NAME="P PAIS" onChange="return selectpais (this) " >') ; 
             SELECT COUNT(*) INTO V Existe FROM CAT PAIS FRECUENTE WHERE
Clave=NVL (v_pais, 32) ;
                 IF V Existe=0 THEN
                 FOR r pais IN c pais LOOP 
                  htp.p('<OPTION VALUE="'||r pais.clave||'"
' | If Else(R_Pais.Clave,V_Pais,' SELECTED >',' >') | | r_pais.nombre) ;
                 ENO LOOP; 
                 ELSE 
                       FOR r pais IN c país Frecuente LOOP 
                  htp.p('<OPTION VALUE="'\sqrt{r} pais.clave||'"
 ' | | If_Else (R_Pais .Clave, V_Pais, ' SELECTED > ', '>') | | r_pais .nombre) ;
                 ENO LOOP; 
     HPP PHtp. P ('<Option value="9999" > Ver todo el catalogo');
                 ENO IF; 
             </ SELECT> 
            </TD>
            <TO WIOTH=50% ALIGN="LEFT"><CENTER><FONT 
COLOR="#0000FF">A'||CHR(38)||'ntilde;o(AAAA)<BR>
             <I NPUT NAME ="P FECHA" TYPE ="TEXT" SIZE=4 MAXLENGTH=4 
VALUE="' | | V_FECHA | | ' " onb l ur= "EsAnio ( P_FECHA); " > </CENTER>
            </TD>
           </TR></TABLE>');
      HTP. P ( ' 
         </TD>
         </TR>
         <TR><TD> 
          <CENTER><TABLE WIOTH=l00%> 
           <TR><TD WIOTH=20% ALIGN="LEFT">'); 
                IF P tipo=l THEN 
              htp.p(' <A HREF="http://localhost/docs/ecoayuda.htm#patentes"
TARGET="resource window"><IMG SRC="/img/ayuda.gif" BORDER=0 ALT="Ayuda"></A>');
                ELSE IF P tipo=2 THEN 
                  htp.p(' <A HREF="http://localhost/docs/ecoayuda.htm#certificado"
TARGET = "resource window" ><IMG SRC="/img/ayuda.gif" BORDER=0 ALT="Ayuda" ></A>>');
                ELSE
```

```
87
```

```
htp.p(' <A
HREF="http : //localhost/docs/ecoayuda . htm#innovaciones" TARGET= " resource 
window"><IMG SRC="/img/ayuda.gif" BORDER=0 ALT="Ayuda"></A>');
                 END IF; 
                 END IF; 
                 htp . p(' 
            </TD><TD WIDTH=20% ALIGN="CENTER" VALIGN= "TOP" > 
             <INPUT TYPE="SUBMIT" VALUE ="Agregar" 
onClick= "document . forms[O] . P BOTON.value=this . value"> 
            \langle/TD>');
     IF P ACTUAL<>'Nueva' THEN
     HTP. P ( ' 
            <TD WIDTH=20% ALIGN= "CENTER" VALIGN= "TOP" > 
             <INPUT TYPE="SUBMIT" VALUE="Modificar " 
onCl ick= "document. forms [O] . P BOTON . value=this . val ue" > 
            </TD><TD WIDTH=20% ALIGN="CENTER" VALIGN= "TOP" > 
             <INPUT TYPE="SUBMIT" VALUE="Eliminar"
onClick="document.forms[0].P BOTON.value=this.value">
            \langle/TD>');
     END IF; 
     HTP. P ( ' 
         <td valign= " top"><Center ><INPUT type= "Bu t ton" VALUE="Limpia Campos" 
onclick="limpiaCampos(this.form);"></center></td>
      </FORM>');
     HTP . P ( ' 
      </TABLE></CENTER> 
      </TD></TR>
    </TABLE ></CENTER> 
   </BODY >
   </HTML>');
   END DETALLE; 
END Patentes;
I
```
#### **CREACION DE UNA SECUENCIA**

Una secuencia es un objeto usado en una base de datos para generar enteros únicos para el uso de llaves primarias.

CREATE SEQUENCE S CITA CLAVE INCREMENT BY 1 START WITH 21 MINVALUE O NOCYCLE CACHE 20 ORDER;

#### **CREACION DE UN USUARIO**

Oracle viene con dos usuarios ya creados, SYSTEM y SYS. Para crear otros usuarios debes de conectarte con SYSTEM, ya que este usuario fue provisto con estos privilegios.

Cuando instalas ORACLE, tú (o el administrador del sistema) primero crearan un usuario para accesar.

Este es el formato que utiliza el comando **create user:** 

CREATE USER "ECOLOGIA " I DENTI FIED BY ' PASSWORD '

#### **SCRIPS**

La creación de relaciones e inserción de valores en las mismas suele ser un proceso bastante tedioso, especialmente cuando se transcriben errores en las instrucciones. Para simplificar esto, es posible crear Scripts que permite crear, modificar, eliminar y buicar.

Un script no es mas que un archivo de texto, con instrucciones de SOL separadas por punto y coma. Dichos archivos deben tener permiso de lectura para el usuario, y para ejecutar su contenido se debe de usar la instrucción START, de la siguiente manera:

SQL> START scriptname

SOL>@ scriptname //forma abreviada

#### **CREACIÓN DE VISTAS**

Una vista es una tabla lógica, que muestra una parte de la base de datos. Las vistas permiten "almacenar" de manera lógica los resultados de los queries.

La sintaxis para crear una vista es la siguiente:

CREATE [OR REPLACE] VIEW name [ (alias1, alias2, ..., aliasN ) ] As subquery

El uso de OR REPLACE permite sobreescribir una vista existente. El subquery representa un query escrito en SOL, a partir del cual se obtendrá el contenido de la vista. Los aliases opcionales, permiten asignarle nombres a las columnas de la vista. Si se omiten, las columnas tendrán el mismo nombre que en las tablas originales (de donde se obtuvieron).

A continuación se presenta un ejemplo de creación de una vista:

1> CREATE VIEW V Persona(Id empleado, nom\_completo) 2> AS SELECT clave, nombre\_1||' '||nombre\_2||' '||Paterno||' '||Materno 3> From Persona;

Esta vista mostrará el número del empleado y el nombre completo

Si se modifica la información de alguna de las tablas base referenciadas por la vista, y luego se ejecuta sobre la misa, la información que se obtendrá será la nueva. Es decir, la información no se almacena en la vista, sino que se carga dinámicamente al momento de efectuar alguna consulta.

Si se desa eliminar (borrar) una vista, se sua la instrucción:

SOL> DROP VIEW name;

#### **TRIGGERS**

Un Trigger es un bloque PL/SOL asociado a una tabla, que se ejecuta cada determinada instrucción en SOL se va a ejecutar sobre dicha tabla.

La sintaxis para crear un trigger es la siguiente:

CREATE IOR REPLACEI TRIGGER (BEFORE | AFTER) (DELETE | INSERT | UPDATE [OF col1, col2,...,colN]  $[OR (DELETE I INSERT I UPDATE IOF col1, col2, . .. colN1]$ ON table [REFERENCING OLD AS oldname, NEW as newname] [FOR EACH ROW [WHEN (condition)]] pl/sql\_block

El uso de OR REPLACE permite sobreescribir un trigger existente. Si se omite, y el trigger existe, se producira un error.

El modificador FOR EACH ROW indica que el trigger se disparará cada vez que desee hacer operación sobre una fila de la tabla. Si se acompaña del modificador WHEN, se establece una restricción; el trigger solo actuará, sobre las filas que satisfagan la restricción.

### **LLAMANDO UN PROCEDIMIENTO POR MEDIO DE UN URL**

Una Vez terminada esta configuración se tiene que guardar dandole click en el botan de la esquina superior izquierda. Despues para poder acceder desde el Web la dirección electrónica debe de ser de la siguiente manera:

http://host[:port]/pls/dad/[package].proc\_name[?QUERY\_STRING]

- El host especifica la maquina (servidor) donde la aplicación se esta corriendo.
- El port(opcional) especifica el puerto que la aplicación escuchara en el servidor. Si esta especificación es omitida, el puerto que se asumira será el 80.
- Pis especifica que la llamada es directamente para el Gateway PL/SOL. Este es un valor por default pero puede especificarse un valor diferente para <Location>MOUNT PATH>> en el archivo plsql.conf
- El dad especifica la descripción de acceso a la base de datos que esta habilitada con una conexión a la base de datos.
- El package (opcional) especifica el nombre del paquete que contiene los procedimientos. Si la especificación es omitida el procedimiento permanecera solo.
- El proc\_name entero especifica el procedimiento almacenado que correrá. Esto deberá ser un procedimiento y no una función. Y solo puede aceptar argumentos de entrada.

• El Query\_string especifica los parámetros para el procedimiento almacenado. **La**  secuencia sigue el formato del metodo **GET**.

Ejemplo:

http://172.16.4.188/pls/ecologia/Acceso curriculum?P User=&P Pwd=&P Accion=

Básicamente esta sería la pagina inicial a la cual se accesaría, una vez que ya entramos al sistema, no será necesario teclear otras direcciones para entrar a los diferentes rubros ya que el sistema lo haría en automático sin que se preocupen por teclear direcciones electrónicas.

## **GLOSARIO**

#### **Backup**

BACKUP(copia de seguridad) Es una medida de precaución para el cuidado de nuestra información el crear un respaldo o copia de seguridad, de tal manera que si por una u otra razón se borra o hecha a perder el original, podremos utilizar la copia. Nos evitará problemas el tener siempre una copia de nuestro trabajo.

#### **CPU**

El CPU (Central Proccesor Unit) es el responsable de controlar el flujo de datos (Actividades de Entrada y Salida E/S) y de la ejecución de las instrucciones de los programas sobre los datos. Realiza todos los cálculos (suma, resta, multiplicación, división y compara números y caracteres). Es el "cerebro" de la computadora. Extranet

#### **Explorer**

Navegador diseñado por Microsoft para su uso con Windows95. Actualmente está disponible para otros sistemas operativos

#### **Firewall**

Un buen Firewall para Internet puede ayudarle a impedir que extraños accedan a su PC desde Internet. Los Firewalls pueden ser de dos tipos, de software o de hardware, y proporcionan una frontera de protección que ayuda a mantener fuera a los invasores no deseados de Internet.

Un cortafuegos consiste en un dispositivo informático (un router o un computador) que separa físicamente un dominio de red de otro.

Un cortafuegos (firewall) es un mecanismo de filtrado que aisla una 'ciudadela segura', tratando de identificar los puntos de acceso vulnerables en el 'perímetro' y de concentrar en ellos la política de seguridad en tránsito que se desee. En el caso más típico, el cortafuegos aísla una red privada del entrono constituido por la red pública externa; pero el modelo sirve también para aislar dos redes privadas entre sí cuando las características de seguridad de ambas difieren notablemente.

El cortafuegos (mejor se llamaría puente levadizo) impone una política de acceso desde/hacia la red exterior, lo que parece poder relajar la política interna de segudidad de la red protegida (se deja circular dentro con más libertad). Pero el cortafuegos no influye en la política de seguridad interna y no reduce los riegos de ataques originados internamente y dirigidos a los equipos internos.

La política de acceso que soportaría un cortafuegos es incluso la única posible en ciertos casos:

En entornos donde la implantación de controles de acceso estrictos no es viable en todos y cada uno de los equipos; o donde la información transita 'en claro' (sin cifrar) por segmentos comunes.

En redes complejas cuya cantidad de equipos desborde la capacidad de administar la seguridad por su responsable; éste sólo podrá imponer, mantener y monitorizar una política de seguridad con solvencia centralizando su materialización en un sólo punto y en forma de cortafuegos.

El cortafuegos se materializa con un equipo único que proporciona toda la funcionalidad o con equipos separados (software, router, servidor e incluso red) cuya combinación ofrece el efecto deseado. Se puede así requerir un cortafuegos multinivel, es decir, una mini-red interna que se conoce como 'red de · nadie' o 'desmilitarizada'. Aldededor de este segmento de red se disponen routers de acceso y/o servidores ('bastiones') que hospeden los proxies o programas correspondientes. Esta arquitectura dota al cortafuegos de una capacidad de concetrador, muy útil cuando hay que disponer varias puertas bajo su control. La arquitectura multinivel dota al sistema de niveles de defensa en profundidad; un ataque con éxito a uno de los componentes no conlleva la penetración imediata; los mecanismos de alarma deben detectar la intrusión y avisar al administrador, que dispone de cierto tiempo para reaccionar antes de que se logre penetrar la siguiente barrera. Así, un cortafuegos no es un componente único, sino un concepto estratégico diseñado para proteger los recursos de la organización que pueden alcanzarse a través de Internet.

#### **Frames**

Los frames (en inglés frame = cuadro, bastidor o marco) es un elemento implementado por Netscape, que permite dividir la pantalla en varias áreas independientes unas de otras, y por tanto con contenidos distintos, aunque puedan estar relacionados. No hay límites para el contenido de cada una de estas áreas: tienen las mismas propiedades que la pantalla completa normal, tal y como la conocemos. No hay que confundir los frames con las tablas. Su apariencia, a veces, puede ser similar, pero mientras el contenido de la celda de una tabla es fijo, en un área de pantalla creado por el elemento FRAME se dispone de todos los recursos del HTML.

Los frames permiten una flexibilidad de presentación extraordinaria, y para contenidos muy complejos, de difícil estructura por los medios convencionales del HTML, son casi insustituibles.

#### **Get**

Son métodos de instrucción para el navegador en el protocolo http sobre como pasar los datos en parámetros a las aplicaciones. Cuando se usa el metodo GET, los parámetros son pasados usando una cosulta. La limitación de este metodo es que la longitud de los valores en un valor-nombre no puede exceder el valor maximo de longitud de una variable de entorno,

#### **Hardware**

Hardware son todos aquellos componentes físicos de una computadora, todo lo visible y tangible. El Hardware realiza las 4 actividades fundamentales: entrada, procesamiento, salida y almacenamiento secundario. Entrada Para ingresar los datos a la computadora, se utilizan diferentes dispositivos, por ejemplo: Teclado Dispositivo de entrada más comunmente utilizado que encontramos en todos los equipos computacionales . El teclado se encuentra compuesto de 3 partes: teclas de función, teclas alfanuméricas y teclas numéricas.

#### **Herramientas CASE**

De acuerdo con Kendall y Kendall la ingeniería de sistemas asistida por ordenador es la aplicación de tecnología informática a las actividades, las técnicas y las metodologías propias de desarrollo, su objetivo es acelerar el proceso para el que han sido diseñadas, en el caso de CASE para automatizar o apoyar una o mas fases del ciclo de vida del desarrollo de sistemas.

Cuando se hace la planificación de la base de datos, la primera etapa del ciclo de vida de las aplicaciones de bases de datos, también se puede escoger una herramienta CASE (Computer-Aided Software Engineering) que permita llevar a cabo el resto de tareas del modo más eficiente y efectivo posible. Una herramienta CASE suele incluir:

Un diccionario de datos para almacenar información sobre los datos de la aplicación de bases de datos.

Herramientas de diseño para dar apoyo al análisis de datos.

Herramientas que permitan desarrollar el modelo de datos corporativo, así como los esquemas conceptual y lógico.

Herramientas para desarrollar los prototipos de las aplicaciones.

El uso de las herramientas CASE puede mejorar la productividad en el desarrollo de una aplicación de bases de datos.

#### **Hipervínculo**

También se conoce como enlace. Son referencias entre varias páginas que se encuentran en la red Internet o Intranet

#### **HTML**

HTML(Lenguaje de Marcado de Hipertexto) Este lenguaje es donde se forman la mayoría de las páginas que se visualizan en Internet, admite elementos de hypertexto y multimedia entre otras muchas cosas.

#### **HTTP**

Definición: (Protocolo de Transferencia de Hipertexto) Protocolo usado para la transferencia de documentos WWW.

#### **HTP**

Es una utilidad de Oracle PUSQL (pakage) que apunta hacia el Web de Oracle para contruir el HTML mediante el código que se le proporcione.

#### **Internet**

Internet es una red informática, realmente se trata de un conjunto de ordenadores conectados entre sí intercambiándose información.

El rápido y ascendente crecimiento de Internet ha conseguido que esta red haya pasado a llamarse "La Red" o "la red de redes'', debido a la existencia de ordenadores conectados a la misma en todo el mundo.

La principal diferencia entre Internet y cualquier otra red informática reside en que esta no pertenece a ningún país, ni organismo oficial, ni a una empresa determinada, es decir, se trata de una red libre ya que cualquier persona puede acceder a ella desde cualquier punto del planeta, de la misma forma que no existe ningún tipo de restricción para toda la información que circula por la misma.

Solamente existen unos organismos internacionales repartidos por todo el mundo y organizados de forma jerárquica. Estos organismos no tienen ningún afán de lucro, y son los encargados de regular el crecimiento de Internet y garantizar el buen funcionamiento de la Red.

Probablemente la característica más llamativa de Internet es que puede tener acceso a cualquier parte del mundo por el precio de una llamada local, es decir, la distancia de la misma no es proporcional al coste de la comunicación establecida, esto es debido a que a que cada tramo de red se gestiona sus propios gastos y no son repercutidos directamente al usuario.

#### **Intranet**

Hace referencia a una red propia que ha sido creada para satisfacer las necesidades específicas de una compañía u organización, la cual sigue debidamente los protocolos ya establecidos de Internet, muy en específico el TCP/IP. Puede darse el caso de que sea una red islada, o sea que no se encuentre en Internet.

#### **Javascript**

Javascript es un lenguaje de programación utilizado para crear pequeños programitas encargados de realizar acciones dentro del ámbito de una página Web.

Se trata de un lenguaje de programación del lado del cliente, porque es el navegador el que soporta la carga del procesamiento. Gracias a su compatibilidad con la mayoría de los navegadores modernos, es el lenguaje de programación del lado del cliente más utilizado. Con Javascript podemos crear efectos especiales en las páginas y definir interactividades con el usuario. El navegador del cliente es el encargado de interpretar las instrucciones Javascript y ejecutarlas

#### **Package**

El término («empaquetado», en español) se refiere a un modo de comprimir los datos de tal suerte que se puede reducir a la mitad la cantidad de memoria necesaria para contenerlos.

#### **PC**

Personal Computer(PC) ó Computadora Personal, la computadora es aquella máquina capaz de realizar miles o millones de operaciones por· segundo, facilitando así muchas de las tareas cotidianas del hombre.

#### **Procedimiento almacenado**

Dentro de una aplicación, se denomina procedimiento al conjunto de instrucciones, controles, etc. que hacen posible la resolución de una cuestión específica. La impresión es un procedimiento. como lo es la incorporación de una imagen a un texto predeterminado, etc.

#### **Sistema Operativo**

El sistema operativo es el gestor y organizador de todas las actividades que realiza la computadora. Marca las pautas según las cuales se intercambia información entre la memoria central y la externa, y determina las operaciones elementales que puede realizar el procesador. El sistema operativo, debe ser cargado en la memoria central antes que ninguna otra información. Lenguajes de Programación Mediante los programas se indica a la computadora que tarea debe realizar y cómo efectuarla , pero para ello es preciso introducir estas órdenes en un lenguaje que el sistema pueda entender. En principio, el ordenador sólo entiende las instrucciones en código máquina, es decir ,el específico de la computadora. Sin embargo, a partir de éstos se elaboran los llamados lenguajes de alto y bajo nivel.

#### **Software**

El software es el conjunto de instrucciones que las computadoras emplean para manipular datos. Sin el software, la computadora sería un conjunto de medios sin utilizar. Al cargar los programas en una computadora, la máquina actuará como si recibiera una educación instantánea; de pronto "sabe" cómo pensar y cómo operar. El Software es un conjunto de programas, documentos, procedimientos, y rutinas asociados con la operación de un sistema de cómputo. Distinguiéndose de los componentes físicos llamados hardware. Comúnmente a los programas de computación se les llama software; el software asegura que el programa o sistema cumpla por completo con sus objetivos, opera con eficiencia, esta adecuadamente documentado, y suficientemente sencillo de operar. Es simplemente el conjunto de instrucciones individuales que se le proporciona al microprocesador para que pueda procesar los datos y generar los resultados esperados. El hardware por si solo no puede hacer nada, pues es necesario que exista el software, que es el conjunto de instrucciones que hacen funcionar al hardware.

#### **SQL**

SQL(Structured Query Language). Es un estándar en el lenguaje de acceso a bases de datos. Originalmente, era un lenguaje de acceso al sistema de gestión de bases de datos denominado DB2 en plataformas 390 de IBM. En la actualidad está adoptado por ISO.

#### **Web**

Web (malla, telaraña, web\ Se emplea este término para definir a un servidor WWW, así como para definir el universo de Internet en su totalidad.

#### **Web server**

Definición: (servidor web) Es el servidor que se conecta directamente a Internet y en la que físicamente se encuentran guardadas todas las páginas que componen nuestro sitio de Internet.

#### **www**

World Wide Web

## **Bibliografía**

Oracle 9iAS: Develop Web-Based Applications with PL/SQL Shena Deuchars,Brian Fry, Ashes Parekh Oracle University, 2001

Oracle: The Complete Reference, Third Edition George Koch, Kevin Loney McGraw-Hill, 1995

Creación de servidore de bases de datos para internet con CGI Jeff Rowe Prentice-Hall Hispanoamericana, S.A., 1966

Bibliografía consultada en Internet (URL's)

http://www.informaticamilenium.com.mx/Paginas/espanol/sitioweb.htm

http://www.geocities.com/unamosapuntes 2002/apuntes/sistemasinfo.htm

http://www.idomine.com/Mantenimiento.htm

http://cfbsoft.iespana.es/cfbsoft es/sequridad/tesis.htm

http://lafacu.com/apuntes/informatica/audit\_infor/default.htm

http://www.informaticamilenium.com.mx/Paginas/espanol/sitios web.htm

http://www.laeff.esa.es/wdcsic.pdf

http://lucas.hispalinux.es/Postgresql-es/web/navegable/tutorial/sql.html

http://mail.udlap.mx/-tesis/naveqacion/carrera msp.html

http://Www.cyta. eom.ar/bibliotecabddoc/bdlibros/guia tesis archivos/principal.htm

http://www.monografiass.com/monografiass/EpykZkulZZsYzwABxh. php

http://www.ociojoven.com/article/articleview/456045/1/216/

http://www.salonhogar.com/ciencias/tecnologia/computadoras/mona.htm

http://alipso.com/monografias/historinter/

http://www.mundophp.org/contenido/glosario/glosario.php?letra=l&posicion=70

http://www.bd.cesma.usb.ve/ci3391/manual/procedures.html

### http://jorgezz.galeon.com/manualhtml/FRAME.HTM

http://www.desarrolloweb.com/articulos/25.php?manual=27

 $\sim$